# **Dropwizard Documentation**

*Release 2.0.0-rc1-SNAPSHOT*

**Coda Hale**

**Dec 26, 2018**

# **Contents**

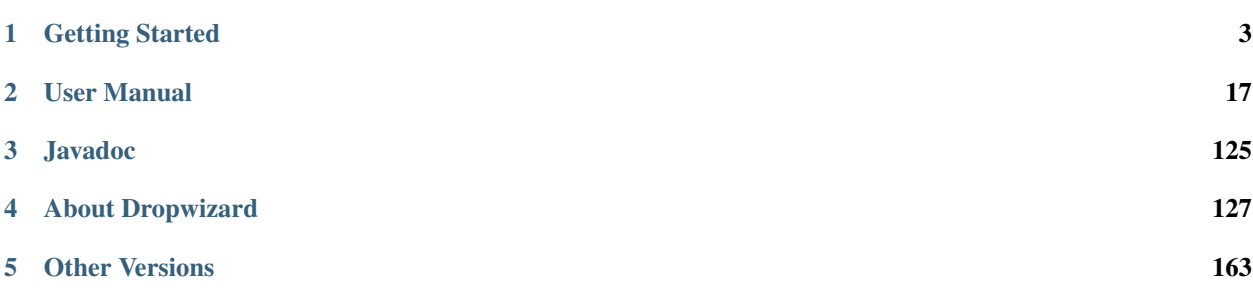

Dropwizard pulls together stable, mature libraries from the Java ecosystem into a simple, light-weight package that lets you focus on *getting things done*.

Dropwizard has *out-of-the-box* support for sophisticated configuration, application metrics, logging, operational tools, and much more, allowing you and your team to ship a *production-quality* web service in the shortest time possible.

# CHAPTER 1

Getting Started

<span id="page-6-0"></span>*Getting Started* **will guide you through the process of creating a simple Dropwizard Project: Hello World. Along the way, we'll explain the various underlying libraries and their roles, important concepts in Dropwizard, and suggest some organizational techniques to help you as your project grows. (Or you can just skip to the fun part.)**

# **1.1 Overview**

Dropwizard straddles the line between being a library and a framework. Its goal is to provide performant, reliable implementations of everything a production-ready web application needs. Because this functionality is extracted into a reusable library, your application remains lean and focused, reducing both time-to-market and maintenance burdens.

## **1.1.1 Jetty for HTTP**

Because you can't be a web application without HTTP, Dropwizard uses the [Jetty](https://www.eclipse.org/jetty/) HTTP library to embed an incredibly tuned HTTP server directly into your project. Instead of handing your application off to a complicated application server, Dropwizard projects have a main method which spins up an HTTP server. Running your application as a simple process eliminates a number of unsavory aspects of Java in production (no PermGen issues, no application server configuration and maintenance, no arcane deployment tools, no class loader troubles, no hidden application logs, no trying to tune a single garbage collector to work with multiple application workloads) and allows you to use all of the existing Unix process management tools instead.

## **1.1.2 Jersey for REST**

For building RESTful web applications, we've found nothing beats [Jersey](https://jersey.github.io/) (the [JAX-RS](https://jcp.org/en/jsr/detail?id=311) reference implementation) in terms of features or performance. It allows you to write clean, testable classes which gracefully map HTTP requests to simple Java objects. It supports streaming output, matrix URI parameters, conditional GET requests, and much, much more.

### **1.1.3 Jackson for JSON**

In terms of data formats, JSON has become the web's *lingua franca*, and [Jackson](https://github.com/FasterXML/jackson) is the king of JSON on the JVM. In addition to being lightning fast, it has a sophisticated object mapper, allowing you to export your domain models directly.

### **1.1.4 Metrics for metrics**

The [Metrics](http://metrics.dropwizard.io/) library rounds things out, providing you with unparalleled insight into your code's behavior in your production environment.

#### **1.1.5 And Friends**

In addition to [Jetty,](https://www.eclipse.org/jetty/) [Jersey,](https://jersey.github.io/) and [Jackson,](https://github.com/FasterXML/jackson) Dropwizard also includes a number of libraries to help you ship more quickly and with fewer regrets.

- [Logback](https://logback.qos.ch/) and [slf4j](https://www.slf4j.org/) for performant and flexible logging.
- [Hibernate Validator,](http://hibernate.org/validator/) the [JSR 349](https://jcp.org/en/jsr/detail?id=349) reference implementation, provides an easy, declarative framework for validating user input and generating helpful and i18n-friendly error messages.
- The [Apache HttpClient](http://hc.apache.org/httpcomponents-client-ga/index.html) and [Jersey](https://jersey.github.io/) client libraries allow for both low- and high-level interaction with other web services.
- [JDBI](http://jdbi.github.io/) is the most straightforward way to use a relational database with Java.
- [Liquibase](http://www.liquibase.org) is a great way to keep your database schema in check throughout your development and release cycles, applying high-level database refactorings instead of one-off DDL scripts.
- [Freemarker](http://freemarker.org/) and [Mustache](https://mustache.github.io/) are simple templating systems for more user-facing applications.
- [Joda Time](http://www.joda.org/joda-time/) is a very complete, sane library for handling dates and times.

Now that you've gotten the lay of the land, let's dig in!

## **1.2 Setting Up Using Maven**

We recommend you use [Maven](http://maven.apache.org) for new Dropwizard applications. If you're a big [Ant](http://ant.apache.org/) / [Ivy,](http://ant.apache.org/ivy/) [Buildr,](http://buildr.apache.org/) [Gradle,](https://www.gradle.org/) [SBT,](https://github.com/harrah/xsbt/wiki) [Leiningen,](https://github.com/technomancy/leiningen) or [Gant](https://github.com/Gant/Gant) fan, that's cool, but we use Maven, and we'll be using Maven as we go through this example application. If you have any questions about how Maven works, [Maven: The Complete Reference](https://books.sonatype.com/mvnref-book/reference/) should have what you're looking for.

You have three alternatives from here:

1. Create a project using [dropwizard-archetype:](https://github.com/dropwizard/dropwizard/tree/master/dropwizard-archetypes)

```
mvn archetype:generate -DarchetypeGroupId=io.dropwizard.archetypes -
˓→DarchetypeArtifactId=java-simple -DarchetypeVersion=[REPLACE WITH A VALID
˓→DROPWIZARD VERSION]
```
- 2. Look at the [dropwizard-example](https://github.com/dropwizard/dropwizard/tree/master/dropwizard-example)
- 3. Follow the tutorial below to see how you can include it in your existing project

### **1.2.1 Tutorial**

First, add a dropwizard.version property to your POM with the current version of Dropwizard (which is 2.0.0 rc1-SNAPSHOT):

```
<properties>
   <dropwizard.version>INSERT VERSION HERE</dropwizard.version>
</properties>
```
Add the dropwizard-core library as a dependency:

```
<dependencies>
    <dependency>
        <groupId>io.dropwizard</groupId>
        <artifactId>dropwizard-core</artifactId>
        <version>${dropwizard.version}</version>
    </dependency>
</dependencies>
```
Alright, that's enough XML. We've got a Maven project set up now, and it's time to start writing real code.

# **1.3 Creating A Configuration Class**

Each Dropwizard application has its own subclass of the Configuration class which specifies environment-specific parameters. These parameters are specified in a [YAML](http://www.yaml.org/) configuration file which is deserialized to an instance of your application's configuration class and validated.

The application we'll be building is a high-performance Hello World service, and one of our requirements is that we need to be able to vary how it says hello from environment to environment. We'll need to specify at least two things to begin with: a template for saying hello and a default name to use in case the user doesn't specify their name.

Here's what our configuration class will look like, full [example conf here:](https://github.com/dropwizard/dropwizard/blob/master/dropwizard-example/src/main/java/com/example/helloworld/HelloWorldConfiguration.java)

```
package com.example.helloworld;
import io.dropwizard.Configuration;
import com.fasterxml.jackson.annotation.JsonProperty;
import org.hibernate.validator.constraints.NotEmpty;
public class HelloWorldConfiguration extends Configuration {
    @NotEmpty
   private String template;
    @NotEmpty
   private String defaultName = "Stranger";
   @JsonProperty
   public String getTemplate() {
        return template;
    }
    @JsonProperty
    public void setTemplate(String template) {
        this.template = template;
    }
```

```
@JsonProperty
public String getDefaultName() {
    return defaultName;
}
@JsonProperty
public void setDefaultName(String name) {
    this.defaultName = name;
}
```
There's a lot going on here, so let's unpack a bit of it.

When this class is deserialized from the YAML file, it will pull two root-level fields from the YAML object: template, the template for our Hello World saying, and default Name, the default name to use. Both template and defaultName are annotated with @NotEmpty, so if the YAML configuration file has blank values for either or is missing template entirely an informative exception will be thrown, and your application won't start.

Both the getters and setters for template and defaultName are annotated with @JsonProperty, which allows Jackson to both deserialize the properties from a YAML file but also to serialize it.

Note: The mapping from YAML to your application's Configuration instance is done by [Jackson.](https://github.com/FasterXML/jackson) This means your Configuration class can use all of Jackson's [object-mapping annotations.](http://wiki.fasterxml.com/JacksonAnnotations) The validation of @NotEmpty is handled by Hibernate Validator, which has a [wide range of built-in constraints](http://docs.jboss.org/hibernate/validator/4.2/reference/en-US/html_single/#validator-defineconstraints-builtin) for you to use.

Our YAML file will then look like the below, full [example yml here:](https://github.com/dropwizard/dropwizard/blob/master/dropwizard-example/example.yml)

```
template: Hello, %s!
defaultName: Stranger
```
}

Dropwizard has *many* more configuration parameters than that, but they all have sane defaults so you can keep your configuration files small and focused.

So save that YAML file in the directory you plan to run the fat jar from (see below) as hello-world.yml, because we'll be getting up and running pretty soon, and we'll need it. Next up, we're creating our application class!

# **1.4 Creating An Application Class**

Combined with your project's Configuration subclass, its Application subclass forms the core of your Dropwizard application. The Application class pulls together the various bundles and commands which provide basic functionality. (More on that later.) For now, though, our HelloWorldApplication looks like this:

```
package com.example.helloworld;
import io.dropwizard.Application;
import io.dropwizard.setup.Bootstrap;
import io.dropwizard.setup.Environment;
import com.example.helloworld.resources.HelloWorldResource;
import com.example.helloworld.health.TemplateHealthCheck;
public class HelloWorldApplication extends Application<HelloWorldConfiguration> {
   public static void main(String[] args) throws Exception {
        new HelloWorldApplication().run(args);
```

```
@Override
   public String getName() {
       return "hello-world";
    }
   @Override
   public void initialize(Bootstrap<HelloWorldConfiguration> bootstrap) {
        // nothing to do yet
    }
   @Override
   public void run(HelloWorldConfiguration configuration,
                    Environment environment) {
       // nothing to do yet
    }
}
```
As you can see, HelloWorldApplication is parameterized with the application's configuration type, HelloWorldConfiguration. An initialize method is used to configure aspects of the application required before the application is run, like bundles, configuration source providers, etc. Also, we've added a static main method, which will be our application's entry point. Right now, we don't have any functionality implemented, so our run method is a little boring. Let's fix that!

## **1.5 Creating A Representation Class**

Before we can get into the nuts-and-bolts of our Hello World application, we need to stop and think about our API. Luckily, our application needs to conform to an industry standard, [RFC 1149,](http://www.ietf.org/rfc/rfc1149.txt) which specifies the following JSON representation of a Hello World saying:

```
{
  "id": 1,
  "content": "Hi!"
}
```
}

The id field is a unique identifier for the saying, and content is the textual representation of the saying. (Thankfully, this is a fairly straight-forward industry standard.)

To model this representation, we'll create a representation class:

```
package com.example.helloworld.api;
import com.fasterxml.jackson.annotation.JsonProperty;
import org.hibernate.validator.constraints.Length;
public class Saying {
   private long id;
    @Length(max = 3)
   private String content;
    public Saying() {
```

```
// Jackson deserialization
}
public Saying(long id, String content) {
    this.id = id;
    this.content = content;
}
@JsonProperty
public long getId() {
    return id;
}
@JsonProperty
public String getContent() {
    return content;
}
```
This is a pretty simple POJO, but there are a few things worth noting here.

First, it's immutable. This makes Saying instances *very* easy to reason about in multi-threaded environments as well as single-threaded environments. Second, it uses the JavaBeans standard for the id and content properties. This allows [Jackson](https://github.com/FasterXML/jackson) to serialize it to the JSON we need. The Jackson object mapping code will populate the id field of the JSON object with the return value of #getId(), likewise with content and #getContent(). Lastly, the bean leverages validation to ensure the content size is no greater than 3.

Note: The JSON serialization here is done by Jackson, which supports far more than simple JavaBean objects like this one. In addition to the sophisticated set of [annotations,](https://github.com/FasterXML/jackson-annotations/wiki/Jackson-Annotations) you can even write your custom serializers and deserializers.

Now that we've got our representation class, it makes sense to start in on the resource it represents.

## **1.6 Creating A Resource Class**

Jersey resources are the meat-and-potatoes of a Dropwizard application. Each resource class is associated with a URI template. For our application, we need a resource which returns new Saying instances from the URI / hello-world, so our resource class looks like this:

```
package com.example.helloworld.resources;
import com.example.helloworld.api.Saying;
import com.codahale.metrics.annotation.Timed;
import javax.ws.rs.GET;
import javax.ws.rs.Path;
import javax.ws.rs.Produces;
import javax.ws.rs.QueryParam;
import javax.ws.rs.core.MediaType;
import java.util.concurrent.atomic.AtomicLong;
import java.util.Optional;
@Path("/hello-world")
@Produces(MediaType.APPLICATION_JSON)
```
(continues on next page)

}

```
public class HelloWorldResource {
   private final String template;
   private final String defaultName;
   private final AtomicLong counter;
   public HelloWorldResource(String template, String defaultName) {
        this.template = template;
        this.defaultName = defaultName;
        this.counter = new AtomicLong();
    }
    @GET
    @Timed
   public Saying sayHello(@QueryParam("name") Optional<String> name) {
        final String value = String.format(template, name.orElse(defaultName));
        return new Saying(counter.incrementAndGet(), value);
    }
}
```
Finally, we're in the thick of it! Let's start from the top and work our way down.

HelloWorldResource has two annotations: @Path and @Produces. @Path("/hello-world") tells Jersey that this resource is accessible at the URI /hello-world, and @Produces(MediaType. APPLICATION\_JSON) lets Jersey's content negotiation code know that this resource produces representations which are application/json.

HelloWorldResource takes two parameters for construction: the template it uses to produce the saying and the defaultName used when the user declines to tell us their name. An AtomicLong provides us with a cheap, thread-safe way of generating unique(ish) IDs.

Warning: Resource classes are used by multiple threads concurrently. In general, we recommend that resources be stateless/immutable, but it's important to keep the context in mind.

#sayHello(Optional<String>) is the meat of this class, and it's a fairly simple method. The @QueryParam("name") annotation tells Jersey to map the name parameter from the query string to the name parameter in the method. If the client sends a request to /hello-world?name=Dougie, sayHello will be called with Optional.of("Dougie"); if there is no name parameter in the query string, sayHello will be called with Optional.empty(). (Support for Optional is a little extra sauce that Dropwizard adds to Jersey's existing functionality.)

Note: If the client sends a request to /hello-world?name=, sayHello will be called with Optional.  $of("")$ . This may seem odd at first, but this follows the standards (an application may have different behavior depending on if a parameter is empty vs nonexistent). You can swap Optional<String> parameter with NonEmptyStringParam if you want /hello-world?name= to return "Hello, Stranger!" For more information on resource parameters see *[the documentation](#page-40-0)*

Inside the sayHello method, we increment the counter, format the template using String.format(String, Object...), and return a new Saying instance.

Because sayHello is annotated with @Timed, Dropwizard automatically records the duration and rate of its invocations as a Metrics Timer.

Once sayHello has returned, Jersey takes the Saying instance and looks for a provider class which can write Saying instances as application/json. Dropwizard has one such provider built in which allows for producing and consuming Java objects as JSON objects. The provider writes out the JSON and the client receives a 200 OK response with a content type of application/json.

### **1.6.1 Registering A Resource**

Before that will actually work, though, we need to go back to HelloWorldApplication and add this new resource class. In its run method we can read the template and default name from the HelloWorldConfiguration instance, create a new HelloWorldResource instance, and then add it to the application's Jersey environment:

```
@Override
public void run(HelloWorldConfiguration configuration,
                Environment environment) {
    final HelloWorldResource resource = new HelloWorldResource(
        configuration.getTemplate(),
        configuration.getDefaultName()
    );
    environment.jersey().register(resource);
}
```
When our application starts, we create a new instance of our resource class with the parameters from the configuration file and hand it off to the Environment, which acts like a registry of all the things your application can do.

Note: A Dropwizard application can contain *many* resource classes, each corresponding to its own URI pattern. Just add another @Path-annotated resource class and call register with an instance of the new class.

Before we go too far, we should add a health check for our application.

# <span id="page-13-0"></span>**1.7 Creating A Health Check**

Health checks give you a way of adding small tests to your application to allow you to verify that your application is functioning correctly in production. We strongly recommend that all of your applications have at least a minimal set of health checks.

Note: We recommend this so strongly, in fact, that Dropwizard will nag you should you neglect to add a health check to your project.

Since formatting strings is not likely to fail while an application is running (unlike, say, a database connection pool), we'll have to get a little creative here. We'll add a health check to make sure we can actually format the provided template:

```
package com.example.helloworld.health;
import com.codahale.metrics.health.HealthCheck;
public class TemplateHealthCheck extends HealthCheck {
   private final String template;
   public TemplateHealthCheck(String template) {
        this.template = template;
    }
```

```
@Override
protected Result check() throws Exception {
    final String saying = String.format(template, "TEST");
    if (!saying.contains("TEST")) {
        return Result.unhealthy("template doesn't include a name");
    }
    return Result.healthy();
}
```
TemplateHealthCheck checks for two things: that the provided template is actually a well-formed format string, and that the template actually produces output with the given name.

If the string is not a well-formed format string (for example, someone accidentally put Hello,  $\frac{1}{5}$  s  $\frac{1}{5}$  in the configuration file), then String.format(String, Object...) will throw an IllegalFormatException and the health check will implicitly fail. If the rendered saying doesn't include the test string, the health check will explicitly fail by returning an unhealthy Result.

#### **1.7.1 Adding A Health Check**

}

As with most things in Dropwizard, we create a new instance with the appropriate parameters and add it to the Environment:

```
@Override
public void run(HelloWorldConfiguration configuration,
                Environment environment) {
    final HelloWorldResource resource = new HelloWorldResource(
        configuration.getTemplate(),
        configuration.getDefaultName()
    );
    final TemplateHealthCheck healthCheck =
       new TemplateHealthCheck(configuration.getTemplate());
    environment.healthChecks().register("template", healthCheck);
    environment.jersey().register(resource);
}
```
Now we're almost ready to go!

## **1.8 Building Fat JARs**

We recommend that you build your Dropwizard applications as "fat" JAR files — single . jar files which contain *all* of the .class files required to run your application. This allows you to build a single deployable artifact which you can promote from your staging environment to your QA environment to your production environment without worrying about differences in installed libraries. To start building our Hello World application as a fat JAR, we need to configure a Maven plugin called maven-shade. In the <br/> \to \to updata section of your pom.xml file, add this:

```
<plugin>
   <groupId>org.apache.maven.plugins</groupId>
   <artifactId>maven-shade-plugin</artifactId>
   <version>2.3</version>
   <configuration>
```
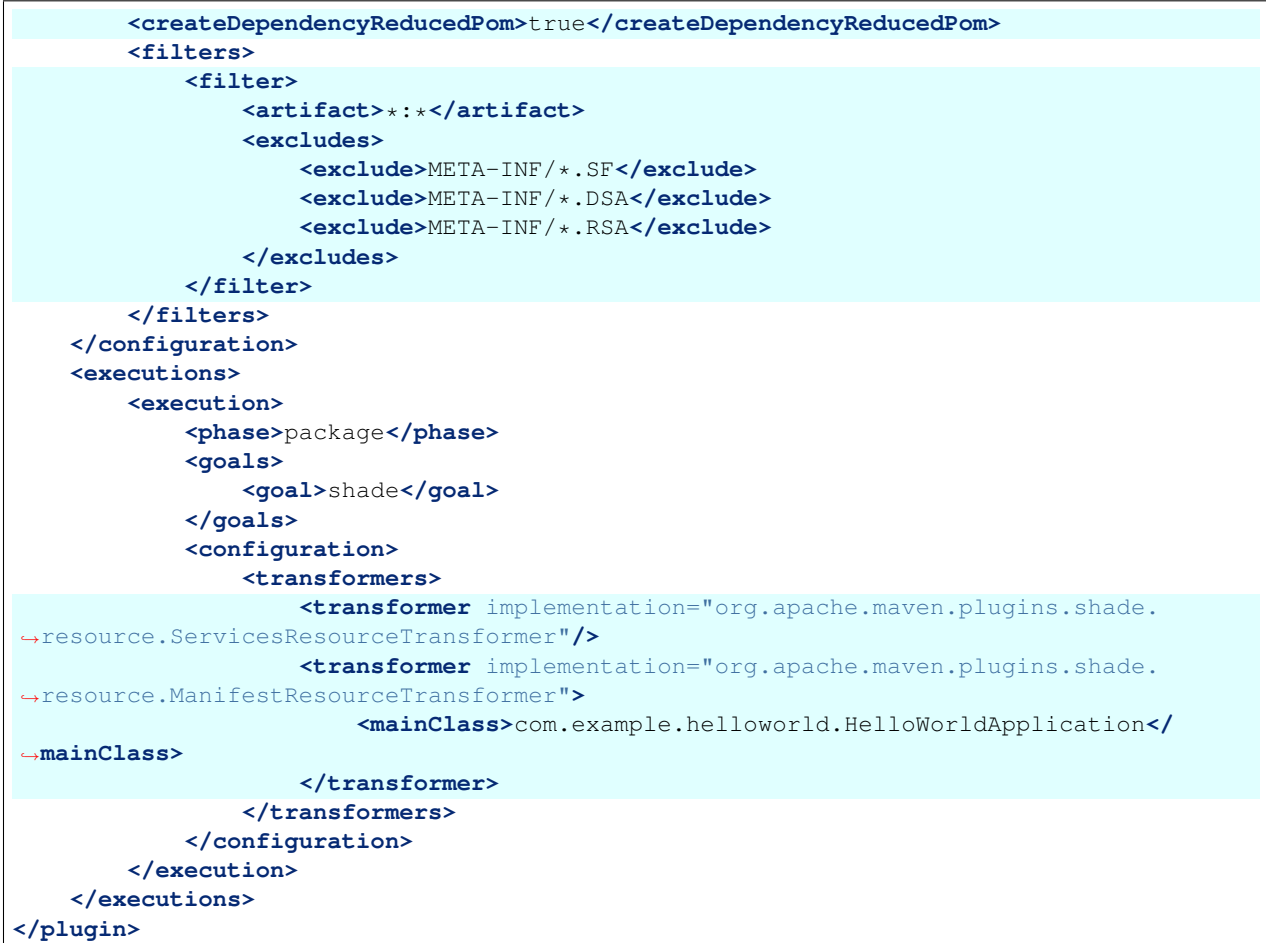

This configures Maven to do a couple of things during its package phase:

- Produce a pom.xml file which doesn't include dependencies for the libraries whose contents are included in the fat JAR.
- Exclude all digital signatures from signed JARs. If you don't, then Java considers the signature invalid and won't load or run your JAR file.
- Collate the various META-INF/services entries in the JARs instead of overwriting them. (Neither Dropwizard nor Jersey works without those.)
- Set com.example.helloworld.HelloWorldApplication as the JAR's MainClass. This will allow you to run the JAR using  $java -jar$ .

Warning: If your application has a dependency which *must* be signed (e.g., a [JCA/JCE](http://docs.oracle.com/javase/7/docs/technotes/guides/security/crypto/CryptoSpec.html) provider or other trusted library), you have to add an [exclusion](http://maven.apache.org/plugins/maven-shade-plugin/examples/includes-excludes.html) to the maven-shade-plugin configuration for that library and include that JAR in the classpath.

Warning: Since Dropwizard is using the Java [ServiceLoader](http://docs.oracle.com/javase/7/docs/api/java/util/ServiceLoader.html) functionality to register and load extensions, the [minimizeJar](https://maven.apache.org/plugins/maven-shade-plugin/shade-mojo.html#minimizeJar) option of the *maven-shade-plugin* will lead to non-working application JARs.

#### **1.8.1 Versioning Your JARs**

Dropwizard can also use the project version if it's embedded in the JAR's manifest as the Implementation-Version. To embed this information using Maven, add the following to the <build><plugins> section of your pom.xml file:

```
<plugin>
   <groupId>org.apache.maven.plugins</groupId>
   <artifactId>maven-jar-plugin</artifactId>
   <version>2.4</version>
   <configuration>
       <archive>
            <manifest>
                <addDefaultImplementationEntries>true</
˓→addDefaultImplementationEntries>
            </manifest>
        </archive>
    </configuration>
</plugin>
```
This can be handy when trying to figure out what version of your application you have deployed on a machine.

Once you've got that configured, go into your project directory and run mvn package (or run the package goal from your IDE). You should see something like this:

```
[INFO] Including org.eclipse.jetty:jetty-util:jar:7.6.0.RC0 in the shaded jar.
[INFO] Including com.google.guava:guava:jar:10.0.1 in the shaded jar.
[INFO] Including com.google.code.findbugs:jsr305:jar:1.3.9 in the shaded jar.
[INFO] Including org.hibernate:hibernate-validator:jar:4.2.0.Final in the shaded jar.
[INFO] Including javax.validation:validation-api:jar:1.0.0.GA in the shaded jar.
[INFO] Including org.yaml:snakeyaml:jar:1.9 in the shaded jar.
[INFO] Replacing original artifact with shaded artifact.
[INFO] Replacing /Users/yourname/Projects/hello-world/target/hello-world-0.0.1-
˓→SNAPSHOT.jar with /Users/yourname/Projects/hello-world/target/hello-world-0.0.1-
˓→SNAPSHOT-shaded.jar
[INFO] ------------------------------------------------------------------------
[INFO] BUILD SUCCESS
[INFO] ---------------
[INFO] Total time: 8.415s
[INFO] Finished at: Fri Dec 02 16:26:42 PST 2011
[INFO] Final Memory: 11M/81M
[INFO] ------------------------------------------------------------------------
```
Congratulations! You've built your first Dropwizard project! Now it's time to run it!

## **1.9 Running Your Application**

Now that you've built a JAR file, it's time to run it.

In your project directory, run this:

java -jar target/hello-world-0.0.1-SNAPSHOT.jar

You should see something like the following:

```
usage: java -jar hello-world-0.0.1-SNAPSHOT.jar
      [-h] [-v] {server} ...
positional arguments:
 {server} available commands
optional arguments:
 -h, --help show this help message and exit
 -v, --version show the service version and exit
```
Dropwizard takes the first command line argument and dispatches it to a matching command. In this case, the only command available is server, which runs your application as an HTTP server. The server command requires a configuration file, so let's go ahead and give it *[the YAML file we previously saved](#page-9-0)*:

java -jar target/hello-world-0.0.1-SNAPSHOT.jar server hello-world.yml

You should see something like the following:

```
INFO [2011-12-03 00:38:32,927] io.dropwizard.cli.ServerCommand: Starting hello-world
INFO [2011-12-03 00:38:32,931] org.eclipse.jetty.server.Server: jetty-7.x.y-SNAPSHOT
INFO [2011-12-03 00:38:32,936] org.eclipse.jetty.server.handler.ContextHandler:
˓→started o.e.j.s.ServletContextHandler{/,null}
INFO [2011-12-03 00:38:32,999] com.sun.jersey.server.impl.application.
˓→WebApplicationImpl: Initiating Jersey application, version 'Jersey: 1.10 11/02/2011
\rightarrow 0.3:53 PM'
INFO [2011-12-03 00:38:33,041] io.dropwizard.setup.Environment:
    GET /hello-world (com.example.helloworld.resources.HelloWorldResource)
INFO [2011-12-03 00:38:33,215] org.eclipse.jetty.server.handler.ContextHandler:
˓→started o.e.j.s.ServletContextHandler{/,null}
INFO [2011-12-03 00:38:33,235] org.eclipse.jetty.server.AbstractConnector: Started
˓→BlockingChannelConnector@0.0.0.0:8080 STARTING
INFO [2011-12-03 00:38:33,238] org.eclipse.jetty.server.AbstractConnector: Started
˓→SocketConnector@0.0.0.0:8081 STARTING
```
Your Dropwizard application is now listening on ports 8080 for application requests and 8081 for administration requests. If you press ^C, the application will shut down gracefully, first closing the server socket, then waiting for in-flight requests to be processed, then shutting down the process itself.

However, while it's up, let's give it a whirl! [Click here to say hello!](http://localhost:8080/hello-world) [Click here to get even friendlier!](http://localhost:8080/hello-world?name=Successful+Dropwizard+User)

So, we're generating sayings. Awesome. But that's not all your application can do. One of the main reasons for using Dropwizard is the out-of-the-box operational tools it provides, all of which can be found [on the admin port.](http://localhost:8081/)

If you click through to the [metrics resource,](http://localhost:8081/metrics) you can see all of your application's metrics represented as a JSON object.

The [threads resource](http://localhost:8081/threads) allows you to quickly get a thread dump of all the threads running in that process.

Hint: When a Jetty worker thread is handling an incoming HTTP request, the thread name is set to the method and URI of the request. This can be *very* helpful when debugging a poorly-behaving request.

The [healthcheck resource](http://localhost:8081/healthcheck) runs the *[health check class we wrote](#page-13-0)*. You should see something like this:

<sup>\*</sup> deadlocks: OK

template: OK

template here is the result of your TemplateHealthCheck, which unsurprisingly passed. deadlocks is a built-in health check which looks for deadlocked JVM threads and prints out a listing if any are found.

# **1.10 Next Steps**

Well, congratulations. You've got a Hello World application ready for production (except for the lack of tests) that's capable of doing 30,000-50,000 requests per second. Hopefully, you've gotten a feel for how Dropwizard combines Jetty, Jersey, Jackson, and other stable, mature libraries to provide a phenomenal platform for developing RESTful web applications.

There's a lot more to Dropwizard than is covered here (commands, bundles, servlets, advanced configuration, validation, HTTP clients, database clients, views, etc.), all of which is covered by the *[User Manual](#page-20-0)*.

# CHAPTER 2

User Manual

<span id="page-20-0"></span>**The goal of this document is to provide you with all the information required to build, organize, test, deploy, and maintain Dropwizard-based applications. If you're new to Dropwizard, you should read the Getting Started guide first.**

# **2.1 Dropwizard Core**

**The dropwizard-core module provides you with everything you'll need for most of your applications.**

It includes:

- Jetty, a high-performance HTTP server.
- Jersey, a full-featured RESTful web framework.
- Jackson, the best JSON library for the JVM.
- Metrics, an excellent library for application metrics.
- Logback, the successor to Log4j, Java's most widely-used logging framework.
- Hibernate Validator, the reference implementation of the Java Bean Validation standard.

Dropwizard consists mostly of glue code to automatically connect and configure these components.

## **2.1.1 Organizing Your Project**

If you plan on developing a client library for other developers to access your service, we recommend you separate your projects into three Maven modules: project-api, project-client, and project-application.

project-api should contain your *[Representations](#page-44-0)*; project-client should use those classes and an *[HTTP](#page-48-0) [client](#page-48-0)* to implement a full-fledged client for your application, and project-application should provide the actual application implementation, including *[Resources](#page-38-0)*.

To give a concrete example of this project structure, let's say we wanted to create a [Stripe-](https://stripe.com/docs/api/java)like API where clients can issue charges and the server would echo the charge back to the client. stripe-api project would hold our Charge object as both the server and client want to work with the charge and to promote code reuse, Charge objects are stored in a shared module. stripe-app is the Dropwizard application. stripe-client abstracts away the raw HTTP interactions and deserialization logic. Instead of using a HTTP client, users of stripe-client would just pass in a Charge object to a function and behind the scenes, stripe-client will call the HTTP endpoint. The client library may also take care of connection pooling, and may provide a more friendly way of interpreting error messages. Basically, distributing a client library for your app will help other developers integrate more quickly with the service.

If you are not planning on distributing a client library for developers, one can combine project-api and project-application into a single project, which tends to look like this:

- com.example.myapplication:
	- api: *[Representations](#page-44-0)*. Request and response bodies.
	- cli: *[Commands](#page-29-0)*
	- client: *[Client](#page-48-0)* code that accesses external HTTP services.
	- core: Domain implementation; where objects not used in the API such as POJOs, validations, crypto, etc, reside.
	- jdbi: *[Database](#page-52-0)* access classes
	- health: *[Health Checks](#page-26-0)*
	- resources: *[Resources](#page-38-0)*
	- MyApplication: The *[application](#page-21-0)* class
	- MyApplicationConfiguration: *[configuration](#page-21-1)* class

## <span id="page-21-0"></span>**2.1.2 Application**

The main entry point into a Dropwizard application is, unsurprisingly, the Application class. Each Application has a name, which is mostly used to render the command-line interface. In the constructor of your Application you can add *[Bundles](#page-28-0)* and *[Commands](#page-29-0)* to your application.

## <span id="page-21-1"></span>**2.1.3 Configuration**

Dropwizard provides a number of built-in configuration parameters. They are well documented in the [example](https://github.com/dropwizard/dropwizard/blob/master/dropwizard-example/example.yml) [project's configuration](https://github.com/dropwizard/dropwizard/blob/master/dropwizard-example/example.yml) and *[configuration reference](#page-94-0)*.

Each Application subclass has a single type parameter: that of its matching Configuration subclass. These are usually at the root of your application's main package. For example, your User application would have two classes: UserApplicationConfiguration, extending Configuration, and UserApplication, extending Application<UserApplicationConfiguration>.

When your application runs *[Configured Commands](#page-30-0)* like the server command, Dropwizard parses the provided YAML configuration file and builds an instance of your application's configuration class by mapping YAML field names to object field names.

Note: If your configuration file doesn't end in .yml or .yaml, Dropwizard tries to parse it as a JSON file.

To keep your configuration file and class manageable, we recommend grouping related configuration parameters into independent configuration classes. If your application requires a set of configuration parameters in order to connect to a message queue, for example, we recommend that you create a new MessageQueueFactory class:

```
public class MessageQueueFactory {
   @NotEmpty
   private String host;
    @Min(1)
    @Max(65535)
   private int port = 5672;
    @JsonProperty
   public String getHost() {
        return host;
    }
    @JsonProperty
    public void setHost(String host) {
        this.host = host;
    }
    @JsonProperty
   public int getPort() {
        return port;
    }
    @JsonProperty
   public void setPort(int port) {
        this.port = port;
    }
   public MessageQueueClient build(Environment environment) {
        MessageQueueClient client = new MessageQueueClient(getHost(), getPort());
        environment.lifecycle().manage(new Managed() {
            @Override
            public void start() {
            }
            @Override
            public void stop() {
                client.close();
            }
        });
        return client;
    }
}
```
In this example our factory will automatically tie our MessageQueueClient connection to the lifecycle of our application's Environment.

Your main Configuration subclass can then include this as a member field:

```
public class ExampleConfiguration extends Configuration {
    @Valid
   @NotNull
   private MessageQueueFactory messageQueue = new MessageQueueFactory();
```

```
@JsonProperty("messageQueue")
   public MessageQueueFactory getMessageQueueFactory() {
       return messageQueue;
    }
   @JsonProperty("messageQueue")
   public void setMessageQueueFactory(MessageQueueFactory factory) {
       this.messageQueue = factory;
    }
}
```
And your Application subclass can then use your factory to directly construct a client for the message queue:

```
public void run(ExampleConfiguration configuration,
                Environment environment) {
    MessageQueueClient messageQueue = configuration.getMessageQueueFactory().
˓→build(environment);
}
```
Then, in your application's YAML file, you can use a nested messageQueue field:

```
messageQueue:
  host: mq.example.com
  port: 5673
```
The @NotNull, @NotEmpty, @Min, @Max, and @Valid annotations are part of *[Dropwizard Validation](#page-72-0)* functionality. If your YAML configuration file's messageQueue.host field was missing (or was a blank string), Dropwizard would refuse to start and would output an error message describing the issues.

Once your application has parsed the YAML file and constructed its Configuration instance, Dropwizard then calls your Application subclass to initialize your application's Environment.

Note: You can override configuration settings by passing special Java system properties when starting your application. Overrides must start with prefix  $dw$ , followed by the path to the configuration value being overridden.

For example, to override the Logging level, you could start your application like this:

java -Ddw.logging.level=DEBUG server my-config.json

This will work even if the configuration setting in question does not exist in your config file, in which case it will get added.

You can override configuration settings in arrays of objects like this:

java -Ddw.server.applicationConnectors[0].port=9090 server my-config.json

You can override configuration settings in maps like this:

java -Ddw.database.properties.hibernate.hbm2ddl.auto=none server my-config. json

If you need to use the '.' character in one of the values, you can escape it by using '.' instead.

You can also override a configuration setting that is an array of strings by using the ',' character as an array element separator. For example, to override a configuration setting myapp.myserver.hosts that is an array of strings in the configuration, you could start your service like this:  $java -Ddw.png$ , myserver.hosts=server1, server2, server3 server my-config.json

If you need to use the ',' character in one of the values, you can escape it by using '\,' instead.

The array override facility only handles configuration elements that are arrays of simple strings. Also, the setting in question must already exist in your configuration file as an array; this mechanism will not work if the configuration key being overridden does not exist in your configuration file. If it does not exist or is not an array setting, it will get added as a simple string setting, including the ',' characters as part of the string.

#### **Environment variables**

The dropwizard-configuration module also provides the capabilities to substitute configuration settings with the value of environment variables using a SubstitutingSourceProvider and EnvironmentVariableSubstitutor.

```
public class MyApplication extends Application<MyConfiguration> {
   // [...]
   @Override
   public void initialize(Bootstrap<MyConfiguration> bootstrap) {
        // Enable variable substitution with environment variables
        bootstrap.setConfigurationSourceProvider(
                new SubstitutingSourceProvider(bootstrap.
˓→getConfigurationSourceProvider(),
                                                    new
˓→EnvironmentVariableSubstitutor(false)
                )
        );
    }
    // [...]
}
```
The configuration settings which should be substituted need to be explicitly written in the configuration file and follow the substitution rules of [StringSubstitutor](http://commons.apache.org/proper/commons-text/javadocs/api-release/org/apache/commons/text/StringSubstitutor.html) from the Apache Commons Text library.

mySetting: \${DW\_MY\_SETTING} defaultSetting: \${DW\_DEFAULT\_SETTING:-default\_value}

In general SubstitutingSourceProvider isn't restricted to substitute environment variables but can be used to replace variables in the configuration source with arbitrary values by passing a custom StringSubstitutor implementation.

#### **SSL**

SSL support is built into Dropwizard. You will need to provide your own java keystore, which is outside the scope of this document (keytool is the command you need, and [Jetty's documentation](http://www.eclipse.org/jetty/documentation/current/configuring-ssl.html) can get you started). There is a test keystore you can use in the [Dropwizard example project.](https://github.com/dropwizard/dropwizard/tree/master/dropwizard-example)

```
server:
 applicationConnectors:
    - type: https
     port: 8443
     keyStorePath: example.keystore
      keyStorePassword: example
      validateCerts: false
```
By default, only secure TLSv1.2 cipher suites are allowed. Older versions of cURL, Java 6 and 7, and other clients may be unable to communicate with the allowed cipher suites, but this was a conscious decision that sacrifices interoperability for security.

Dropwizard allows a workaround by specifying a customized list of cipher suites. If no lists of supported protocols or cipher suites are specified, then the JVM defaults are used. If no lists of excluded protocols or cipher suites are specified, then the defaults are inherited from Jetty.

The following list of excluded cipher suites will allow for TLSv1 and TLSv1.1 clients to negotiate a connection similar to pre-Dropwizard 1.0.

```
server:
 applicationConnectors:
   - type: https
     port: 8443
     excludedCipherSuites:
       - SSL_RSA_WITH_DES_CBC_SHA
       - SSL_DHE_RSA_WITH_DES_CBC_SHA
       - SSL DHE DSS WITH DES CBC SHA
       - SSL_RSA_EXPORT_WITH_RC4_40_MD5
       - SSL_RSA_EXPORT_WITH_DES40_CBC_SHA
       - SSL_DHE_RSA_EXPORT_WITH_DES40_CBC_SHA
       - SSL_DHE_DSS_EXPORT_WITH_DES40_CBC_SHA
```
Since the version 9.4.8 (Dropwizard 1.2.3) Jetty supports native SSL via Google's [Conscrypt](https://github.com/google/conscrypt) which uses [BoringSSL](https://github.com/google/boringssl) (Google's fork of OpenSSL) for handling cryptography. You can enable it in Dropwizard by registering the provider in your app:

```
<dependency>
    <groupId>org.conscrypt</groupId>
    <artifactId>conscrypt-openjdk-uber</artifactId>
    <version>${conscrypt.version}</version>
</dependency>
```

```
static {
    Security.addProvider(new OpenSSLProvider());
}
```
and setting the JCE provider in the configuration:

server: type: simple connector: type: https jceProvider: Conscrypt

For HTTP/2 servers you need to add an ALPN Conscrypt provider as a dependency.

```
<dependency>
    <groupId>org.eclipse.jetty</groupId>
    <artifactId>jetty-alpn-conscrypt-server</artifactId>
</dependency>
```
## **2.1.4 Bootstrapping**

Before a Dropwizard application can provide the command-line interface, parse a configuration file, or run as a server, it must first go through a bootstrapping phase. This phase corresponds to your Application subclass's initialize method. You can add *[Bundles](#page-28-0)*, *[Commands](#page-29-0)*, or register Jackson modules to allow you to include custom types as part of your configuration class.

### **2.1.5 Environments**

A Dropwizard Environment consists of all the *[Resources](#page-38-0)*, servlets, filters, *[Health Checks](#page-26-0)*, Jersey providers, *[Man](#page-27-0)[aged Objects](#page-27-0)*, *[Tasks](#page-30-1)*, and Jersey properties which your application provides.

Each Application subclass implements a run method. This is where you should be creating new resource instances, etc., and adding them to the given Environment class:

```
@Override
public void run(ExampleConfiguration config,
                Environment environment) {
    // encapsulate complicated setup logic in factories
   final Thingy thingy = config.getThingyFactory().build();
   environment.jersey().register(new ThingyResource(thingy));
    environment.healthChecks().register("thingy", new ThingyHealthCheck(thingy));
}
```
It's important to keep the run method clean, so if creating an instance of something is complicated, like the Thingy class above, extract that logic into a factory.

#### <span id="page-26-0"></span>**2.1.6 Health Checks**

A health check is a runtime test which you can use to verify your application's behavior in its production environment. For example, you may want to ensure that your database client is connected to the database:

```
public class DatabaseHealthCheck extends HealthCheck {
    private final Database database;
    public DatabaseHealthCheck(Database database) {
        this.database = database;
    }
    @Override
    protected Result check() throws Exception {
        if (database.isConnected()) {
            return Result.healthy();
        } else {
            return Result.unhealthy("Cannot connect to " + database.getUrl());
        }
    }
}
```
You can then add this health check to your application's environment:

environment.healthChecks().register("database", new DatabaseHealthCheck(database));

By sending a GET request to /healthcheck on the admin port you can run these tests and view the results:

```
$ curl http://dw.example.com:8081/healthcheck
{"deadlocks":{"healthy":true},"database":{"healthy":true}}
```
If all health checks report success, a 200 OK is returned. If any fail, a 500 Internal Server Error is returned with the error messages and exception stack traces (if an exception was thrown).

All Dropwizard applications ship with the deadlocks health check installed by default, which uses Java 1.6's builtin thread deadlock detection to determine if any threads are deadlocked.

### <span id="page-27-0"></span>**2.1.7 Managed Objects**

Most applications involve objects which need to be started and stopped: thread pools, database connections, etc. Dropwizard provides the Managed interface for this. You can either have the class in question implement the #start() and #stop() methods, or write a wrapper class which does so. Adding a Managed instance to your application's Environment ties that object's lifecycle to that of the application's HTTP server. Before the server starts, the #start() method is called. After the server has stopped (and after its graceful shutdown period) the #stop() method is called.

For example, given a theoretical [Riak](http://basho.com/products/) client which needs to be started and stopped:

```
public class RiakClientManager implements Managed {
   private final RiakClient client;
    public RiakClientManager(RiakClient client) {
        this.client = client;
    }
    @Override
    public void start() throws Exception {
        client.start();
    }
    @Override
    public void stop() throws Exception {
        client.stop();
    }
}
```

```
public class MyApplication extends Application<MyConfiguration>{
    @Override
   public void run(MyApplicationConfiguration configuration, Environment
˓→environment) {
        RiakClient client = ...;
        RiakClientManager riakClientManager = new RiakClientManager(client);
        environment.lifecycle().manage(riakClientManager);
    }
}
```
If RiakClientManager#start() throws an exception–e.g., an error connecting to the server–your application will not start and a full exception will be logged. If RiakClientManager#stop() throws an exception, the exception will be logged but your application will still be able to shut down.

It should be noted that Environment has built-in factory methods for ExecutorService and ScheduledExecutorService instances which are managed. See LifecycleEnvironment#executorService and LifecycleEnvironment#scheduledExecutorService for details.

### <span id="page-28-0"></span>**2.1.8 Bundles**

A Dropwizard bundle is a reusable group of functionality, used to define blocks of an application's behavior by implementing the ConfiguredBundle interface.

For example, AssetBundle from the dropwizard-assets module provides a simple way to serve static assets from your application's src/main/resources/assets directory as files available from /assets/\* (or any other path) in your application.

Given the bundle MyConfiguredBundle and the interface MyConfiguredBundleConfig below, your application's Configuration subclass would need to implement MyConfiguredBundleConfig.

```
public class MyConfiguredBundle implements ConfiguredBundle<MyConfiguredBundleConfig>
\hookrightarrow {
    @Override
    public void run(MyConfiguredBundleConfig applicationConfig, Environment
˓→environment) {
        applicationConfig.getBundleSpecificConfig();
    }
    @Override
    public void initialize(Bootstrap<?> bootstrap) {
    }
}
public interface MyConfiguredBundleConfig {
    String getBundleSpecificConfig();
}
```
#### **Serving Assets**

Either your application or your static assets can be served from the root path, but not both. The latter is useful when using Dropwizard to back a Javascript application. To enable it, move your application to a sub-URL.

server: rootPath: /api/

Note: If you use the *[Simple](#page-99-0)* server configuration, then rootPath is calculated relatively from applicationContextPath. So, your API will be accessible from the path /application/api/

Then use an extended AssetsBundle constructor to serve resources in the assets folder from the root path. index.htm is served as the default page.

```
@Override
public void initialize(Bootstrap<HelloWorldConfiguration> bootstrap) {
   bootstrap.addBundle(new AssetsBundle("/assets/", "/"));
}
```
When an AssetBundle is added to the application, it is registered as a servlet using a default name of assets. If the application needs to have multiple AssetBundle instances, the extended constructor should be used to specify a unique name for the AssetBundle.

**@Override**

```
public void initialize(Bootstrap<HelloWorldConfiguration> bootstrap) {
   bootstrap.addBundle(new AssetsBundle("/assets/css", "/css", null, "css"));
   bootstrap.addBundle(new AssetsBundle("/assets/js", "/js", null, "js"));
   bootstrap.addBundle(new AssetsBundle("/assets/fonts", "/fonts", null, "fonts"));
```
#### **SSL Reload**

}

By registering the SslReloadBundle your application can have new certificate information reloaded at runtime, so a restart is not necessary.

```
@Override
public void initialize(Bootstrap<HelloWorldConfiguration> bootstrap) {
   bootstrap.addBundle(new SslReloadBundle());
}
```
To trigger a reload send a POST request to ssl-reload

curl -k -X POST 'https://localhost:<admin-port>/tasks/ssl-reload'

Dropwizard will use the same exact https configuration (keystore location, password, etc) when performing the reload.

Note: If anything is wrong with the new certificate (eg. wrong password in keystore), no new certificates are loaded. So if the application and admin ports use different certificates and one of them is invalid, then none of them are reloaded.

A http 500 error is returned on reload failure, so make sure to trap for this error with whatever tool is used to trigger a certificate reload, and alert the appropriate admin. If the situation is not remedied, next time the app is stopped, it will be unable to start!

#### <span id="page-29-0"></span>**2.1.9 Commands**

Commands are basic actions which Dropwizard runs based on the arguments provided on the command line. The builtin server command, for example, spins up an HTTP server and runs your application. Each Command subclass has a name and a set of command line options which Dropwizard will use to parse the given command line arguments.

Below is an example on how to add a command and have Dropwizard recognize it.

```
public class MyCommand extends Command {
   public MyCommand() {
        // The name of our command is "hello" and the description printed is
        // "Prints a greeting"
        super("hello", "Prints a greeting");
    }
   @Override
   public void configure(Subparser subparser) {
        // Add a command line option
        subparser.addArgument("-u", "--user")
                .dest("user")
                .type(String.class)
                .required(true)
```

```
.help("The user of the program");
}
@Override
public void run(Bootstrap<?> bootstrap, Namespace namespace) throws Exception {
    System.out.println("Hello " + namespace.getString("user"));
}
```
Dropwizard recognizes our command once we add it in the initialize stage of our application.

```
public class MyApplication extends Application<MyConfiguration>{
    @Override
   public void initialize(Bootstrap<DropwizardConfiguration> bootstrap) {
        bootstrap.addCommand(new MyCommand());
    }
}
```
To invoke the new functionality, run the following:

java -jar <jarfile> hello dropwizard

#### <span id="page-30-0"></span>**Configured Commands**

}

Some commands require access to configuration parameters and should extend the ConfiguredCommand class, using your application's Configuration class as its type parameter. By default, Dropwizard will treat the last argument on the command line as the path to a YAML configuration file, parse and validate it, and provide your command with an instance of the configuration class.

A ConfiguredCommand can have additional command line options specified, while keeping the last argument the path to the YAML configuration.

```
@Override
public void configure(Subparser subparser) {
    super.configure(subparser);
    // Add a command line option
    subparser.addArgument("-u", "--user")
            .dest("user")
            .type(String.class)
            .required(true)
            .help("The user of the program");
}
```
For more advanced customization of the command line (for example, having the configuration file location specified by  $-c$ ), adapt the [ConfiguredCommand](https://github.com/dropwizard/dropwizard/blob/master/dropwizard-core/src/main/java/io/dropwizard/cli/ConfiguredCommand.java) class as needed.

### <span id="page-30-1"></span>**2.1.10 Tasks**

A Task is a run-time action your application provides access to on the administrative port via HTTP. All Dropwizard applications start with: the  $q\text{c}$  task, which explicitly triggers the JVM's garbage collection (This is useful, for example, for running full garbage collections during off-peak times or while the given application is out of rotation.); and the log-level task, which configures the level of any number of loggers at runtime (akin to Logback's JmxConfigurator). The execute method of a Task can be annotated with @Timed, @Metered, and

@ExceptionMetered. Dropwizard will automatically record runtime information about your tasks. Here's a basic task class:

```
public class TruncateDatabaseTask extends Task {
   private final Database database;
   public TruncateDatabaseTask(Database database) {
        super("truncate");
        this.database = database;
    }
   @Override
   public void execute(ImmutableMultimap<String, String> parameters, PrintWriter
˓→output) throws Exception {
       this.database.truncate();
    }
}
```
You can then add this task to your application's environment:

environment.admin().addTask(new TruncateDatabaseTask(database));

Running a task can be done by sending a POST request to /tasks/{task-name} on the admin port. The task will receive any query parameters as arguments. For example:

```
$ curl -X POST http://dw.example.com:8081/tasks/gc
Running GC...
Done!
```
You can also extend PostBodyTask to create a task which uses the body of the post request. Here's an example:

```
public class EchoTask extends PostBodyTask {
   public EchoTask() {
        super("echo");
    }
    @Override
   public void execute(ImmutableMultimap<String, String> parameters, String postBody,
˓→ PrintWriter output) throws Exception {
        output.write(postBody);
        output.flush();
    }
}
```
## **2.1.11 Logging**

Dropwizard uses [Logback](http://logback.qos.ch/) for its logging backend. It provides an [slf4j](http://www.slf4j.org/) implementation, and even routes all  $\dot{\uparrow}$ ava. util.logging, Log4j, and Apache Commons Logging usage through Logback.

slf4j provides the following logging levels:

**ERROR** Error events that might still allow the application to continue running.

**WARN** Potentially harmful situations.

**INFO** Informational messages that highlight the progress of the application at coarse-grained level.

**DEBUG** Fine-grained informational events that are most useful to debug an application.

**TRACE** Finer-grained informational events than the DEBUG level.

Note: If you don't want to use Logback, you can exclude it from Dropwizard and use an alternative logging configuration:

• Exclude Logback from the *dropwizard-core* artifact

```
<dependency>
    <groupId>io.dropwizard</groupId>
    <artifactId>dropwizard-core</artifactId>
    <version>{$dropwizard.version}</version>
    <exclusions>
        <exclusion>
            <groupId>ch.qos.logback</groupId>
            <artifactId>logback-classic</artifactId>
        </exclusion>
        <exclusion>
            <groupId>ch.qos.logback</groupId>
            <artifactId>logback-access</artifactId>
        </exclusion>
        <exclusion>
            <groupId>org.slf4j</groupId>
            <artifactId>log4j-over-slf4j</artifactId>
        </exclusion>
    </exclusions>
</dependency>
```
• Mark the logging configuration as external in your Dropwizard config

```
server:
 type: simple
 applicationContextPath: /application
 adminContextPath: /admin
  requestLog:
   type: external
logging:
 type: external
```
• Disable bootstrapping Logback in your application

```
public class ExampleApplication extends Application<ExampleConfiguration>
\hookrightarrow {
    @Override
    protected void bootstrapLogging() {
    }
}
```
#### **Log Format**

Dropwizard's log format has a few specific goals:

- Be human readable.
- Be machine parsable.

• Be easy for sleepy ops folks to figure out why things are pear-shaped at 3:30AM using standard UNIXy tools like tail and grep.

The logging output looks like this:

```
TRACE [2010-04-06 06:42:35,271] com.example.dw.Thing: Contemplating doing a thing.
DEBUG [2010-04-06 06:42:35,274] com.example.dw.Thing: About to do a thing.
INFO [2010-04-06 06:42:35,274] com.example.dw.Thing: Doing a thing
WARN [2010-04-06 06:42:35,275] com.example.dw.Thing: Doing a thing
ERROR [2010-04-06 06:42:35,275] com.example.dw.Thing: This may get ugly.
! java.lang.RuntimeException: oh noes!
! at com.example.dw.Thing.run(Thing.java:16)
!
```
A few items of note:

- All timestamps are in UTC and ISO 8601 format.
- You can grep for messages of a specific level really easily:

tail -f dw.log | grep '^WARN'

• You can grep for messages from a specific class or package really easily:

tail -f dw.log | grep 'com.example.dw.Thing'

• You can even pull out full exception stack traces, plus the accompanying log message:

tail  $-f$  dw.log | grep  $-B$  1 '^\!'

• The *!* prefix does *not* apply to syslog appenders, as stack traces are sent separately from the main message. Instead, *t* is used (this is the default value of the *SyslogAppender* that comes with Logback). This can be configured with the *stackTracePrefix* option when defining your appender.

#### **Configuration**

You can specify a default logger level, override the levels of other loggers in your YAML configuration file, and even specify appenders for them. The latter form of configuration is preferable, but the former is also acceptable.

```
# Logging settings.
logging:
  # The default level of all loggers. Can be OFF, ERROR, WARN, INFO, DEBUG, TRACE, or,
\rightarrowALL.
  level: INFO
  # Logger-specific levels.
  loggers:
    # Overrides the level of com.example.dw.Thing and sets it to DEBUG.
    "com.example.dw.Thing": DEBUG
    # Enables the SQL query log and redirect it to a separate file
    "org.hibernate.SQL":
      level: DEBUG
      # This line stops org.hibernate.SQL (or anything under it) from using the root
˓→logger
      additive: false
```

```
appenders:
 - type: file
   currentLogFilename: ./logs/example-sql.log
   archivedLogFilenamePattern: ./logs/example-sql-%d.log.gz
   archivedFileCount: 5
```
#### **Console Logging**

By default, Dropwizard applications log INFO and higher to STDOUT. You can configure this by editing the logging section of your YAML configuration file:

```
logging:
 appenders:
    - type: console
      threshold: WARN
      target: stderr
```
In the above, we're instead logging only WARN and ERROR messages to the STDERR device.

#### **File Logging**

Dropwizard can also log to an automatically rotated set of log files. This is the recommended configuration for your production environment:

```
logging:
 appenders:
   - type: file
      # The file to which current statements will be logged.
      currentLogFilename: ./logs/example.log
      # When the log file rotates, the archived log will be renamed to this and.
˓→gzipped. The
      # %d is replaced with the previous day (yyyy-MM-dd). Custom rolling windows can
˓→be created
      # by passing a SimpleDateFormat-compatible format as an argument: "%d{yyyy-MM-
\rightarrowdd-hh}".
     archivedLogFilenamePattern: ./logs/example-%d.log.gz
      # The number of archived files to keep.
      archivedFileCount: 5
      # The timezone used to format dates. HINT: USE THE DEFAULT, UTC.
      timeZone: UTC
```
#### **Syslog Logging**

Finally, Dropwizard can also log statements to syslog.

Note: Because Java doesn't use the native syslog bindings, your syslog server must have an open network socket.

```
logging:
 appenders:
   - type: syslog
     # The hostname of the syslog server to which statements will be sent.
     # N.B.: If this is the local host, the local syslog instance will need to be.
˓→configured to
     # listen on an inet socket, not just a Unix socket.
     host: localhost
      # The syslog facility to which statements will be sent.
     facility: local0
```
You can combine any number of different appenders, including multiple instances of the same appender with different configurations:

```
logging:
  # Permit DEBUG, INFO, WARN and ERROR messages to be logged by appenders.
 level: DEBUG
 appenders:
    # Log warnings and errors to stderr
   - type: console
     threshold: WARN
     target: stderr
    # Log info, warnings and errors to our apps' main log.
    # Rolled over daily and retained for 5 days.
    - type: file
     threshold: INFO
     currentLogFilename: ./logs/example.log
     archivedLogFilenamePattern: ./logs/example-%d.log.gz
     archivedFileCount: 5
    # Log debug messages, info, warnings and errors to our apps' debug log.
    # Rolled over hourly and retained for 6 hours
    - type: file
     threshold: DEBUG
     currentLogFilename: ./logs/debug.log
      archivedLogFilenamePattern: ./logs/debug-%d{yyyy-MM-dd-hh}.log.gz
      archivedFileCount: 6
```
#### **JSON Log Format**

You may prefer to produce logs in a structured format such as JSON, so it can be processed by analytics or BI software. For that, add a module to the project for supporting JSON layouts:

```
<dependency>
    <groupId>io.dropwizard</groupId>
    <artifactId>dropwizard-json-logging</artifactId>
    <version>${dropwizard.version}</version>
</dependency>
```
Setup the JSON layout in the configuration file.

For general logging:
```
logging:
 appenders:
    - type: console
      layout:
        type: json
```
The  $\gamma$  is on layout will produces the following log message:

```
{"timestamp":1515002688000, "level":"INFO","logger":"org.eclipse.jetty.server.Server",
˓→"thread":"main","message":"Started @6505ms"}
```
For request logging:

```
server:
 requestLog:
   appenders:
      - type: console
        layout:
          type: access-json
```
The access-json layout will produces the following log message:

```
{"timestamp":1515002688000, "method":"GET","uri":"/hello-world", "status":200,
˓→"protocol":"HTTP/1.1","contentLength":37,"remoteAddress":"127.0.0.1","requestTime
˓→":5, "userAgent":"Mozilla/5.0"}
```
#### **Logging Configuration via HTTP**

Active log levels can be changed during the runtime of a Dropwizard application via HTTP using the LogConfigurationTask. For instance, to configure the log level for a single Logger. The logger parameter may be repeated. The optional duration parameter must be an ISO 8601 duration format. When the duration elapses the level will revert to the effective level of the parent logger.:

```
# Configure com.example.helloworld to INFO
curl -X POST -d "logger=com.example.helloworld&level=INFO" http://localhost:8081/
˓→tasks/log-level
# Configure com.example.helloworld and com.example.helloearth to INFO
curl -X POST -d "logger=com.example.helloworld&logger=com.example.helloearth&
˓→level=INFO" http://localhost:8081/tasks/log-level
# Configure com.example.helloworld to INFO, then revert to default level after 10.
˓→minutes
curl -X POST -d "logger=com.example.helloworld&level=INFO&duration=PT10M" http://
˓→localhost:8081/tasks/log-level
# Revert com.example.helloworld to the default level
curl -X POST -d "logger=com.example.helloworld" http://localhost:8081/tasks/log-level
```
Note: Chaining log level changes on the same package may have unexpected consequences due to the naive implementation of a simple FIFO timer.

### **Logging Filters**

Just because a statement has a level of INFO, doesn't mean it should be logged with other INFO statements. One can create logging filters that will intercept log statements before they are written and decide if they're allowed. Log filters

can work on both regular statements and request log statements. The following example will be for request logging as there are many reasons why certain requests may be excluded from the log:

- Only log requests that have large bodies
- Only log requests that are slow
- Only log requests that resulted in a non-2xx status code
- Exclude requests that contain sensitive information in the URL
- Exclude healthcheck requests

The example will demonstrate excluding /secret requests from the log.

```
@JsonTypeName("secret-filter-factory")
public class SecretFilterFactory implements FilterFactory<IAccessEvent> {
   @Override
   public Filter<IAccessEvent> build() {
        return new Filter<IAccessEvent>() {
            @Override
            public FilterReply decide(IAccessEvent event) {
                if (event.getRequestURI().equals("/secret")) {
                    return FilterReply.DENY;
                } else {
                    return FilterReply.NEUTRAL;
                }
            }
        };
    }
}
```
Reference SecretFilterFactory type in our configuration.

```
server:
 requestLog:
   appenders:
      - type: console
        filterFactories:
          - type: secret-filter-factory
```
The last step is to add our class (in this case com.example.SecretFilterFactory) to META-INF/ services/io.dropwizard.logging.filter.FilterFactory in our resources folder.

# **2.1.12 Testing Applications**

All of Dropwizard's APIs are designed with testability in mind, so even your applications can have unit tests:

```
public class MyApplicationTest {
   private final Environment environment = mock(Environment.class);
   private final JerseyEnvironment jersey = mock(JerseyEnvironment.class);
   private final MyApplication application = new MyApplication();
   private final MyConfiguration config = new MyConfiguration();
    @Before
   public void setup() throws Exception {
        config.setMyParam("yay");
        when(environment.jersey()).thenReturn(jersey);
    }
```

```
@Test
   public void buildsAThingResource() throws Exception {
       application.run(config, environment);
       verify(jersey).register(isA(ThingResource.class));
    }
}
```
We highly recommend [Mockito](http://code.google.com/p/mockito/) for all your mocking needs.

# **2.1.13 Banners**

We think applications should print out a big ASCII art banner on startup. Yours should, too. It's fun. Just add a banner.txt class to src/main/resources and it'll print it out when your application starts:

```
INFO [2011-12-09 21:56:37,209] io.dropwizard.cli.ServerCommand: Starting hello-world
                                               dP
                                                88
  .d8888b. dP. .dP .d8888b. 88d8b.d8b. 88d888b. 88 .d8888b.
  88ooood8 `8bd8' 88' `88 88'`88'`88 88' `88 88 88ooood8
 88. ... .d88b. 88. .88 88 88 88 88. .88 88 88. ...
  `88888P' dP' `dP `88888P8 dP dP dP 88Y888P' dP `88888P'
                                       88
                                       dP
INFO [2011-12-09 21:56:37,214] org.eclipse.jetty.server.Server: jetty-7.6.0
...
```
We could probably make up an argument about why this is a serious devops best practice with high ROI and an Agile Tool, but honestly we just enjoy this.

We recommend you use [TAAG](http://patorjk.com/software/taag/) for all your ASCII art banner needs.

### **2.1.14 Resources**

Unsurprisingly, most of your day-to-day work with a Dropwizard application will be in the resource classes, which model the resources exposed in your RESTful API. Dropwizard uses [Jersey](http://jersey.github.io/) for this, so most of this section is just re-hashing or collecting various bits of Jersey documentation.

Jersey is a framework for mapping various aspects of incoming HTTP requests to POJOs and then mapping various aspects of POJOs to outgoing HTTP responses. Here's a basic resource class:

```
@Path("/{user}/notifications")
@Produces(MediaType.APPLICATION_JSON)
@Consumes(MediaType.APPLICATION_JSON)
public class NotificationsResource {
   private final NotificationStore store;
    public NotificationsResource(NotificationStore store) {
        this.store = store;
    }
    @GET
```

```
public NotificationList fetch(@PathParam("user") LongParam userId,
                                   @QueryParam("count") @DefaultValue("20") IntParam
\leftarrowcount) {
        final List<Notification> notifications = store.fetch(userId.get(), count.
\rightarrowget());
        if (notifications != null) {
            return new NotificationList(userId, notifications);
        }
        throw new WebApplicationException(Status.NOT_FOUND);
    }
   @POST
   public Response add(@PathParam("user") LongParam userId,
                         @NotNull @Valid Notification notification) {
        final long id = store.add(userId.get(), notification);
        return Response.created(UriBuilder.fromResource(NotificationResource.class)
                                            .build(userId.get(), id))
                        .build():
    }
}
```
This class provides a resource (a user's list of notifications) which responds to GET and POST requests to /{user}/ notifications, providing and consuming application/json representations. There's quite a lot of functionality on display here, and this section will explain in detail what's in play and how to use these features in your application.

### **Paths**

Important: Every resource class must have a @Path annotation.

The @Path annotation isn't just a static string, it's a [URI Template.](http://tools.ietf.org/html/draft-gregorio-uritemplate-07) The {user} part denotes a named variable, and when the template matches a URI the value of that variable will be accessible via @PathParam-annotated method parameters.

For example, an incoming request for /1001/notifications would match the URI template, and the value "1001" would be available as the path parameter named user.

If your application doesn't have a resource class whose @Path URI template matches the URI of an incoming request, Jersey will automatically return a 404 Not Found to the client.

### **Methods**

Methods on a resource class which accept incoming requests are annotated with the HTTP methods they handle: @GET, @POST, @PUT, @DELETE, @HEAD, @OPTIONS, @PATCH.

Support for arbitrary new methods can be added via the @HttpMethod annotation. They also must be added to the *[list of allowed methods](#page-95-0)*. This means, by default, methods such as CONNECT and TRACE are blocked, and will return a 405 Method Not Allowed response.

If a request comes in which matches a resource class's path but has a method which the class doesn't support, Jersey will automatically return a 405 Method Not Allowed to the client.

The return value of the method (in this case, a NotificationList instance) is then mapped to the *[negotiated](#page-41-0) [media type](#page-41-0)* this case, our resource only supports JSON, and so the NotificationList is serialized to JSON using Jackson.

#### **Metrics**

Every resource method can be annotated with @Timed, @Metered, and @ExceptionMetered. Dropwizard augments Jersey to automatically record runtime information about your resource methods.

- @Timed measures the duration of requests to a resource
- @Metered measures the rate at which the resource is accessed
- @ExceptionMetered measures how often exceptions occur processing the resource

Important: @Timed and @Metered can only be used on the same resource method at the same time, if their name is unique, also see the annotation parameter name. Otherwise, the generated metrics names will be identical which will cause an IllegalArgumentException.

#### **Parameters**

The annotated methods on a resource class can accept parameters which are mapped to from aspects of the incoming request. The \*Param annotations determine which part of the request the data is mapped, and the parameter *type* determines how the data is mapped.

For example:

- A @PathParam("user")-annotated String takes the raw value from the user variable in the matched URI template and passes it into the method as a String.
- A @QueryParam("count")-annotated IntParam parameter takes the first count value from the request's query string and passes it as a String to IntParam's constructor. IntParam (and all other io.dropwizard.jersey.params.\* classes) parses the string as an Integer, returning a 400 Bad Request if the value is malformed.
- A @FormParam("name")-annotated Set<String> parameter takes all the name values from a posted form and passes them to the method as a set of strings.
- A  $\star$ Param–annotated NonEmptyStringParam will interpret empty strings as absent strings, which is useful in cases where the endpoint treats empty strings and absent strings as interchangeable.

What's noteworthy here is that you can actually encapsulate the vast majority of your validation logic using specialized parameter objects. See AbstractParam for details.

#### **Request Entities**

If you're handling request entities (e.g., an application/json object on a PUT request), you can model this as a parameter without a \*Param annotation. In the *[example code](#page-38-0)*, the add method provides a good example of this:

```
@POST
public Response add(@PathParam("user") LongParam userId,
                    @NotNull @Valid Notification notification) {
    final long id = store.add(userId.get(), notification);
    return Response.created(UriBuilder.fromResource(NotificationResource.class)
                                      .build(userId.get(), id)
```
 $.build()$ ;

Jersey maps the request entity to any single, unbound parameter. In this case, because the resource is annotated with @Consumes(MediaType.APPLICATION\_JSON), it uses the Dropwizard-provided Jackson support which, in addition to parsing the JSON and mapping it to an instance of Notification, also runs that instance through Dropwizard's *[Constraining Entities](#page-73-0)*.

If the deserialized Notification isn't valid, Dropwizard returns a 422 Unprocessable Entity response to the client.

Note: If a request entity parameter is just annotated with  $\&$  valid, it is still allowed to be null, so to ensure that the object is present and validated @NotNull @Valid is a powerful combination.

### <span id="page-41-0"></span>**Media Types**

}

Jersey also provides full content negotiation, so if your resource class consumes application/json but the client sends a text/plain entity, Jersey will automatically reply with a 406 Not Acceptable. Jersey's even smart enough to use client-provided q-values in their Accept headers to pick the best response content type based on what both the client and server will support.

### **Responses**

If your clients are expecting custom headers or additional information (or, if you simply desire an additional degree of control over your responses), you can return explicitly-built Response objects:

**return** Response.noContent().language(Locale.GERMAN).build();

In general, though, we recommend you return actual domain objects if at all possible. It makes *[testing resources](#page-43-0)* much easier.

### **Error Handling**

Almost as important as an application's happy path (receiving expected input and returning expected output) is an application's behavior when something goes wrong.

If your resource class unintentionally throws an exception, Dropwizard will log that exception under the ERROR level (including stack traces) and return a terse, safe application/json 500 Internal Server Error response. The response will contain an ID that can be grepped out the server logs for additional information.

If your resource class needs to return an error to the client (e.g., the requested record doesn't exist), you have two options: throw a subclass of Exception or restructure your method to return a Response. If at all possible, prefer throwing Exception instances to returning Response objects, as that will make resource endpoints more self describing and easier to test.

The least intrusive way to map error conditions to a response is to throw a WebApplicationException:

```
@GET
@Path("/{collection}")
public Saying reduceCols(@PathParam("collection") String collection) {
    if (!collectionMap.containsKey(collection)) {
```

```
final String msg = String.format("Collection %s does not exist", collection);
    throw new WebApplicationException(msg, Status.NOT_FOUND)
}
// ...
```
In this example a GET request to  $/$  foobar will return

}

```
{"code":404,"message":"Collection foobar does not exist"}
```
One can also take exceptions that your resource may throw and map them to appropriate responses. For instance, an endpoint may throw IllegalArgumentException and it may be worthy enough of a response to warrant a custom metric to track how often the event occurs. Here's an example of such an ExceptionMapper

```
public class IllegalArgumentExceptionMapper implements ExceptionMapper
˓→<IllegalArgumentException> {
   private final Meter exceptions;
   public IllegalArgumentExceptionMapper(MetricRegistry metrics) {
        exceptions = metrics.meter(name(getClass(), "exceptions"));
    }
    @Override
    public Response toResponse(IllegalArgumentException e) {
        exceptions.mark();
        return Response.status(Status.BAD_REQUEST)
                .header("X-YOU-SILLY", "true")
                .type(MediaType.APPLICATION_JSON_TYPE)
                .entity(new ErrorMessage(Status.BAD_REQUEST.getStatusCode(),
                        "You passed an illegal argument!"))
                .build();
    }
}
```
and then registering the exception mapper:

```
@Override
public void run(final MyConfiguration conf, final Environment env) {
    env.jersey().register(new IllegalArgumentExceptionMapper(env.metrics()));
    env.jersey().register(new Resource());
}
```
### **Overriding Default Exception Mappers**

To override a specific exception mapper, register your own class that implements the same ExceptionMapper<T> as one of the default. For instance, we can customize responses caused by Jackson exceptions:

```
public class JsonProcessingExceptionMapper implements ExceptionMapper
˓→<JsonProcessingException> {
   @Override
   public Response toResponse(JsonProcessingException exception) {
        // create the response
    }
}
```
With this method, one doesn't need to know what the default exception mappers are, as they are overridden if the user supplies a conflicting mapper. While not preferential, one can also disable all default exception mappers, by setting server. registerDefaultExceptionMappers to false. See the class ExceptionMapperBinder for a list of the default exception mappers.

### **URIs**

While Jersey doesn't quite have first-class support for hyperlink-driven applications, the provided UriBuilder functionality does quite well.

Rather than duplicate resource URIs, it's possible (and recommended!) to initialize a UriBuilder with the path from the resource class itself:

UriBuilder.fromResource(UserResource.class).build(user.getId());

#### <span id="page-43-0"></span>**Testing**

As with just about everything in Dropwizard, we recommend you design your resources to be testable. Dependencies which aren't request-injected should be passed in via the constructor and assigned to final fields.

Testing, then, consists of creating an instance of your resource class and passing it a mock. (Again: [Mockito.](http://code.google.com/p/mockito/))

```
public class NotificationsResourceTest {
   private final NotificationStore store = mock(NotificationStore.class);
   private final NotificationsResource resource = new NotificationsResource(store);
    @Test
    public void getsReturnNotifications() {
        final List<Notification> notifications = mock(List.class);
        when(store.fetch(1, 20)).thenReturn(notifications);
        final NotificationList list = resource.fetch(new LongParam("1"), new IntParam(
ightharpoonup"20"));
        assertThat(list.getUserId(),
                  is(1L));
        assertThat(list.getNotifications(),
                   is(notifications));
    }
}
```
#### **Caching**

Adding a Cache-Control statement to your resource class is simple with Dropwizard:

```
@GET
@CacheControl(maxAge = 6, maxAgeUnit = TimeUnit.HOURS)
public String getCachableValue() {
    return "yay";
}
```
The @CacheControl annotation will take all of the parameters of the Cache-Control header.

# **2.1.15 Representations**

Representation classes are classes which, when handled to various Jersey MessageBodyReader and MessageBodyWriter providers, become the entities in your application's API. Dropwizard heavily favors JSON, but it's possible to map from any POJO to custom formats and back.

### **Basic JSON**

Jackson is awesome at converting regular POJOs to JSON and back. This file:

```
public class Notification {
   private String text;
   public Notification(String text) {
        this.text = text;
    }
   @JsonProperty
   public String getText() {
        return text;
    }
    @JsonProperty
   public void setText(String text) {
        this.test = text;}
}
```
gets converted into this JSON:

{

}

"text": "hey it's the value of the text field"

If, at some point, you need to change the JSON field name or the Java field without affecting the other, you can add an explicit field name to the @JsonProperty annotation.

If you prefer immutable objects rather than JavaBeans, that's also doable:

```
public class Notification {
   private final String text;
    @JsonCreator
    public Notification(@JsonProperty("text") String text) {
        this.text = text;
    }
    @JsonProperty("text")
   public String getText() {
        return text;
    }
}
```
### **Advanced JSON**

Not all JSON representations map nicely to the objects your application deals with, so it's sometimes necessary to use custom serializers and deserializers. Just annotate your object like this:

```
@JsonSerialize(using=FunkySerializer.class)
@JsonDeserialize(using=FunkyDeserializer.class)
public class Funky {
    // ...
}
```
Then make a FunkySerializer class which implements JsonSerializer<Funky> and a FunkyDeserializer class which implements JsonDeserializer<Funky>.

### **Snake Case**

A common issue with JSON is the disagreement between camelCase and snake\_case field names. Java and Javascript folks tend to like camelCase; Ruby, Python, and Perl folks insist on snake\_case. To make Dropwizard automatically convert field names to snake\_case (and back), just annotate the class with @JsonSnakeCase:

```
@JsonSnakeCase
public class Person {
   private final String firstName;
    @JsonCreator
    public Person(@JsonProperty String firstName) {
        this.firstName = firstName;
    }
    @JsonProperty
    public String getFirstName() {
        return firstName;
    }
}
```
This gets converted into this JSON:

"first\_name": "Coda"

### **Unknown properties**

If the name of a JSON property cannot be mapped to a Java property (or otherwise handled), that JSON property will simply be ignored.

You can change this behavior by configuring Dropwizard's object mapper:

```
public void initialize(Bootstrap<ExampleConfiguration> bootstrap) {
   bootstrap.getObjectMapper().enable(DeserializationFeature.FAIL_ON_UNKNOWN_
˓→PROPERTIES);
}
```
{

}

Note: The YAML configuration parser will fail on unknown properties regardless of the object mapper configuration.

#### **Streaming Output**

If your application happens to return lots of information, you may get a big performance and efficiency bump by using streaming output. By returning an object which implements Jersey's StreamingOutput interface, your method can stream the response entity in a chunk-encoded output stream. Otherwise, you'll need to fully construct your return value and *then* hand it off to be sent to the client.

#### **HTML Representations**

For generating HTML pages, check out Dropwizard's *[views support](#page-80-0)*.

#### **Custom Representations**

Sometimes, though, you've got some wacky output format you need to produce or consume and no amount of arguing will make JSON acceptable. That's unfortunate but OK. You can add support for arbitrary input and output formats by creating classes which implement Jersey's MessageBodyReader<T> and MessageBodyWriter<T> interfaces. (Make sure they're annotated with @Provider and @Produces("text/gibberish") or @Consumes("text/gibberish").) Once you're done, just add instances of them (or their classes if they depend on Jersey's @Context injection) to your application's Environment on initialization.

#### **Jersey filters**

There might be cases when you want to filter out requests or modify them before they reach your Resources. Jersey has a rich api for [filters and interceptors](http://jersey.github.io/documentation/latest/filters-and-interceptors.html) that can be used directly in Dropwizard. You can stop the request from reaching your resources by throwing a WebApplicationException. Alternatively, you can use filters to modify inbound requests or outbound responses.

```
@Provider
public class DateNotSpecifiedFilter implements ContainerRequestFilter {
    @Override
    public void filter(ContainerRequestContext requestContext) throws IOException {
        String dateHeader = requestContext.getHeaderString(HttpHeaders.DATE);
        if (dateHeader == null) {
            Exception cause = new IllegalArgumentException("Date Header was not
\rightarrowspecified");
            throw new WebApplicationException(cause, Response.Status.BAD_REQUEST);
        }
    }
}
```
This example filter checks the request for the "Date" header, and denies the request if was missing. Otherwise, the request is passed through.

Filters can be dynamically bound to resource methods using [DynamicFeature:](https://docs.oracle.com/javaee/7/api/javax/ws/rs/container/DynamicFeature.html)

```
@Provider
public class DateRequiredFeature implements DynamicFeature {
    @Override
```

```
public void configure(ResourceInfo resourceInfo, FeatureContext context) {
       if (resourceInfo.getResourceMethod().getAnnotation(DateRequired.class) !=
˓→null) {
            context.register(DateNotSpecifiedFilter.class);
        }
    }
}
```
The DynamicFeature is invoked by the Jersey runtime when the application is started. In this example, the feature checks for methods that are annotated with @DateRequired and registers the DateNotSpecified filter on those methods only.

You typically register the feature in your Application class, like so:

```
environment.jersey().register(DateRequiredFeature.class);
```
#### **Servlet filters**

Another way to create filters is by creating servlet filters. They offer a way to register filters that apply both to servlet requests as well as resource requests. Jetty comes with a few [bundled](http://www.eclipse.org/jetty/documentation/current/advanced-extras.html) filters which may already suit your needs. If you want to create your own filter, this example demonstrates a servlet filter analogous to the previous example:

```
public class DateNotSpecifiedServletFilter implements javax.servlet.Filter {
    // Other methods in interface omitted for brevity
    @Override
   public void doFilter(ServletRequest request, ServletResponse response,
˓→FilterChain chain) throws IOException, ServletException {
        if (request instanceof HttpServletRequest) {
            String dateHeader = ((HttpServletRequest) request).getHeader(HttpHeaders.
˓→DATE);
            if (dateHeader != null) {
                chain.doFilter(request, response); // This signals that the request
˓→should pass this filter
            } else {
                HttpServletResponse httpResponse = (HttpServletResponse) response;
                httpResponse.setStatus(HttpStatus.BAD_REQUEST_400);
                httpResponse.getWriter().print("Date Header was not specified");
            }
        }
    }
}
```
This servlet filter can then be registered in your Application class by wrapping it in FilterHolder and adding it to the application context together with a specification for which paths this filter will be active. Here's an example:

```
environment.servlets().addFilter("DateNotSpecifiedServletFilter", new
˓→DateNotSpecifiedServletFilter())
                      .addMappingForUrlPatterns(EnumSet.of(DispatcherType.REQUEST),
˓→true, "/*");
```
# **2.1.16 How it's glued together**

When your application starts up, it will spin up a Jetty HTTP server, see DefaultServerFactory. This server will have two handlers, one for your application port and the other for your admin port. The admin handler creates and registers the AdminServlet. This has a handle to all of the application healthchecks and metrics via the ServletContext.

The application port has an HttpServlet as well, this is composed of DropwizardResourceConfig, which is an extension of Jersey's resource configuration that performs scanning to find root resource and provider classes. Ultimately when you call env.jersey().register(new SomeResource()), you are adding to the DropwizardResourceConfig. This config is a jersey Application, so all of your application resources are served from one Servlet

DropwizardResourceConfig is where the various ResourceMethodDispatchAdapter are registered to enable the following functionality:

- Resource method requests with @Timed, @Metered, @ExceptionMetered are delegated to special dispatchers which decorate the metric telemetry
- Resources that return Optional are unboxed. Present returns underlying type, and non-present 404s
- Resource methods that are annotated with  $@CacheContro1$  are delegated to a special dispatcher that decorates on the cache control headers
- Enables using Jackson to parse request entities into objects and generate response entities from objects, all while performing validation

# **2.2 Dropwizard Client**

**The dropwizard-client module provides you with two different performant, instrumented HTTP clients so you can integrate your service with other web services: Apache HttpClient and Jersey Client.**

# **2.2.1 Apache HttpClient**

The underlying library for dropwizard-client is Apache's [HttpClient,](http://hc.apache.org/httpcomponents-core-4.3.x/index.html) a full-featured, well-tested HTTP client library.

To create a *[managed](#page-27-0)*, instrumented HttpClient instance, your *[configuration class](#page-21-0)* needs an *[http client configuration](#page-117-0)* instance:

```
public class ExampleConfiguration extends Configuration {
    @Valid
    @NotNull
   private HttpClientConfiguration httpClient = new HttpClientConfiguration();
    @JsonProperty("httpClient")
   public HttpClientConfiguration getHttpClientConfiguration() {
        return httpClient;
    }
    @JsonProperty("httpClient")
   public void setHttpClientConfiguration(HttpClientConfiguration httpClient) {
        this.httpClient = httpClient;
    }
}
```
Then, in your application's run method, create a new HttpClientBuilder:

```
@Override
public void run(ExampleConfiguration config,
                Environment environment) {
    final HttpClient httpClient = new HttpClientBuilder(environment).using(config.
˓→getHttpClientConfiguration())
                                                                      .build(getName());
    environment.jersey().register(new ExternalServiceResource(httpClient));
}
```
### **Metrics**

Dropwizard's HttpClientBuilder actually gives you an instrumented subclass which tracks the following pieces of data:

- **org.apache.http.conn.ClientConnectionManager.available-connections** The number of idle connections ready to be used to execute requests.
- **org.apache.http.conn.ClientConnectionManager.leased-connections** The number of persistent connections currently being used to execute requests.
- **org.apache.http.conn.ClientConnectionManager.max-connections** The maximum number of allowed connections.
- **org.apache.http.conn.ClientConnectionManager.pending-connections** The number of connection requests being blocked awaiting a free connection.
- **org.apache.http.client.HttpClient.get-requests** The rate at which GET requests are being sent.
- **org.apache.http.client.HttpClient.post-requests** The rate at which POST requests are being sent.
- **org.apache.http.client.HttpClient.head-requests** The rate at which HEAD requests are being sent.
- **org.apache.http.client.HttpClient.put-requests** The rate at which PUT requests are being sent.
- **org.apache.http.client.HttpClient.delete-requests** The rate at which DELETE requests are being sent.
- **org.apache.http.client.HttpClient.options-requests** The rate at which OPTIONS requests are being sent.
- **org.apache.http.client.HttpClient.trace-requests** The rate at which TRACE requests are being sent.
- **org.apache.http.client.HttpClient.connect-requests** The rate at which CONNECT requests are being sent.
- **org.apache.http.client.HttpClient.move-requests** The rate at which MOVE requests are being sent.
- **org.apache.http.client.HttpClient.patch-requests** The rate at which PATCH requests are being sent.
- **org.apache.http.client.HttpClient.other-requests** The rate at which requests with none of the above methods are being sent.

Note: The naming strategy for the metrics associated requests is configurable. Specifically, the last part e.g. getrequests. What is displayed is HttpClientMetricNameStrategies.METHOD\_ONLY, you can also include the host via HttpClientMetricNameStrategies.HOST\_AND\_METHOD or a url without query string via HttpClientMetricNameStrategies.QUERYLESS\_URL\_AND\_METHOD

# **2.2.2 Jersey Client**

If [HttpClient](http://hc.apache.org/httpcomponents-core-4.3.x/index.html) is too low-level for you, Dropwizard also supports Jersey's [Client API.](https://jersey.github.io/documentation/2.24/client.html) Jersey's Client allows you to use all of the server-side media type support that your service uses to, for example, deserialize application/json request entities as POJOs.

To create a *[managed](#page-27-0)*, instrumented JerseyClient instance, your *[configuration class](#page-21-0)* needs an *[jersey client config](#page-120-0)[uration](#page-120-0)* instance:

```
public class ExampleConfiguration extends Configuration {
    @Valid
   @NotNull
   private JerseyClientConfiguration jerseyClient = new JerseyClientConfiguration();
    @JsonProperty("jerseyClient")
   public JerseyClientConfiguration getJerseyClientConfiguration() {
        return jerseyClient;
    }
   @JsonProperty("jerseyClient")
   public void setJerseyClientConfiguration(JerseyClientConfiguration jerseyClient) {
        this.jerseyClient = jerseyClient;
    }
}
```
Then, in your service's run method, create a new JerseyClientBuilder:

```
@Override
public void run(ExampleConfiguration config,
                Environment environment) {
    final Client client = new JerseyClientBuilder(environment).using(config.
˓→getJerseyClientConfiguration())
                                                               .build(getName());
    environment.jersey().register(new ExternalServiceResource(client));
}
```
#### **Configuration**

The Client that Dropwizard creates deviates from the *Jersey Client Configuration* defaults. The default, in Jersey, is for a client to never timeout reading or connecting in a request, while in Dropwizard, the default is 500 milliseconds.

There are a couple of ways to change this behavior. The recommended way is to modify the *[YAML configuration](#page-117-0)*. Alternatively, set the properties on the JerseyClientConfiguration, which will take effect for all built clients. On a per client basis, the configuration can be changed by utilizing the property method and, in this case, the [Jersey](https://jersey.github.io/apidocs/2.24/jersey/org/glassfish/jersey/client/ClientProperties.html) [Client Properties](https://jersey.github.io/apidocs/2.24/jersey/org/glassfish/jersey/client/ClientProperties.html) can be used.

```
Warning: Do not try to change Jersey properties using Jersey Client Properties through the
```

```
withProperty(String propertyName, Object propertyValue)
```
method on the JerseyClientBuilder, because by default it's configured by Dropwizard's HttpClientBuilder, so the Jersey properties are ignored.

### **Rx Usage**

To increase the ergonomics of asynchronous client requests, Jersey allows creation of [rx-clients.](https://jersey.github.io/documentation/2.24/rx-client.html) You can instruct Dropwizard to create such a client:

```
@Override
public void run(ExampleConfiguration config,
                Environment environment) {
    final RxClient<RxCompletionStageInvoker> client =
       new JerseyClientBuilder(environment)
            .using(config.getJerseyClientConfiguration())
            .buildRx(getName(), RxCompletionStageInvoker.class);
    environment.jersey().register(new ExternalServiceResource(client));
}
```
RxCompletionStageInvoker.class is the Java 8 implementation and can be added to the pom:

```
<dependency>
    <groupId>org.glassfish.jersey.ext.rx</groupId>
    <artifactId>jersey-rx-client-java8</artifactId>
</dependency>
```
Alternatively, there are RxJava, Guava, and JSR-166e implementations.

By allowing Dropwizard to create the rx-client, the same thread pool that is utilized by traditional synchronous and asynchronous requests, is used for rx requests.

#### **Proxy Authentication**

The client can utilise a forward proxy, supporting both Basic and NTLM authentication schemes. Basic Auth against a proxy is simple:

```
proxy:
     host: '192.168.52.11'
     port: 8080
     scheme : 'https'
     auth:
      username: 'secret'
      password: 'stuff'
    nonProxyHosts:
      - 'localhost'
       - '192.168.52.*'- '*.example.com'
```
NTLM Auth is configured by setting the relevant windows properties.

```
proxy:
     host: '192.168.52.11'
     port: 8080
     scheme : 'https'
```

```
auth:
      username: 'secret'
      password: 'stuff'
      authScheme: 'NTLM'<br>realm: 'realm'
                                         # optional, defaults to ANY_REALM
      hostname: 'workstation' # optional, defaults to null but may be
˓→required depending on your AD environment
      domain: 'HYPERCOMPUGLOBALMEGANET' # optional, defaults to null but may be
˓→required depending on your AD environment
      credentialType: 'NT'
    nonProxyHosts:
      - 'localhost'
      - '192.168.52.*'- '*.example.com'
```
# **2.3 Dropwizard JDBI**

**The dropwizard-jdbi module provides you with managed access to JDBI, a flexible and modular library for interacting with relational databases via SQL.**

Warning: It is recommended that new projects use the *[Dropwizard JDBI3](#page-55-0)* module. Existing projects can update by following JDBI's [migration guide.](http://jdbi.org/#_upgrading_from_v2_to_v3)

# **2.3.1 Configuration**

To create a *[managed](#page-27-0)*, instrumented DBI instance, your *[configuration class](#page-21-0)* needs a DataSourceFactory instance:

```
public class ExampleConfiguration extends Configuration {
    @Valid
   @NotNull
   private DataSourceFactory database = new DataSourceFactory();
    @JsonProperty("database")
   public void setDataSourceFactory(DataSourceFactory factory) {
       this.database = factory;
    }
    @JsonProperty("database")
   public DataSourceFactory getDataSourceFactory() {
        return database;
    }
}
```
Then, in your service's run method, create a new DBIFactory:

```
@Override
public void run(ExampleConfiguration config, Environment environment) {
   final DBIFactory factory = new DBIFactory();
   final DBI jdbi = factory.build(environment, config.getDataSourceFactory(),
˓→"postgresql");
    final UserDAO dao = jdbi.onDemand(UserDAO.class);
```

```
environment.jersey().register(new UserResource(dao));
```
This will create a new *[managed](#page-27-0)* connection pool to the database, a *[health check](#page-26-0)* for connectivity to the database, and a new DBI instance for you to use.

Your service's configuration file will then look like this:

}

```
database:
 # the name of your JDBC driver
 driverClass: org.postgresql.Driver
  # the username
 user: pg-user
  # the password
 password: iAMs00perSecrEET
  # the JDBC URL
 url: jdbc:postgresql://db.example.com/db-prod
  # any properties specific to your JDBC driver:
 properties:
   charSet: UTF-8
  # the maximum amount of time to wait on an empty pool before throwing an exception
 maxWaitForConnection: 1s
  # the SQL query to run when validating a connection's liveness
 validationQuery: "/* MyService Health Check */ SELECT 1"
  # the timeout before a connection validation queries fail
 validationQueryTimeout: 3s
  # the minimum number of connections to keep open
 minSize: 8
  # the maximum number of connections to keep open
 maxSize: 32
  # whether or not idle connections should be validated
 checkConnectionWhileIdle: false
  # the amount of time to sleep between runs of the idle connection validation,
˓→abandoned cleaner and idle pool resizing
 evictionInterval: 10s
  # the minimum amount of time an connection must sit idle in the pool before it is.
˓→eligible for eviction
 minIdleTime: 1 minute
```
# **2.3.2 Usage**

We highly recommend you use JDBI's [SQL Objects API,](http://jdbi.org/jdbi2/sql_object_overview/) which allows you to write DAO classes as interfaces:

```
public interface MyDAO {
  @SqlUpdate("create table something (id int primary key, name varchar(100))")
 void createSomethingTable();
 @SqlUpdate("insert into something (id, name) values (:id, :name)")
 void insert(@Bind("id") int id, @Bind("name") String name);
 @SqlQuery("select name from something where id = :id")
 String findNameById(@Bind("id") int id);
}
final MyDAO dao = database.onDemand(MyDAO.class);
```
This ensures your DAO classes are trivially mockable, as well as encouraging you to extract mapping code (e.g., ResultSet -> domain objects) into testable, reusable classes.

# **2.3.3 Exception Handling**

By adding the DBIExceptionsBundle to your *[application](#page-21-1)*, Dropwizard will automatically unwrap any thrown SQLException or DBIException instances. This is critical for debugging, since otherwise only the common wrapper exception's stack trace is logged.

### **2.3.4 Prepended Comments**

If you're using JDBI's [SQL Objects API](http://jdbi.org/jdbi2/sql_object_overview/) (and you should be), dropwizard-jdbi will automatically prepend the SQL object's class and method name to the SQL query as an SQL comment:

```
/* com.example.service.dao.UserDAO.findByName */
SELECT id, name, email
FROM users
WHERE name = 'Coda';
```
This will allow you to quickly determine the origin of any slow or misbehaving queries.

### **2.3.5 Library Support**

dropwizard-jdbi supports a number of popular libraries data types that can be automatically serialized into the appropriate SQL type. Here's a list of what integration dropwizard-jdbi provides:

- Guava: support for Optional<T> arguments and ImmutableList<T> and ImmutableSet<T> query results.
- Joda Time: support for DateTime arguments and DateTime fields in query results
- Java 8: support for Optional <T> and kin (Optional Int, etc.) arguments and [java.time](https://docs.oracle.com/javase/8/docs/api/java/time/package-summary.html) arguments.

# <span id="page-55-0"></span>**2.4 Dropwizard JDBI3**

**The dropwizard-jdbi3 module provides you with managed access to JDBI, a flexible and modular library for interacting with relational databases via SQL.**

# **2.4.1 Configuration**

To create a *[managed](#page-27-0)*, instrumented Jdbi instance, your *[configuration class](#page-21-0)* needs a DataSourceFactory instance:

```
public class ExampleConfiguration extends Configuration {
    @Valid
    @NotNull
   private DataSourceFactory database = new DataSourceFactory();
    @JsonProperty("database")
   public void setDataSourceFactory(DataSourceFactory factory) {
        this.database = factory;
    }
    @JsonProperty("database")
   public DataSourceFactory getDataSourceFactory() {
        return database;
    }
}
```
Then, in your service's run method, create a new JdbiFactory:

```
@Override
public void run(ExampleConfiguration config, Environment environment) {
   final JdbiFactory factory = new JdbiFactory();
   final Jdbi jdbi = factory.build(environment, config.getDataSourceFactory(),
˓→"postgresql");
    environment.jersey().register(new UserResource(jdbi));
}
```
This will create a new *[managed](#page-27-0)* connection pool to the database, a *[health check](#page-26-0)* for connectivity to the database, and a new Jdbi instance for you to use.

Your service's configuration file will then look like this:

```
database:
  # the name of your JDBC driver
 driverClass: org.postgresql.Driver
  # the username
 user: pg-user
  # the password
 password: iAMs00perSecrEET
  # the JDBC URL
 url: jdbc:postgresql://db.example.com/db-prod
  # any properties specific to your JDBC driver:
 properties:
```

```
charSet: UTF-8
 # the maximum amount of time to wait on an empty pool before throwing an exception
 maxWaitForConnection: 1s
 # the SQL query to run when validating a connection's liveness
 validationQuery: "/* MyService Health Check */ SELECT 1"
 # the timeout before a connection validation queries fail
 validationQueryTimeout: 3s
 # the minimum number of connections to keep open
 minSize: 8
 # the maximum number of connections to keep open
 maxSize: 32
 # whether or not idle connections should be validated
 checkConnectionWhileIdle: false
 # the amount of time to sleep between runs of the idle connection validation,
˓→abandoned cleaner and idle pool resizing
 evictionInterval: 10s
 # the minimum amount of time an connection must sit idle in the pool before it is.
˓→eligible for eviction
 minIdleTime: 1 minute
```
# **2.4.2 Plugins**

JDBI3 is built using [plugins](http://jdbi.org/#_third_party_integration) to add features to its core implementation. Dropwizard adds the [sqlobject,](http://jdbi.org/#_sql_objects) [jodatime,](http://jdbi.org/#_jodatime) and [guava](http://jdbi.org/#_google_guava) plugins by default, but you are free to add other existing plugins you might need or create your own.

### **2.4.3 Usage**

We highly recommend you use JDBI's [SQL Objects API,](http://jdbi.org/#_sql_objects) which allows you to write DAO classes as interfaces:

```
public interface MyDAO {
 @SqlUpdate("create table something (id int primary key, name varchar(100))")
 void createSomethingTable();
 @SqlUpdate("insert into something (id, name) values (:id, :name)")
 void insert(@Bind("id") int id, @Bind("name") String name);
 @SqlQuery("select name from something where id = :id")
 String findNameById(@Bind("id") int id);
}
final MyDAO dao = database.onDemand(MyDAO.class);
```
This ensures your DAO classes are trivially mockable, as well as encouraging you to extract mapping code (e.g., RowMapper -> domain objects) into testable, reusable classes.

# **2.4.4 Exception Handling**

By adding the JdbiExceptionsBundle to your *[application](#page-21-1)*, Dropwizard will automatically unwrap any thrown SQLException or JdbiException instances. This is critical for debugging, since otherwise only the common wrapper exception's stack trace is logged.

# **2.4.5 Prepended Comments**

If you're using JDBI's [SQL Objects API](http://jdbi.org/#_sql_objects) (and you should be), dropwizard-jdbi3 will automatically prepend the SQL object's class and method name to the SQL query as an SQL comment:

```
/* com.example.service.dao.UserDAO.findByName */
SELECT id, name, email
FROM users
WHERE name = 'Coda';
```
This will allow you to quickly determine the origin of any slow or misbehaving queries.

# **2.5 Dropwizard Migrations**

**The dropwizard-migrations module provides you with a wrapper for Liquibase database refactoring.**

# **2.5.1 Configuration**

Like *[Dropwizard JDBI3](#page-55-0)*, your *[configuration class](#page-21-0)* needs a DataSourceFactory instance:

```
public class ExampleConfiguration extends Configuration {
    @Valid
    @NotNull
   private DataSourceFactory database = new DataSourceFactory();
    @JsonProperty("database")
   public DataSourceFactory getDataSourceFactory() {
        return database;
    }
}
```
# **2.5.2 Adding The Bundle**

Then, in your application's initialize method, add a new MigrationsBundle subclass:

```
@Override
public void initialize(Bootstrap<ExampleConfiguration> bootstrap) {
   bootstrap.addBundle(new MigrationsBundle<ExampleConfiguration>() {
        @Override
       public DataSourceFactory getDataSourceFactory(ExampleConfiguration
˓→configuration) {
           return configuration.getDataSourceFactory();
        }
    });
}
```
# **2.5.3 Defining Migrations**

Your database migrations are stored in your Dropwizard project, in  $src/main/resources/majorations.xml$ . This file will be packaged with your application, allowing you to run migrations using your application's command-line interface. You can change the name of the migrations file used by overriding the getMigrationsFileName() method in MigrationsBundle.

For example, to create a new people table, you might create an initial migrations. xml like this:

```
<?xml version="1.0" encoding="UTF-8"?>
<databaseChangeLog
       xmlns="http://www.liquibase.org/xml/ns/dbchangelog"
        xmlns:xsi="http://www.w3.org/2001/XMLSchema-instance"
       xsi:schemaLocation="http://www.liquibase.org/xml/ns/dbchangelog
        http://www.liquibase.org/xml/ns/dbchangelog/dbchangelog-3.1.xsd">
   <changeSet id="1" author="codahale">
        <createTable tableName="people">
            <column name="id" type="bigint" autoIncrement="true">
                <constraints primaryKey="true" nullable="false"/>
            </column>
            <column name="fullName" type="varchar(255)">
                <constraints nullable="false"/>
            </column>
            <column name="jobTitle" type="varchar(255)"/>
        </createTable>
    </changeSet>
</databaseChangeLog>
```
For more information on available database refactorings, check the [Liquibase](http://www.liquibase.org) documentation.

# **2.5.4 Checking Your Database's State**

To check the state of your database, use the db status command:

java -jar hello-world.jar db status helloworld.yml

# **2.5.5 Dumping Your Schema**

If your database already has an existing schema and you'd like to pre-seed your migrations.xml document, you can run the db dump command:

java -jar hello-world.jar db dump helloworld.yml

This will output a [Liquibase](http://www.liquibase.org) change log with a changeset capable of recreating your database.

# **2.5.6 Tagging Your Schema**

To tag your schema at a particular point in time (e.g., to make rolling back easier), use the db tag command:

java -jar hello-world.jar db tag helloworld.yml 2012-10-08-pre-user-move

# **2.5.7 Migrating Your Schema**

To apply pending changesets to your database schema, run the db migrate command:

```
java -jar hello-world.jar db migrate helloworld.yml
```
Warning: This will potentially make irreversible changes to your database. Always check the pending DDL scripts by using the  $-\text{dry-run flag first}$ . This will output the SQL to be run to stdout.

**Note:** To apply only a specific number of pending changesets, use the  $-$ -count flag.

### **2.5.8 Rolling Back Your Schema**

To roll back changesets which have already been applied, run the db rollback command. You will need to specify either a tag, a date, or a number of changesets to roll back to:

java -jar hello-world.jar db rollback helloworld.yml --tag 2012-10-08-pre-user-move

Warning: This will potentially make irreversible changes to your database. Always check the pending DDL scripts by using the  $-\text{div}-\text{curl}$  flag first. This will output the SOL to be run to stdout.

### **2.5.9 Testing Migrations**

To verify that a set of pending changesets can be fully rolled back, use the db test command, which will migrate forward, roll back to the original state, then migrate forward again:

java -jar hello-world.jar db test helloworld.yml

Warning: Do not run this in production, for obvious reasons.

### **2.5.10 Preparing A Rollback Script**

To prepare a rollback script for pending changesets *before* they have been applied, use the db prepare-rollback command:

java -jar hello-world.jar db prepare-rollback helloworld.yml

This will output a DDL script to stdout capable of rolling back all unapplied changesets.

### **2.5.11 Generating Documentation**

To generate HTML documentation on the current status of the database, use the db generate-docs command:

java -jar hello-world.jar db generate-docs helloworld.yml ~/db-docs/

### **2.5.12 Dropping All Objects**

To drop all objects in the database, use the db drop-all command:

java -jar hello-world.jar db drop-all --confirm-delete-everything helloworld.yml

Warning: You need to specify the --confirm-delete-everything flag because this command deletes everything in the database. Be sure you want to do that first.

## **2.5.13 Fast-Forwarding Through A Changeset**

To mark a pending changeset as applied (e.g., after having backfilled your migrations.xml with db dump), use the db fast-forward command:

java -jar hello-world.jar db fast-forward helloworld.yml

This will mark the next pending changeset as applied. You can also use the  $-\text{all}$  flag to mark all pending changesets as applied.

### **2.5.14 Support For Adding Multiple Migration Bundles**

Assuming migrations need to be done for two different databases, you would need to have two different data source factories:

```
public class ExampleConfiguration extends Configuration {
    @Valid
    @NotNull
   private DataSourceFactory database1 = new DataSourceFactory();
    @Valid
    @NotNull
   private DataSourceFactory database2 = new DataSourceFactory();
    @JsonProperty("database1")
    public DataSourceFactory getDb1DataSourceFactory() {
        return database1;
    }
    @JsonProperty("database2")
   public DataSourceFactory getDb2DataSourceFactory() {
        return database2;
    }
}
```
Now multiple migration bundles can be added with unique names like so:

**@Override public void** initialize(Bootstrap<ExampleConfiguration> bootstrap) {

```
bootstrap.addBundle(new MigrationsBundle<ExampleConfiguration>() {
       @Override
       public DataSourceFactory getDataSourceFactory(ExampleConfiguration
˓→configuration) {
            return configuration.getDb1DataSourceFactory();
        }
       @Override
       public String name() {
           return "db1";
        }
   });
   bootstrap.addBundle(new MigrationsBundle<ExampleConfiguration>() {
       @Override
       public DataSourceFactory getDataSourceFactory(ExampleConfiguration
˓→configuration) {
            return configuration.getDb2DataSourceFactory();
        }
       @Override
       public String name() {
           return "db2";
        }
   });
}
```
#### To migrate your schema:

java -jar hello-world.jar db1 migrate helloworld.yml

and

java -jar hello-world.jar db2 migrate helloworld.yml

Note: Whenever a name is added to a migration bundle, it becomes the command that needs to be run at the command line. eg: To check the state of your database, use the status command:

java -jar hello-world.jar db1 status helloworld.yml

or

java -jar hello-world.jar db2 status helloworld.yml

By default the migration bundle uses the "db" command. By overriding you can customize it to provide any name you want and have multiple migration bundles. Wherever the "db" command was being used, this custom name can be used.

There will also be a need to provide different change log migration files as well. This can be done as

```
java -jar hello-world.jar db1 migrate helloworld.yml --migrations <path_to_db1_
˓→migrations.xml>
```

```
java -jar hello-world.jar db2 migrate helloworld.yml --migrations <path_to_db2_
˓→migrations.xml>
```
### **2.5.15 More Information**

If you are using databases supporting multiple schemas like PostgreSQL, Oracle, or H2, you can use the optional --catalog and --schema arguments to specify the database catalog and schema used for the Liquibase commands.

For more information on available commands, either use the  $db$  --help command, or for more detailed help on a specific command, use db  $\langle \text{cmd}\rangle$  --help.

# **2.6 Dropwizard Hibernate**

**The dropwizard-hibernate module provides you with managed access to Hibernate, a powerful, industry-standard object-relation mapper (ORM).**

# **2.6.1 Configuration**

To create a *[managed](#page-27-0)*, instrumented SessionFactory instance, your *[configuration class](#page-21-0)* needs a DataSourceFactory instance:

```
public class ExampleConfiguration extends Configuration {
    @Valid
    @NotNull
   private DataSourceFactory database = new DataSourceFactory();
    @JsonProperty("database")
   public DataSourceFactory getDataSourceFactory() {
        return database;
    }
}
```
Then, add a HibernateBundle instance to your application class, specifying your entity classes and how to get a DataSourceFactory from your configuration subclass:

```
private final HibernateBundle<ExampleConfiguration> hibernate = new HibernateBundle
˓→<ExampleConfiguration>(Person.class) {
    @Override
    public DataSourceFactory getDataSourceFactory(ExampleConfiguration configuration)
˓→{
        return configuration.getDataSourceFactory();
    }
};
@Override
public void initialize(Bootstrap<ExampleConfiguration> bootstrap) {
    bootstrap.addBundle(hibernate);
}
@Override
public void run(ExampleConfiguration config, Environment environment) {
```

```
final PersonDAO dao = new PersonDAO(hibernate.getSessionFactory());
environment.jersey().register(new UserResource(dao));
```
This will create a new *[managed](#page-27-0)* connection pool to the database, a *[health check](#page-26-0)* for connectivity to the database, and a new SessionFactory instance for you to use in your DAO classes.

Your application's configuration file will then look like this:

```
database:
 # the name of your JDBC driver
 driverClass: org.postgresql.Driver
  # the username
 user: pg-user
 # the password
 password: iAMs00perSecrEET
  # the JDBC URL
 url: jdbc:postgresql://db.example.com/db-prod
 # any properties specific to your JDBC driver:
 properties:
   charSet: UTF-8
   hibernate.dialect: org.hibernate.dialect.PostgreSQLDialect
  # the maximum amount of time to wait on an empty pool before throwing an exception
 maxWaitForConnection: 1s
  # the SQL query to run when validating a connection's liveness
 validationQuery: "/* MyApplication Health Check */ SELECT 1"
  # the minimum number of connections to keep open
 minSize: 8
  # the maximum number of connections to keep open
 maxSize: 32
  # whether or not idle connections should be validated
 checkConnectionWhileIdle: false
```
# **2.6.2 Usage**

}

#### **Data Access Objects**

Dropwizard comes with AbstractDAO, a minimal template for entity-specific DAO classes. It contains type-safe wrappers for most of SessionFactory's common operations:

```
public class PersonDAO extends AbstractDAO<Person> {
   public PersonDAO(SessionFactory factory) {
       super(factory);
    }
   public Person findById(Long id) {
```

```
return get(id);
}
public long create(Person person) {
    return persist(person).getId();
}
public List<Person> findAll() {
    return list(namedQuery("com.example.helloworld.core.Person.findAll"));
}
```
### **Transactional Resource Methods**

}

Dropwizard uses a declarative method of scoping transactional boundaries. Not all resource methods actually require database access, so the @UnitOfWork annotation is provided:

```
@GET
@Path("/{id}")
@Timed
@UnitOfWork
public Person findPerson(@PathParam("id") LongParam id) {
    return dao.findById(id.get());
}
```
This will automatically open a session, begin a transaction, call findById, commit the transaction, and finally close the session. If an exception is thrown, the transaction is rolled back.

Important: The Hibernate session is closed before your resource method's return value (e.g., the Person from the database), which means your resource method (or DAO) is responsible for initializing all lazily-loaded collections, etc., before returning. Otherwise, you'll get a LazyInitializationException thrown in your template (or null values produced by Jackson).

#### **Transactional Resource Methods Outside Jersey Resources**

Currently creating transactions with the *@UnitOfWork* annotation works out-of-box only for resources managed by Jersey. If you want to use it outside Jersey resources, e.g. in authenticators, you should instantiate your class with UnitOfWorkAwareProxyFactory.

```
SessionDao dao = new SessionDao(hibernateBundle.getSessionFactory());
ExampleAuthenticator exampleAuthenticator = new
˓→UnitOfWorkAwareProxyFactory(hibernateBundle)
               .create(ExampleAuthenticator.class, SessionDao.class, dao);
```
It will create a proxy of your class, which will open a Hibernate session with a transaction around methods with the @UnitOfWork annotation.

### **2.6.3 Prepended Comments**

Dropwizard automatically configures Hibernate to prepend a comment describing the context of all queries:

```
/* load com.example.helloworld.core.Person */
select
    person0_.id as id0_0_,
    person0_.fullName as fullName0_0_,
   person0_.jobTitle as jobTitle0_0_
from people person0_
where person0_.id=?
```
This will allow you to quickly determine the origin of any slow or misbehaving queries.

# **2.7 Dropwizard Authentication**

**The dropwizard-auth client provides authentication using either HTTP Basic Authentication or OAuth2 bearer tokens.**

# **2.7.1 Authenticators**

An authenticator is a strategy class which, given a set of client-provided credentials, possibly returns a principal (i.e., the person or entity on behalf of whom your service will do something).

Authenticators implement the Authenticator<C, P extends Principal> interface, which has a single method:

```
public class ExampleAuthenticator implements Authenticator<BasicCredentials, User> {
    @Override
   public Optional<User> authenticate(BasicCredentials credentials) throws
˓→AuthenticationException {
        if ("secret".equals(credentials.getPassword())) {
            return Optional.of(new User(credentials.getUsername()));
        }
        return Optional.empty();
    }
}
```
This authenticator takes *[basic auth credentials](#page-66-0)* and if the client-provided password is secret, authenticates the client as a User with the client-provided username.

If the password doesn't match, an absent Optional is returned instead, indicating that the credentials are invalid.

Warning: It's important for authentication services not to provide too much information in their errors. The fact that a username or email has an account may be meaningful to an attacker, so the Authenticator interface doesn't allow you to distinguish between a bad username and a bad password. You should only throw an AuthenticationException if the authenticator is **unable** to check the credentials (e.g., your database is down).

### **Caching**

Because the backing data stores for authenticators may not handle high throughput (an RDBMS or LDAP server, for example), Dropwizard provides a decorator class which provides caching:

```
SimpleAuthenticator simpleAuthenticator = new SimpleAuthenticator();
CachingAuthenticator<BasicCredentials, User> cachingAuthenticator = new
˓→CachingAuthenticator<>(
                           metricRegistry, simpleAuthenticator,
                           config.getAuthenticationCachePolicy());
```
Dropwizard can parse Caffeine's CaffeineSpec from the configuration policy, allowing your configuration file to look like this:

authenticationCachePolicy: maximumSize=10000, expireAfterAccess=10m

This caches up to 10,000 principals, evicting stale entries after 10 minutes.

# **2.7.2 Authorizer**

An authorizer is a strategy class which, given a principal and a role, decides if access is granted to the principal.

The authorizer implements the Authorizer<P extends Principal> interface, which has a single method:

```
public class ExampleAuthorizer implements Authorizer<User> {
    @Override
   public boolean authorize(User user, String role) {
        return user.getName().equals("good-guy") && role.equals("ADMIN");
    }
}
```
### <span id="page-66-0"></span>**2.7.3 Basic Authentication**

The AuthDynamicFeature with the BasicCredentialAuthFilter and RolesAllowedDynamicFeature enables HTTP Basic authentication and authorization; requires an authenticator which takes instances of BasicCredentials. If you don't use authorization, then RolesAllowedDynamicFeature is not required.

```
@Override
public void run(ExampleConfiguration configuration,
                Environment environment) {
    environment.jersey().register(new AuthDynamicFeature(
            new BasicCredentialAuthFilter.Builder<User>()
                .setAuthenticator(new ExampleAuthenticator())
                .setAuthorizer(new ExampleAuthorizer())
                .setRealm("SUPER SECRET STUFF")
                .buildAuthFilter()));
   environment.jersey().register(RolesAllowedDynamicFeature.class);
    //If you want to use @Auth to inject a custom Principal type into your resource
    environment.jersey().register(new AuthValueFactoryProvider.Binder<>(User.class));
}
```
# **2.7.4 OAuth2**

The AuthDynamicFeature with OAuthCredentialAuthFilter and RolesAllowedDynamicFeature enables OAuth2 bearer-token authentication and authorization; requires an authenticator which takes instances of String. If you don't use authorization, then RolesAllowedDynamicFeature is not required.

```
@Override
public void run(ExampleConfiguration configuration,
                Environment environment) {
    environment.jersey().register(new AuthDynamicFeature(
       new OAuthCredentialAuthFilter.Builder<User>()
            .setAuthenticator(new ExampleOAuthAuthenticator())
            .setAuthorizer(new ExampleAuthorizer())
            .setPrefix("Bearer")
            .buildAuthFilter()));
   environment.jersey().register(RolesAllowedDynamicFeature.class);
    //If you want to use @Auth to inject a custom Principal type into your resource
    environment.jersey().register(new AuthValueFactoryProvider.Binder<>(User.class));
}
```
# **2.7.5 Chained Factories**

The ChainedAuthFilter enables usage of various authentication factories at the same time.

```
@Override
public void run(ExampleConfiguration configuration,
                Environment environment) {
   AuthFilter basicCredentialAuthFilter = new BasicCredentialAuthFilter.Builder<>()
            .setAuthenticator(new ExampleBasicAuthenticator())
            .setAuthorizer(new ExampleAuthorizer())
            .setPrefix("Basic")
            .buildAuthFilter();
   AuthFilter oauthCredentialAuthFilter = new OAuthCredentialAuthFilter.Builder<>()
            .setAuthenticator(new ExampleOAuthAuthenticator())
            .setAuthorizer(new ExampleAuthorizer())
            .setPrefix("Bearer")
            .buildAuthFilter();
   List<AuthFilter> filters = Lists.newArrayList(basicCredentialAuthFilter,..
˓→oauthCredentialAuthFilter);
   environment.jersey().register(new AuthDynamicFeature(new
˓→ChainedAuthFilter(filters)));
   environment.jersey().register(RolesAllowedDynamicFeature.class);
    //If you want to use @Auth to inject a custom Principal type into your resource
    environment.jersey().register(new AuthValueFactoryProvider.Binder<>(User.class));
}
```
For this to work properly, all chained factories must produce the same type of principal, here User.

# **2.7.6 Protecting Resources**

There are two ways to protect a resource. You can mark your resource method with one of the following annotations:

- @PermitAll. All authenticated users will have access to the method.
- @RolesAllowed. Access will be granted to the users with the specified roles.
- @DenyAll. No access will be granted to anyone.

Note: You can use @RolesAllowed, @PermitAll on the class level. Method annotations take precedence over the class ones.

Alternatively, you can annotate the parameter representing your principal with @Auth. Note you must register a jersey provider to make this work.

```
environment.jersey().register(new AuthValueFactoryProvider.Binder<>(User.class));
@RolesAllowed("ADMIN")
@GET
public SecretPlan getSecretPlan(@Auth User user) {
    return dao.findPlanForUser(user);
}
```
You can also access the Principal by adding a parameter to your method @Context SecurityContext context. Note this will not automatically register the servlet filter which performs authentication. You will still need to add one of @PermitAll, @RolesAllowed, or @DenyAll. This is not the case with @Auth. When that is present, the auth filter is automatically registered to facilitate users upgrading from older versions of Dropwizard

```
@RolesAllowed("ADMIN")
@GET
public SecretPlan getSecretPlan(@Context SecurityContext context) {
    User userPrincipal = (User) context.getUserPrincipal();
    return dao.findPlanForUser(user);
}
```
If there are no provided credentials for the request, or if the credentials are invalid, the provider will return a schemeappropriate 401 Unauthorized response without calling your resource method.

### **Optional protection**

Resource methods can be \_optionally \_protected by representing the principal as an Optional. In such cases, the Optional resource method argument will be populated with the principal, if present. Otherwise, the argument will be Optional.empty.

For instance, say you have an endpoint that should display a logged-in user's name, but return an anonymous reply for unauthenticated requests. You need to implement a custom filter which injects a security context containing the principal if it exists, without performing authentication.

```
@GET
public String getGreeting(@Auth Optional<User> userOpt) {
    if (userOpt.isPresent()) {
        return "Hello, " + userOpt.get().getName() + "!";
    } else {
        return "Greetings, anonymous visitor!"
    }
}
```
For optionally-protected resources, requests with invalid auth will be treated the same as those with no provided auth credentials. That is to say, requests that \_fail\_ to meet an authenticator or authorizer's requirements result in an empty principal being passed to the resource method.

# **2.7.7 Testing Protected Resources**

Add this dependency into your pom.xml file:

```
<dependencies>
 <dependency>
    <groupId>io.dropwizard</groupId>
    <artifactId>dropwizard-testing</artifactId>
    <version>${dropwizard.version}</version>
  </dependency>
  <dependency>
    <groupId>org.glassfish.jersey.test-framework.providers</groupId>
    <artifactId>jersey-test-framework-provider-grizzly2</artifactId>
    <version>${jersey.version}</version>
    <exclusions>
      <exclusion>
        <groupId>javax.servlet</groupId>
        <artifactId>javax.servlet-api</artifactId>
      </exclusion>
      <exclusion>
        <groupId>junit</groupId>
        <artifactId>junit</artifactId>
      </exclusion>
    </exclusions>
  </dependency>
</dependencies>
```
When you build your ResourceTestRule, add the GrizzlyWebTestContainerFactory line.

```
@Rule
public ResourceTestRule rule = ResourceTestRule
        .builder()
        .setTestContainerFactory(new GrizzlyWebTestContainerFactory())
        .addProvider(new AuthDynamicFeature(new OAuthCredentialAuthFilter.Builder
˓→<User>()
                .setAuthenticator(new MyOAuthAuthenticator())
                .setAuthorizer(new MyAuthorizer())
                .setRealm("SUPER SECRET STUFF")
                .setPrefix("Bearer")
                .buildAuthFilter()))
        .addProvider(RolesAllowedDynamicFeature.class)
        .addProvider(new AuthValueFactoryProvider.Binder<>(User.class))
        .addResource(new ProtectedResource())
        .build();
```
In this example, we are testing the oauth authentication, so we need to set the header manually.

```
@Test
public void testProtected() throws Exception {
    final Response response = rule.target("/protected")
            .request(MediaType.APPLICATION_JSON_TYPE)
            .header("Authorization", "Bearer TOKEN")
            .get();
    assertThat(response.getStatus()).isEqualTo(200);
}
```
# **2.7.8 Multiple Principals and Authenticators**

In some cases you may want to use different authenticators/authentication schemes for different resources. For example you may want Basic authentication for one resource and OAuth for another resource, at the same time using a different *Principal* for each authentication scheme.

For this use case, there is the PolymorphicAuthDynamicFeature and the PolymorphicAuthValueFactoryProvider. With these two components, we can use different combinations of authentication schemes/authenticators/authorizers/principals. To use this feature, we need to do a few things:

- Register the PolymorphicAuthDynamicFeature with a map that maps principal types to authentication filters.
- Register the PolymorphicAuthValueFactoryProvider with a set of principal classes that you will be using.
- Annotate your resource method Principal parameters with @Auth.

As an example, the following code configures both OAuth and Basic authentication, using a different principal for each.

```
final AuthFilter<BasicCredentials, BasicPrincipal> basicFilter
        = new BasicCredentialAuthFilter.Builder<BasicPrincipal>()
                .setAuthenticator(new ExampleAuthenticator())
                .setRealm("SUPER SECRET STUFF")
                .buildAuthFilter());
final AuthFilter<String, OAuthPrincipal> oauthFilter
        = new OAuthCredentialAuthFilter.Builder<OAuthPrincipal>()
                .setAuthenticator(new ExampleOAuthAuthenticator())
                .setPrefix("Bearer")
                .buildAuthFilter());
final PolymorphicAuthDynamicFeature feature = new PolymorphicAuthDynamicFeature<>(
    ImmutableMap.of(
        BasicPrincipal.class, basicFilter,
        OAuthPrincipal.class, oauthFilter));
final AbstractBinder binder = new PolymorphicAuthValueFactoryProvider.Binder<>(
    ImmutableSet.of(BasicPrincipal.class, OAuthPrincipal.class));
environment.jersey().register(feature);
environment.jersey().register(binder);
```
Now we are able to do something like the following

```
@GET
public Response basicAuthResource(@Auth BasicPrincipal principal) {}
@GET
public Response oauthResource(@Auth OAuthPrincipal principal) {}
```
The first resource method will use Basic authentication while the second one will use OAuth.

Note that with the above example, only *authentication* is configured. If you also want *authorization*, the following steps will need to be taken.

- Register the RolesAllowedDynamicFeature with the application.
- Make sure you add Authorizers when you build your AuthFilters.
- Make sure any custom AuthFilter you add has the @Priority(Priorities.AUTHENTICATION) annotation set (otherwise authorization will be tested before the request's security context is properly set and will fail).
- Annotate the resource *method* with the authorization annotation. Unlike the note earlier in this document that says authorization annotations are allowed on classes, with this poly feature, currently that is not supported. The annotation MUST go on the resource *method*

So continuing with the previous example you should add the following configurations

```
... = new BasicCredentialAuthFilter.Builder<BasicPrincipal>()
        .setAuthorizer(new ExampleAuthorizer()).. // set authorizer
... = new OAuthCredentialAuthFilter.Builder<OAuthPrincipal>()
        .setAuthorizer(new ExampleAuthorizer()).. // set authorizer
```

```
environment.jersey().register(RolesAllowedDynamicFeature.class);
```
Now we can do

```
@GET
@RolesAllowed({ "ADMIN" })
public Response baseAuthResource(@Auth BasicPrincipal principal) {}
@GET
@RolesAllowed({ "ADMIN" })
public Response oauthResource(@Auth OAuthPrincipal principal) {}
```
Note: The polymorphic auth feature *SHOULD NOT* be used with any other AuthDynamicFeature. Doing so may have undesired effects.

# **2.8 Dropwizard Forms**

**The dropwizard-forms module provides you with a support for multi-part forms via Jersey.**

# **2.8.1 Adding The Bundle**

Then, in your application's initialize method, add a new MultiPartBundle subclass:

```
@Override
public void initialize(Bootstrap<ExampleConfiguration> bootstrap) {
    bootstrap.addBundle(new MultiPartBundle());
}
```
# **2.8.2 Testing**

To test resources that utilize multi-part form features, one must add MultiPartFeature.class to the ResourceTestRule as a provider, and register it on the client like the following:
```
public class MultiPartTest {
    @ClassRule
   public static final ResourceTestRule resource = ResourceTestRule.builder()
            .addProvider(MultiPartFeature.class)
            .addResource(new TestResource())
            .build();
   @Test
   public void testClientMultipart() {
        final FormDataMultiPart multiPart = new FormDataMultiPart()
                .field("test-data", "Hello Multipart");
        final String response = resource.target("/test")
                .register(MultiPartFeature.class)
                .request()
                .post(Entity.entity(multiPart, multiPart.getMediaType()), String.
˓→class);
        assertThat(response).isEqualTo("Hello Multipart");
    }
   @Path("test")
   public static class TestResource {
        @POST
        @Consumes(MediaType.MULTIPART_FORM_DATA)
       public String post(@FormDataParam("test-data") String testData) {
            return testData;
        }
    }
}
```
# **2.8.3 More Information**

For additional and more detailed documentation about the Jersey multi-part support, please refer to the documentation in the [Jersey User Guide](https://jersey.github.io/documentation/latest/media.html#multipart) and [Javadoc.](https://jersey.github.io/apidocs/latest/jersey/org/glassfish/jersey/media/multipart/package-summary.html)

# **2.9 Dropwizard Validation**

**Dropwizard comes with a host of validation tools out of the box to allow endpoints to return meaningful error messages when constraints are violated. Hibernate Validator is packaged with Dropwizard, so what can be done in Hibernate Validator, can be done with Dropwizard.**

# **2.9.1 Validations**

Almost anything can be validated on resource endpoints. To give a quick example, the following endpoint doesn't allow a null or empty name query parameter.

```
@GET
public String find(@QueryParam("name") @NotEmpty String arg) {
    // ...
}
```
If a client sends an empty or nonexistent name query param, Dropwizard will respond with a 400 Bad Request code with the error: query param name may not be empty.

Additionally, annotations such as HeaderParam, CookieParam, FormParam, etc, can be constrained with violations giving descriptive errors and 400 status codes.

#### **Constraining Entities**

If we're accepting client-provided Person, we probably want to ensure that the name field of the object isn't null or blank in the request. We can do this as follows:

```
public class Person {
    @NotEmpty // ensure that name isn't null or blank
   private final String name;
    @JsonCreator
   public Person(@JsonProperty("name") String name) {
        this.name = name;
    }
    @JsonProperty("name")
   public String getName() {
        return name;
    }
}
```
Then, in our resource class, we can add the  $\&$ Valid annotation to the Person annotation:

```
@PUT
public Person replace(@NotNull @Valid Person person) {
    // ...
}
```
If the name field is missing, Dropwizard will return a 422 Unprocessable Entity response detailing the validation errors: name may not be empty

Note: You don't need @Valid when the type you are validating can be validated directly (int, String, Integer). If a class has fields that need validating, then instances of the class must be marked @Valid. For more information, see the Hibernate Validator documentation on [Object graphs](https://docs.jboss.org/hibernate/validator/5.4/reference/en-US/html_single/#section-object-graph-validation) and [Cascaded validation.](https://docs.jboss.org/hibernate/validator/5.4/reference/en-US/html_single/#example-cascaded-validation)

Since our entity is also annotated with @NotNull, Dropwizard will also guard against null input with a response stating that the body must not be null.

#### **Optional<T> Constraints**

If an entity, field, or parameter is not required, it can be wrapped in an  $Optional **T**$ , but the inner value can still be constrained with the @UnwrapValidatedValue annotation. If the Optional is absent, then the constraints are not applied.

Note: Be careful when using constraints with  $*$  Param annotations on Optional<String> parameters as there is a subtle, but important distinction between null and empty. If a client requests  $bar$ ?q=, q will evaluate to Optional.of(""). If you want q to evaluate to Optional.absent() in this situation, change the type to NonEmptyStringParam

Note: Param types such as IntParam and NonEmptyStringParam can also be constrained.

There is a caveat regarding @UnwrapValidatedValue and \*Param types, as there still are some cumbersome situations when constraints need to be applied to the container and the value.

```
@POST
// The @Nothull is supposed to mean that the parameter is required but the Max(3) is.˓→supposed to
// apply to the contained integer. Currently, this code will fail saying that Max can
˓→'t
// be applied on an IntParam
public List<Person> createNum(@QueryParam("num") @UnwrapValidatedValue(false)
                               @NotNull @Max(3) IntParam num) {
    // ...
}
@GET
// Similarly, the underlying validation framework can't unwrap nested types (an_{11})˓→integer wrapped
// in an IntParam wrapped in an Optional), regardless if the @UnwrapValidatedValue is.
\leftrightarrowused
public Person retrieve(@QueryParam("num") @Max(3) Optional<IntParam> num) {
    // ...
}
```
To work around these limitations, if the parameter is required check for it in the endpoint and throw an exception, else use @DefaultValue or move the Optional into the endpoint.

```
@POST
// Workaround to handle required int params and validations
public List<Person> createNum(@QueryParam("num") @Max(3) IntParam num) {
   if (num == null) {
       throw new WebApplicationException("query param num must not be null", 400);
    }
    // ...
}
@GET
// Workaround to handle optional int params and validations with DefaultValue
public Person retrieve(@QueryParam("num") @DefaultValue("0") @Max(3) IntParam num) {
   // ...
}
@GET
// Workaround to handle optional int params and validations with Optional
public Person retrieve2(@QueryParam("num") @Max(3) IntParam num) {
   Optional.fromNullable(num);
    // ...
}
```
#### **Enum Constraints**

Given the following enum:

```
public enum Choice {
   OptionA,
    OptionB,
    OptionC
}
```
And the endpoint:

```
@GET
public String getEnum(@NotNull @QueryParam("choice") Choice choice) {
    return choice.toString();
}
```
One can expect Dropwizard not only to ensure that the query parameter exists, but to also provide the client a list of valid options query param choice must be one of [OptionA, OptionB, OptionC] when an invalid parameter is provided. The enum that the query parameter is deserialized into is first attempted on the enum's name() field and then toString(). During the case insensitive comparisons, the query parameter has whitespace removed with dashes and dots normalized to underscores. This logic is also used when deserializing request body's that contain enums.

### **Return Value Validations**

It's reasonable to want to make guarantees to clients regarding the server response. For example, you may want to assert that no response will ever be null, and if an endpoint creates a Person that the person is valid.

**@POST @NotNull @Valid public** Person create() { **return new** Person(**null**); }

In this instance, instead of returning someone with a null name, Dropwizard will return an HTTP 500 Internal Server Error with the error server response name may not be empty, so the client knows the server failed through no fault of their own.

Analogous to an empty request body, an empty entity annotated with @NotNull will return server response may not be null

Warning: Be careful when using return value constraints when endpoints satisfy all of the following:

- Function name starts with get
- No arguments
- The return value has validation constraints

If an endpoint satisfies these conditions, whenever a request is processed by the resource that endpoint will be additionally invoked. To give a concrete example:

```
@Path("/")
public class ValidatedResource {
    private AtomicLong counter = new AtomicLong();
    @GET
    @Path("/foo")
    @NotEmpty
    public String getFoo() {
        counter.getAndIncrement();
        return "";
    }
    @GET
    @Path("/bar")
    public String getBar() {
        return "";
    }
}
```
If a  $/$  foo is requested then counter will have increment by 2, and if  $/$  bar is requested then counter will increment by 1. It is our hope that such endpoints are few, far between, and documented thoroughly.

# **2.9.2 Limitations**

Jersey allows for BeanParam to have setters with \*Param annotations. While nice for simple transformations it does obstruct validation, so clients won't receive as instructive of error messages. The following example shows the behavior:

```
@Path("/root")
@Produces(MediaType.APPLICATION_JSON)
public class Resource {
    @GET
    @Path("params")
   public String getBean(@Valid @BeanParam MyBeanParams params) {
        return params.getField();
    }
   public static class MyBeanParams {
        @NotEmpty
        private String field;
        public String getField() {
            return field;
        }
        @QueryParam("foo")
        public void setField(String field) {
            this.field = Strings.nullToEmpty(field).trim();
        }
    }
}
```
A client submitting the query parameter foo as blank will receive the following error message:

{**"errors"**:["getBean.arg0.field may not be empty"]}

Workarounds include:

- Name BeanParam fields the same as the \*Param annotation values
- Supply validation message on annotation: @NotEmpty(message = "query param foo must not be empty")
- Perform transformations and validations on \*Param inside endpoint

The same kind of limitation applies for *[Configuration](#page-21-0)* objects:

```
public class MyConfiguration extends Configuration {
    @NotNull
    @JsonProperty("foo")
    private String baz;
}
```
Even though the property's name is  $f \circ \circ$ , the error when property is null will be:

\* baz may not be null

### **2.9.3 Annotations**

In addition to the [annotations defined in Hibernate Validator,](https://docs.jboss.org/hibernate/validator/5.4/reference/en-US/html_single/#section-builtin-constraints) Dropwizard contains another set of annotations, which are briefly shown below.

```
public class Person {
   @NotEmpty
   private final String name;
   @NotEmpty
   @OneOf(value = {"m", "f"}, ignoreCase = true, ignoreWhitespace = true)
    // @OneOf forces a value to value within certain values.
   private final String gender;
   @Max(10)
   @Min(0)
    // The integer contained, if present, can attain a min value of 0 and a max of 10.
   private final Optional<Integer> animals;
   @JsonCreator
   public Person(@JsonProperty("name") String name) {
       this.name = name;
    }
   @JsonProperty("name")
   public String getName() {
       return name;
    }
    // Method that must return true for the object to be valid
    @ValidationMethod(message="name may not be Coda")
   @JsonIgnore
   public boolean isNotCoda() {
       return !"Coda".equals(name);
```
}

}

The reason why Dropwizard defines @ValidationMethod is that more complex validations (for example, crossfield comparisons) are often hard to do using declarative annotations. Adding @ValidationMethod to any boolean-returning method which begins with is is a short and simple workaround:

Note: Due to the rather daft JavaBeans conventions, when using @ValidationMethod, the method must begin with is (e.g., #isValidPortRange(). This is a limitation of Hibernate Validator, not Dropwizard.

#### **Validating Grouped Constraints with @Validated**

The @Validated annotation allows for [validation groups](https://docs.jboss.org/hibernate/validator/5.4/reference/en-US/html_single/#chapter-groups) to be specifically set, instead of the default group. This is useful when different endpoints share the same entity but may have different validation requirements.

Going back to our favorite Person class. Let's say in the initial version of our API, name has to be non-empty, but realized that business requirements changed and a name can't be longer than 5 letters. Instead of switching out the API from unsuspecting clients, we can accept both versions of the API but at different endpoints.

```
// We're going to create a group of validations for each version of our API
public interface Version1Checks { }
// Our second version will extend Hibernate Validator Default class so that any
˓→validation
// annotation without an explicit group will also be validated with this version
public interface Version2Checks extends Default { }
public class Person {
    @NotEmpty(groups = Version1Checks.class)
    @Length(max = 5, groups = Version2Checks.class)
   private String name;
   @JsonCreator
   public Person(@JsonProperty("name") String name) {
        this.name = name;
    }
   @JsonProperty
   public String getName() {
        return name;
    }
}
@Path("/person")
@Produces(MediaType.APPLICATION_JSON)
public class PersonResource {
    // For the v1 endpoint, we'll validate with the version1 class, so we'll need to.
˓→change the
    // group of the NotNull annotation from the default of Default.class to
˓→Version1Checks.class
    @POST
    @Path("/v1")
```

```
public void createPersonV1(
       @NotNull(groups = Version1Checks.class)
       @Valid
       @Validated(Version1Checks.class)
       Person person
   ) {
        // implementation ...
    }
   // For the v2 endpoint, we'll validate with version1 and version2, which,
˓→implicitly
   // adds in the Default.class.
   @POST
   @Path("/v2")
   public void createPersonV2(
       @NotNull
       @Valid
       @Validated({Version1Checks.class, Version2Checks.class})
       Person person
   ) {
        // implementation ...
    }
}
```
Now when clients hit /person/v1 the Person entity will be checked by all the constraints that are a part of the Version1Checks group. If  $/$  person $/$ v2 is hit, then all validations are performed.

Warning: If the *Version1Checks* group wasn't set for the *@NotNull* annotation for the v1 endpoint, the annotation would not have had any effect and a null pointer exception would have occurred when a property of a person is accessed. Dropwizard tries to protect against this class of bug by disallowing multiple *@Validated* annotations on an endpoint that contain different groups.

# **2.9.4 Testing**

It is critical to test the constraints so that you can ensure the assumptions about the data hold and see what kinds of error messages clients will receive for bad input. The recommended way for testing annotations is through *[Testing](#page-86-0) [Resources](#page-86-0)*, as Dropwizard does a bit of magic behind the scenes when a constraint violation occurs to set the response's status code and ensure that the error messages are user friendly.

```
@Test
public void personNeedsAName() {
    // Tests what happens when a person with a null name is sent to
    // the endpoint.
   final Response post = resources.target("/person/v1").request()
            .post(Entity.json(new Person(null)));
    // Clients will receive a 422 on bad request entity
   assertThat(post.getStatus()).isEqualTo(422);
    // Check to make sure that errors are correct and human readable
   ValidationErrorMessage msg = post.readEntity(ValidationErrorMessage.class);
    assertThat(msg.getErrors())
```

```
.containsOnly("name may not be empty");
```
# **2.9.5 Extending**

}

While Dropwizard provides good defaults for validation error messages, one can customize the response through an ExceptionMapper<JerseyViolationException>:

```
/** Return a generic response depending on if it is a client or server error */
public class MyJerseyViolationExceptionMapper implements ExceptionMapper
˓→<JerseyViolationException> {
    @Override
   public Response toResponse(final JerseyViolationException exception) {
       final Set<ConstraintViolation<?>> violations = exception.
˓→getConstraintViolations();
       final Invocable invocable = exception.getInvocable();
        final int status = ConstraintMessage.determineStatus(violations, invocable);
        return Response.status(status)
                .type(MediaType.TEXT_PLAIN_TYPE)
                .entity(status >= 500 ? "Server error" : "Client error")
                .build();
    }
}
```
To register MyJerseyViolationExceptionMapper and have it override the default:

```
@Override
public void run(final MyConfiguration conf, final Environment env) {
   env.jersey().register(new MyJerseyViolationExceptionMapper());
    env.jersey().register(new Resource());
}
```
Dropwizard calculates the validation error message through ConstraintMessage.getMessage.

If you need to validate entities outside of resource endpoints, the validator can be accessed in the Environment when the application is first ran.

```
Validator validator = environment.getValidator();
Set<ConstraintViolation> errors = validator.validate(/* instance of class */)
```
# **2.10 Dropwizard Views**

**The dropwizard-views-mustache & dropwizard-views-freemarker modules provide you with simple, fast HTML views using either FreeMarker or Mustache.**

To enable views for your *[Application](#page-21-1)*, add the ViewBundle in the initialize method of your Application class:

```
public void initialize(Bootstrap<MyConfiguration> bootstrap) {
   bootstrap.addBundle(new ViewBundle<MyConfiguration>());
```
You can pass configuration through to view renderers by overriding getViewConfiguration:

}

```
public void initialize(Bootstrap<MyConfiguration> bootstrap) {
   bootstrap.addBundle(new ViewBundle<MyConfiguration>() {
        @Override
        public Map<String, Map<String, String>> getViewConfiguration(MyConfiguration
\rightarrowconfig) {
            return config.getViewRendererConfiguration();
        }
    });
}
```
The returned map should have, for each renderer (such as freemarker or mustache), a Map<String, String> describing how to configure the renderer. Specific keys and their meanings can be found in the FreeMarker and Mustache documentation:

```
views:
  freemarker:
    strict_syntax: true
  mustache:
    cache: false
```
Then, in your *[resource method](#page-38-0)*, add a View class:

```
public class PersonView extends View {
   private final Person person;
    public PersonView(Person person) {
        super("person.ftl");
        this.person = person;
    }
    public Person getPerson() {
        return person;
    }
}
```
person.ftl is the path of the template relative to the class name. If this class was com.example.service. PersonView, Dropwizard would then look for the file src/main/resources/com/example/service/ person.ftl.

If your template path contains .ftl, .ftlh, or .ftlx, it'll be interpreted as a [FreeMarker](http://FreeMarker.sourceforge.net/) template. If it contains .mustache, it'll be interpreted as a Mustache template.

Tip: Dropwizard [Freemarker](http://FreeMarker.sourceforge.net/) Views also support localized template files. It picks up the client's locale from their Accept-Language, so you can add a French template in person\_fr.ftl or a Canadian template in person\_en\_CA.ftl.

Your template file might look something like this:

```
<#-- @ftlvariable name="" type="com.example.views.PersonView" -->
<html>
    <body>
        <!-- calls getPerson().getName() and sanitizes it -->
        <h1>Hello, ${person.name?html}!</h1>
    </body>
</html>
```
The @ftlvariable lets FreeMarker (and any FreeMarker IDE plugins you may be using) know that the root object is a com.example.views.PersonView instance. If you attempt to call a property which doesn't exist on PersonView – getConnectionPool(), for example – it will flag that line in your IDE.

Once you have your view and template, you can simply return an instance of your View subclass:

```
@Path("/people/{id}")
@Produces(MediaType.TEXT_HTML)
public class PersonResource {
    private final PersonDAO dao;
    public PersonResource(PersonDAO dao) {
        this.dao = dao;
    }
    @GET
    public PersonView getPerson(@PathParam("id") String id) {
        return new PersonView(dao.find(id));
    }
}
```
Tip: Jackson can also serialize your views, allowing you to serve both text/html and application/json with a single representation class.

For more information on how to use FreeMarker, see the [FreeMarker](http://FreeMarker.sourceforge.net/) documentation.

For more information on how to use Mustache, see the [Mustache](http://mustache.github.com/mustache.5.html) and [Mustache.java](https://github.com/spullara/mustache.java) documentation.

## **2.10.1 Template Errors**

By default, if there is an error with the template (eg. the template file is not found or there is a compilation error with the template), the user will receive a 500 Internal Server Error with a generic HTML message. The exact error will logged under error mode.

To customize the behavior, create an exception mapper that will override the default one by looking for ViewRenderException:

```
env.jersey().register(new ExtendedExceptionMapper<WebApplicationException>() {
   @Override
   public Response toResponse(WebApplicationException exception) {
       // Return a response here
    }
   @Override
   public boolean isMappable(WebApplicationException e) {
       return ExceptionUtils.indexOfThrowable(e, ViewRenderException.class) != -1;
    }
});
```
As an example, to return a 404 instead of a internal server error when one's mustache templates can't be found:

```
env.jersey().register(new ExtendedExceptionMapper<WebApplicationException>() {
   @Override
   public Response toResponse(WebApplicationException exception) {
```

```
return Response.status(Response.Status.NOT_FOUND).build();
    }
   @Override
   public boolean isMappable(WebApplicationException e) {
       return Throwables.getRootCause(e).getClass() == MustacheNotFoundException.
˓→class;
   }
});
```
# **2.10.2 Caching**

By default templates are cached to improve loading time. If you want to disable it during the development mode, set the cache property to false in the view configuration.

```
views:
  .mustache:
    cache: false
```
# **2.10.3 Custom Error Pages**

To get HTML error pages that fit in with your application, you can use a custom error view. Create a View that takes an ErrorMessage parameter in its constructor, and hook it up by registering a instance of ErrorEntityWriter.

```
env.jersey().register(new ErrorEntityWriter<ErrorMessage,View>(MediaType.TEXT_HTML_
˓→TYPE, View.class) {
   @Override
   protected View getRepresentation(ErrorMessage errorMessage) {
        return new ErrorView(errorMessage);
    }
});
```
For validation error messages, you'll need to register another ErrorEntityWriter that handles ValidationErrorMessage objects.

```
env.jersey().register(new ErrorEntityWriter<ValidationErrorMessage,View>(MediaType.
˓→TEXT_HTML_TYPE, View.class) {
   @Override
   protected View getRepresentation(ValidationErrorMessage message) {
        return new ValidationErrorView(message);
    }
});
```
# **2.11 Dropwizard & Scala**

**The dropwizard-scala module is now maintained and documented elsewhere.**

The metrics-scala module is maintained [here.](https://github.com/erikvanoosten/metrics-scala)

# **2.12 Testing Dropwizard**

**The dropwizard-testing module provides you with some handy classes for testing your representation classes and resource classes. It also provides a JUnit rule for full-stack testing of your entire app.**

# **2.12.1 Testing Representations**

While Jackson's JSON support is powerful and fairly easy-to-use, you shouldn't just rely on eyeballing your representation classes to ensure you're producing the API you think you are. By using the helper methods in *FixtureHelpers*, you can add unit tests for serializing and deserializing your representation classes to and from JSON.

Let's assume we have a Person class which your API uses as both a request entity (e.g., when writing via a PUT request) and a response entity (e.g., when reading via a GET request):

```
public class Person {
   private String name;
   private String email;
   private Person() {
        // Jackson deserialization
    }
   public Person(String name, String email) {
        this.name = name;
        this.email = email;
    }
    @JsonProperty
   public String getName() {
        return name;
    }
    @JsonProperty
   public void setName(String name) {
        this.name = name;
    }
    @JsonProperty
    public String getEmail() {
        return email;
    }
    @JsonProperty
   public void setEmail(String email) {
       this.email = email;
    }
    // hashCode
    // equals
    // toString etc.
}
```
#### **Fixtures**

{

}

First, write out the exact JSON representation of a Person in the src/test/resources/fixtures directory of your Dropwizard project as person.json:

```
"name": "Luther Blissett",
"email": "lb@example.com"
```
#### **Testing Serialization**

Next, write a test for serializing a Person instance to JSON:

```
import static io.dropwizard.testing.FixtureHelpers.*;
import static org.assertj.core.api.Assertions.assertThat;
import io.dropwizard.jackson.Jackson;
import org.junit.Test;
import com.fasterxml.jackson.databind.ObjectMapper;
public class PersonTest {
   private static final ObjectMapper MAPPER = Jackson.newObjectMapper();
    @Test
   public void serializesToJSON() throws Exception {
        final Person person = new Person("Luther Blissett", "lb@example.com");
        final String expected = MAPPER.writeValueAsString(
                MAPPER.readValue(fixture("fixtures/person.json"), Person.class));
        assertThat(MAPPER.writeValueAsString(person)).isEqualTo(expected);
    }
}
```
This test uses [AssertJ assertions](http://assertj.org/assertj-core-conditions.html) and [JUnit](http://www.junit.org/) to test that when a Person instance is serialized via Jackson it matches the JSON in the fixture file. (The comparison is done on a normalized JSON string representation, so formatting doesn't affect the results.)

#### **Testing Deserialization**

Next, write a test for deserializing a Person instance from JSON:

```
import static io.dropwizard.testing.FixtureHelpers.*;
import static org.assertj.core.api.Assertions.assertThat;
import io.dropwizard.jackson.Jackson;
import org.junit.Test;
import com.fasterxml.jackson.databind.ObjectMapper;
public class PersonTest {
   private static final ObjectMapper MAPPER = Jackson.newObjectMapper();
    @Test
   public void deserializesFromJSON() throws Exception {
```

```
final Person person = new Person("Luther Blissett", "lb@example.com");
assertThat(MAPPER.readValue(fixture("fixtures/person.json"), Person.class))
        .isEqualTo(person);
```
This test uses [AssertJ assertions](http://assertj.org/assertj-core-conditions.html) and [JUnit](http://www.junit.org/) to test that when a Person instance is deserialized via Jackson from the specified JSON fixture it matches the given object.

# <span id="page-86-0"></span>**2.12.2 Testing Resources**

}

}

While many resource classes can be tested just by calling the methods on the class in a test, some resources lend themselves to a more full-stack approach. For these, use ResourceTestRule, which loads a given resource instance in an in-memory Jersey server:

```
import static org.assertj.core.api.Assertions.assertThat;
import static org.mockito.Mockito.*;
public class PersonResourceTest {
   private static final PeopleStore dao = mock(PeopleStore.class);
   @ClassRule
   public static final ResourceTestRule resources = ResourceTestRule.builder()
            .addResource(new PersonResource(dao))
            .build();
   private final Person person = new Person("blah", "blah@example.com");
   @Before
   public void setup() {
        when(dao.fetchPerson(eq("blah"))).thenReturn(person);
    }
   @After
   public void tearDown(){
        // we have to reset the mock after each test because of the
        // @ClassRule, or use a @Rule as mentioned below.
        reset(dao);
    }
    @Test
   public void testGetPerson() {
       assertThat(resources.target("/person/blah").request().get(Person.class))
                .isEqualTo(person);
        verify(dao).fetchPerson("blah");
    }
}
```
Instantiate a ResourceTestRule using its Builder and add the various resource instances you want to test via ResourceTestRule.Builder#addResource(Object). Use a @ClassRule annotation to have the rule wrap the entire test class or the @Rule annotation to have the rule wrap each test individually (make sure to remove static final modifier from resources).

In your tests, use #target(String path), which initializes a request to talk to and test your instances.

This doesn't require opening a port, but ResourceTestRule tests will perform all the serialization, deserialization, and validation that happens inside of the HTTP process.

This also doesn't require a full integration test. In the above *[example](#page-86-1)*, a mocked PeopleStore is passed to the PersonResource instance to isolate it from the database. Not only does this make the test much faster, but it allows your resource unit tests to test error conditions and edge cases much more easily.

Hint: You can trust PeopleStore works because you've got working unit tests for it, right?

#### **Default Exception Mappers**

By default, a ResourceTestRule will register all the default exception mappers (this behavior is new in 1.0). If registerDefaultExceptionMappers in the configuration yaml is planned to be set to false, ResourceTestRule.Builder#setRegisterDefaultExceptionMappers(boolean) will also need to be set to false. Then, all custom exception mappers will need to be registered on the builder, similarly to how they are registered in an Application class.

#### **Test Containers**

Note that the in-memory Jersey test container does not support all features, such as the @Context injection. A different [test container](https://jersey.github.io/documentation/latest/test-framework.html) can be used via ResourceTestRule. Builder#setTestContainerFactory(TestContainerFactory).

For example, if you want to use the [Grizzly](https://javaee.github.io/grizzly/) HTTP server (which supports @Context injections) you need to add the dependency for the Jersey Test Framework providers to your Maven POM and set GrizzlyWebTestContainerFactory as TestContainerFactory in your test classes.

```
<dependency>
```

```
<groupId>org.glassfish.jersey.test-framework.providers</groupId>
    <artifactId>jersey-test-framework-provider-grizzly2</artifactId>
    <version>${jersey.version}</version>
    <scope>test</scope>
    <exclusions>
        <exclusion>
            <groupId>javax.servlet</groupId>
            <artifactId>javax.servlet-api</artifactId>
        </exclusion>
        <exclusion>
            <groupId>junit</groupId>
            <artifactId>junit</artifactId>
        </exclusion>
    </exclusions>
</dependency>
```

```
public class ResourceTestWithGrizzly {
    @ClassRule
    public static final ResourceTestRule RULE = ResourceTestRule.builder()
        .setTestContainerFactory(new GrizzlyWebTestContainerFactory())
        .addResource(new ExampleResource())
        .build();
    @Test
    public void testResource() {
```

```
assertThat(RULE.target("/example").request()
        .get(String.class))
        .isEqualTo("example");
}
```
# **2.12.3 Testing Client Implementations**

To avoid circular dependencies in your projects or to speed up test runs, you can test your HTTP client code by writing a JAX-RS resource as test double and let the DropwizardClientRule start and stop a simple Dropwizard application containing your test doubles.

```
public class CustomClientTest {
    @Path("/ping")
    public static class PingResource {
        @GET
        public String ping() {
            return "pong";
        }
    }
    @ClassRule
    public static final DropwizardClientRule dropwizard = new
˓→DropwizardClientRule(new PingResource());
    @Test
    public void shouldPing() throws IOException {
        final URL url = new URL(dropwizard.baseUri() + "/ping");
        final String response = new BufferedReader(new InputStreamReader(url.
˓→openStream())).readLine();
        assertEquals("pong", response);
    }
}
```
Or, for JUnit 5:

}

```
@ExtendWith(DropwizardExtensionsSupport.class)
class CustomClientTest {
   @Path("/ping")
   public static final class PingResource {
        @GET
       public String ping() {
           return "pong";
        }
    }
   private static final DropwizardClientExtension dropwizard = new
˓→DropwizardClientExtension(new PingResource());
    @Test
    void shouldPing() throws IOException {
        final URL url = new URL(dropwizard.baseUri() + "/ping");
        final String response = new BufferedReader(new InputStreamReader(url.
˓→openStream())).readLine();
        assertEquals("pong", response);
```
}

}

Hint: Of course you would use your HTTP client in the CTest method and not java.net. URL#openStream().

The DropwizardClientRule takes care of:

- Creating a simple default configuration.
- Creating a simplistic application.
- Adding a dummy health check to the application to suppress the startup warning.
- Adding your JAX-RS resources (test doubles) to the Dropwizard application.
- Choosing a free random port number (important for running tests in parallel).
- Starting the Dropwizard application containing the test doubles.
- Stopping the Dropwizard application containing the test doubles.

### **2.12.4 Integration Testing**

It can be useful to start up your entire application and hit it with real HTTP requests during testing. The dropwizard-testing module offers helper classes for your easily doing so. The optional dropwizard-client module offers more helpers, e.g. a custom JerseyClientBuilder, which is aware of your application's environment.

#### **JUnit**

Adding DropwizardAppRule to your JUnit test class will start the app prior to any tests running and stop it again when they've completed (roughly equivalent to having used @BeforeClass and @AfterClass). DropwizardAppRule also exposes the app's Configuration, Environment and the app object itself so that these can be queried by the tests.

If you don't want to use the dropwizard-client module or find it excessive for testing, you can get access to a Jersey HTTP client by calling the *client* method on the rule. The returned client is managed by the rule and can be reused across tests.

```
public class LoginAcceptanceTest {
   @ClassRule
   public static final DropwizardAppRule<TestConfiguration> RULE =
           new DropwizardAppRule<>(MyApp.class, ResourceHelpers.resourceFilePath("my-
˓→app-config.yaml"));
   @Test
   public void loginHandlerRedirectsAfterPost() {
       Client client = RULE.client();
       Response response = client.target(
                String.format("http://localhost:%d/login", RULE.getLocalPort()))
                .request()
```

```
.post(Entity.json(loginForm()));
   assertThat(response.getStatus()).isEqualTo(302);
}
```
#### **Non-JUnit**

}

By creating a DropwizardTestSupport instance in your test you can manually start and stop the app in your tests, you do this by calling its before and after methods. DropwizardTestSupport also exposes the app's Configuration, Environment and the app object itself so that these can be queried by the tests.

```
public class LoginAcceptanceTest {
   public static final DropwizardTestSupport<TestConfiguration> SUPPORT =
            new DropwizardTestSupport<TestConfiguration>(MyApp.class,
                ResourceHelpers.resourceFilePath("my-app-config.yaml"),
                ConfigOverride.config("server.applicationConnectors[0].port", "0") //˓→Optional, if not using a separate testing-specific configuration file, use a
˓→randomly selected port
            );
    @BeforeClass
    public void beforeClass() {
        SUPPORT.before();
    }
   @AfterClass
   public void afterClass() {
       SUPPORT.after();
    }
    @Test
   public void loginHandlerRedirectsAfterPost() {
       Client client = new JerseyClientBuilder(SUPPORT.getEnvironment()).build("test,
˓→client");
        Response response = client.target(
                 String.format("http://localhost:%d/login", SUPPORT.getLocalPort()))
                .request()
                .post(Entity.json(loginForm()));
        assertThat(response.getStatus()).isEqualTo(302);
    }
}
```
# **2.12.5 Testing Commands**

*[Commands](#page-29-0)* can and should be tested, as it's important to ensure arguments are interpreted correctly, and the output is as expected.

Below is a test for a command that adds the arguments as numbers and outputs the summation to the console. The test ensures that the result printed to the screen is correct by capturing standard out before the command is ran.

```
public class CommandTest {
   private final PrintStream originalOut = System.out;
   private final PrintStream originalErr = System.err;
   private final InputStream originalIn = System.in;
   private final ByteArrayOutputStream stdOut = new ByteArrayOutputStream();
   private final ByteArrayOutputStream stdErr = new ByteArrayOutputStream();
   private Cli cli;
   @Before
   public void setUp() throws Exception {
        // Setup necessary mock
       final JarLocation location = mock(JarLocation.class);
       when(location.getVersion()).thenReturn(Optional.of("1.0.0"));
       // Add commands you want to test
       final Bootstrap<MyConfiguration> bootstrap = new Bootstrap<>(ne new
˓→MyApplication());
       bootstrap.addCommand(new MyAddCommand());
        // Redirect stdout and stderr to our byte streams
       System.setOut(new PrintStream(stdOut));
       System.setErr(new PrintStream(stdErr));
        // Build what'll run the command and interpret arguments
       cli = new Cli(location, bootstrap, stdOut, stdErr);
   }
   @After
   public void teardown() {
       System.setOut(originalOut);
       System.setErr(originalErr);
       System.setIn(originalIn);
   }
   @Test
   public void myAddCanAddThreeNumbersCorrectly() {
       final boolean success = cli.run("add", "2", "3", "6");
       SoftAssertions softly = new SoftAssertions();
       softly.assertThat(success).as("Exit success").isTrue();
       // Assert that 2 + 3 + 6 outputs 11
       softly.assertThat(stdOut.toString()).as("stdout").isEqualTo("11");
       softly.assertThat(stdErr.toString()).as("stderr").isEmpty();
       softly.assertAll();
    }
}
```
# **2.12.6 Testing Database Interactions**

In Dropwizard, the database access is managed via the @UnitOfWork annotation used on resource methods. In case you want to test database-layer code independently, a DAOTestRule is provided which setups a Hibernate SessionFactory.

```
public class DatabaseTest {
    @Rule
   public DAOTestRule database = DAOTestRule.newBuilder().addEntityClass(FooEntity.
\rightarrowclass).build();
   private FooDAO fooDAO;
    @Before
   public void setUp() {
        fooDAO = new FooDAO(database.getSessionFactory());
    }
    @Test
   public createsFoo() {
        FooEntity fooEntity = new FooEntity("bar");
        long id = database.inTransaction(() -> {
            return fooDAO.save(fooEntity);
        });
        assertThat(fooEntity.getId, notNullValue());
    }
    @Test
    public roundtripsFoo() {
        long id = database.inTransaction(() \rightarrow {
            return fooDAO.save(new FooEntity("baz"));
        });
        FooEntity fooEntity = fooDAO.get(id);assertThat(fooEntity.getFoo(), equalTo("baz"));
    }
}
```
The DAOTestRule

- Creates a simple default Hibernate configuration using an H2 in-memory database
- Provides a SessionFactory instance which can be passed to, e.g., a subclass of AbstractDAO
- Provides a function for executing database operations within a transaction

# **2.12.7 Testing Configurations**

Configuration objects can be tested for correct deserialization and validation. Using the classes created in *[polymorphic](#page-122-0) [configurations](#page-122-0)* as an example, one can assert the expected widget is deserialized based on the type field.

```
public class WidgetFactoryTest {
   private final ObjectMapper objectMapper = Jackson.newObjectMapper();
   private final Validator validator = Validators.newValidator();
   private final YamlConfigurationFactory<WidgetFactory> factory =
           new YamlConfigurationFactory<>(WidgetFactory.class, validator,
˓→objectMapper, "dw");
    @Test
   public void isDiscoverable() throws Exception {
```

```
// Make sure the types we specified in META-INF gets picked up
    assertThat(new DiscoverableSubtypeResolver().getDiscoveredSubtypes())
           .contains(HammerFactory.class)
            .contains(ChiselFactory.class);
}
@Test
public void testBuildAHammer() throws Exception {
    final File yml = new File(Resources.getResource("yaml/hammer.yml").toURI());
    final WidgetFactory wid = factory.build(yml);
    assertThat(wid).isInstanceOf(HammerFactory.class);
    assertThat(((HammerFactory) wid).createWidget().getWeight()).isEqualTo(10);
}
// test for the chisel factory
```
# **2.13 Dropwizard Example, Step by Step**

**The dropwizard-example module provides you with a working Dropwizard Example Application.**

• Preconditions

}

- Make sure you have [Maven](https://maven.apache.org/) installed
- Make sure JAVA\_HOME points at JDK 8
- Make sure you have curl
- Preparations to start the Dropwizard Example Application
	- Open a terminal / cmd
	- Navigate to the project folder of the Dropwizard Example Application
	- mvn clean install
	- java -jar target/dropwizard-example-1.0.0.jar db migrate example.yml
	- The statement above ran the liquibase migration in /src/main/resources/migrations.xml, creating the table schema
- Starting the Dropwizard Example Application
	- $-$  You can now start the Dropwizard Example Application by running java  $-jar$  target/ dropwizard-example-1.0.0.jar server example.yml
	- Alternatively, you can run the Dropwizard Example Application in your IDE: com.example. helloworld.HelloWorldApplication server example.yml
- Working with the Dropwizard Example Application
	- Insert a new person: curl -H "Content-Type: application/json" -d '{"fullName":"John Doe", "jobTitle" : "Chief Wizard" }' http:// localhost:8080/people
	- Retrieve that person: curl http://localhost:8080/people/1
- View that person in a freemarker template: curl or open in a browser http://localhost:8080/ people/1/view\_freemarker
- View that person in a mustache template: curl or open in a browser http://localhost:8080/ people/1/view\_mustache

# **2.14 Dropwizard Configuration Reference**

# **2.14.1 Servers**

Tweaking some of the options will require good understanding of how Jetty is working. See the [Jetty architecture](http://www.eclipse.org/jetty/documentation/current/architecture.html#basic-architecture) [chapter](http://www.eclipse.org/jetty/documentation/current/architecture.html#basic-architecture) for reference.

server: type: default maxThreads: 1024

 $t \in [1, \ldots, 1]$  shutdown before  $f$  and  $f$  and  $f$ 

# **All**

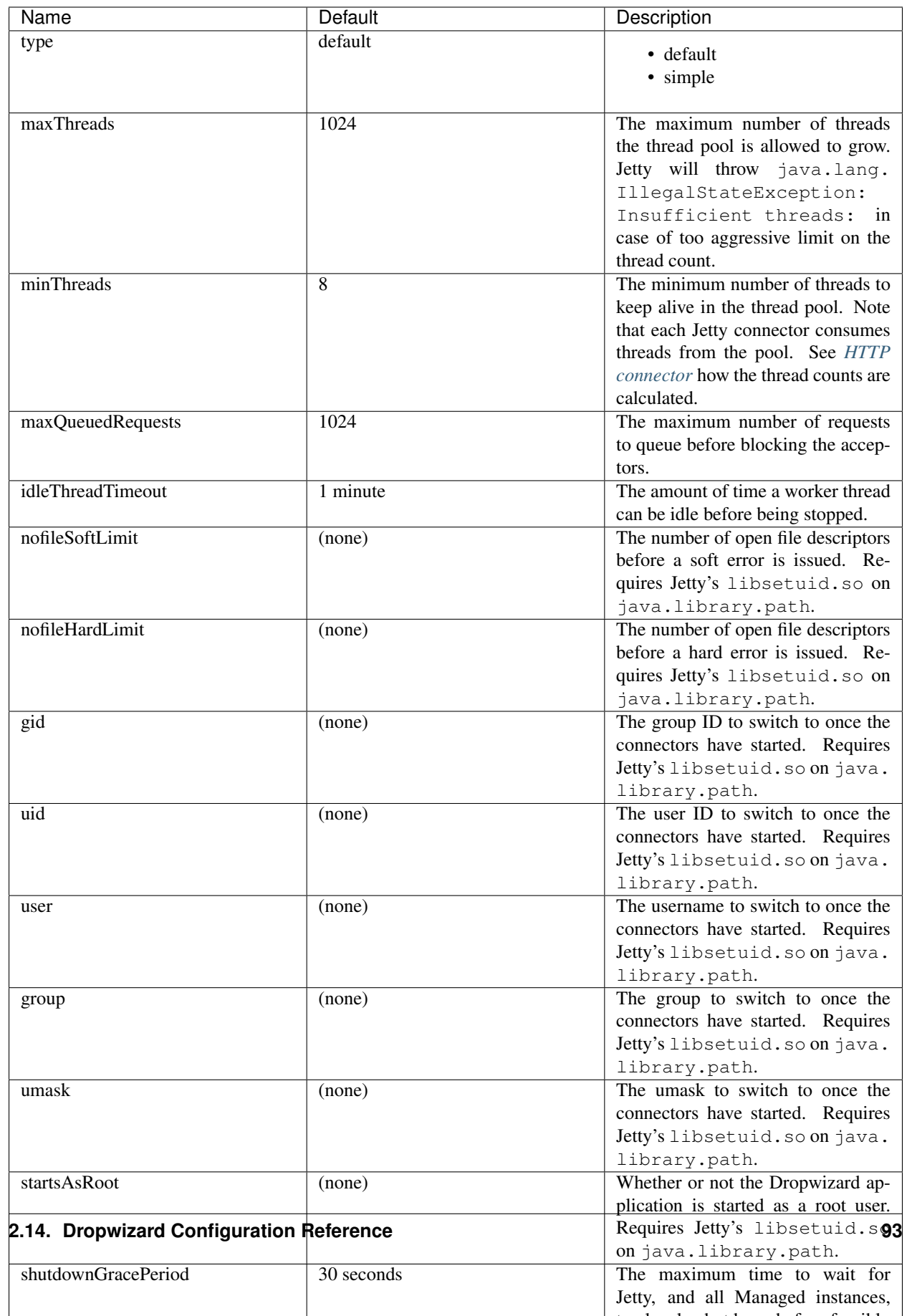

# **GZip**

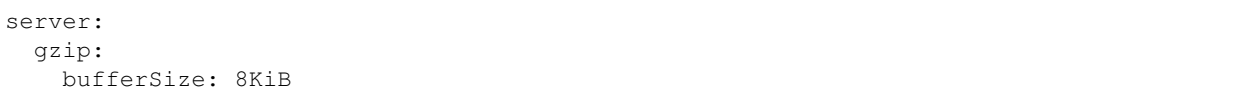

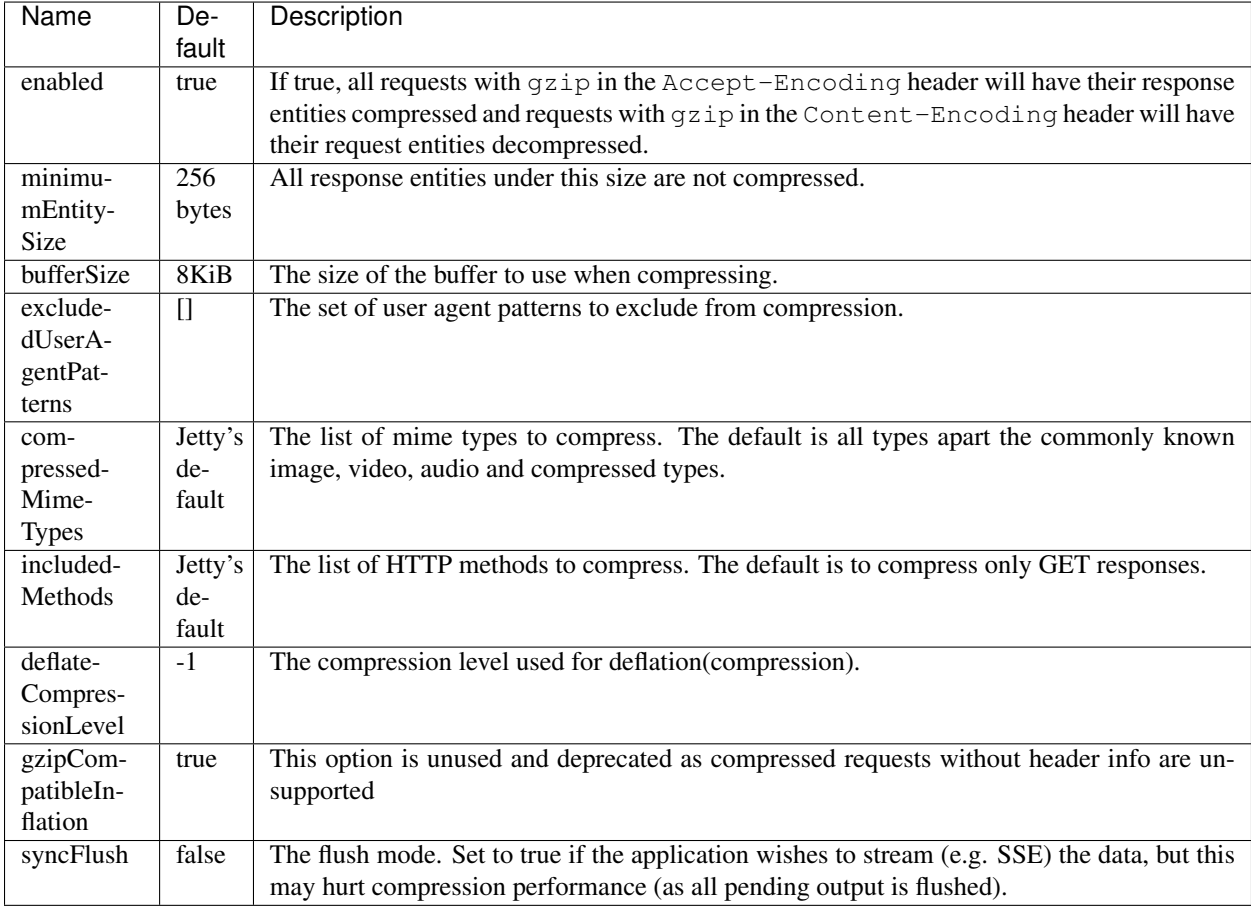

# **Request Log**

The new request log uses the [logback-access](http://logback.qos.ch/access.html) library for processing request logs, which allow to use an extended set of logging patterns. See the [logback-access-pattern](http://logback.qos.ch/manual/layouts.html#AccessPatternLayout) docs for the reference.

```
server:
 requestLog:
   appenders:
     - type: console
```
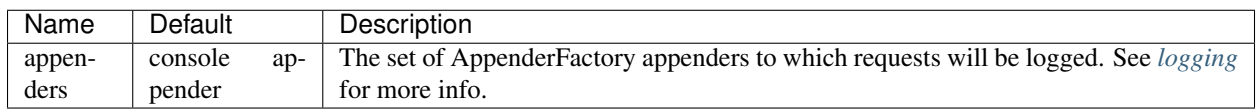

### **Classic Request Log**

The classic request log uses the [logback-classic](http://logback.qos.ch/) library for processing request logs. It produces logs only in the standard [NCSA common log format,](https://en.wikipedia.org/wiki/Common_Log_Format) but allows to use an extended set of appenders.

```
server:
 requestLog:
   type: classic
   timeZone: UTC
   appenders:
     - type: console
```
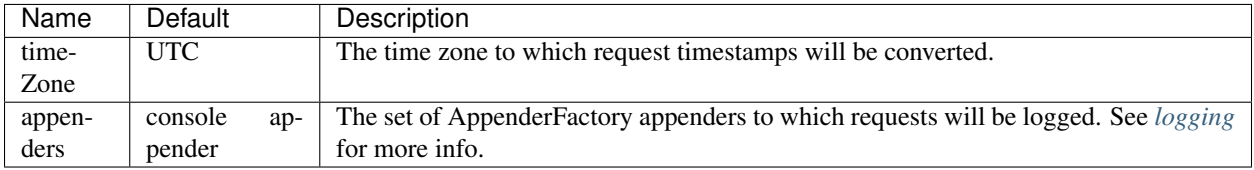

### **Server Push**

Server push technology allows a server to send additional resources to a client along with the requested resource. It works only for HTTP/2 connections.

```
server:
 serverPush:
   enabled: true
   associatePeriod: '4 seconds'
   maxAssociations: 16
   refererHosts: ['dropwizard.io', 'dropwizard.github.io']
   refererPorts: [8444, 8445]
```
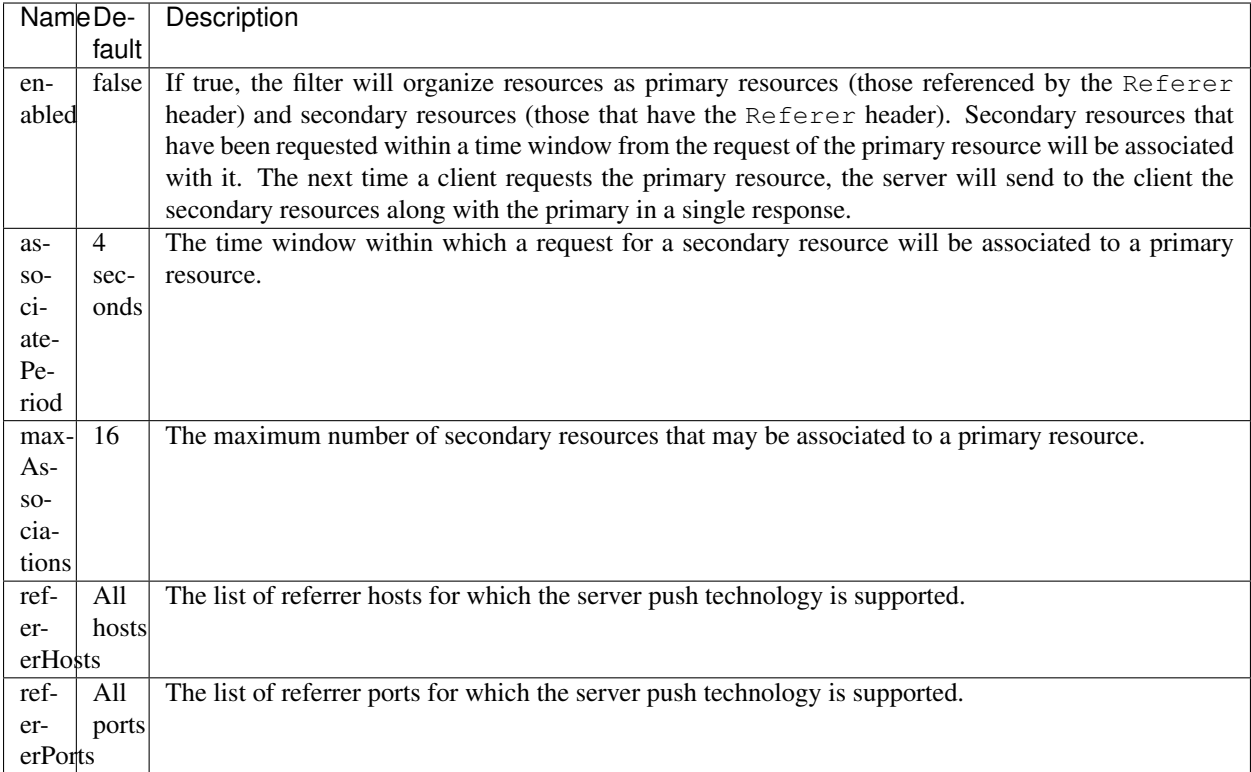

# **Simple**

Extends the attributes that are available to *[all servers](#page-95-0)*

```
server:
 type: simple
 applicationContextPath: /application
 adminContextPath: /admin
 connector:
   type: http
   port: 8080
```
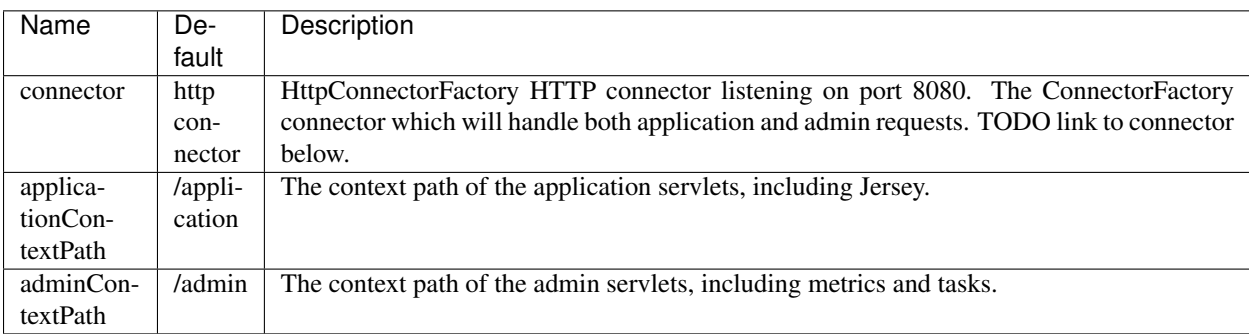

### **Default**

Extends the attributes that are available to *[all servers](#page-95-0)*

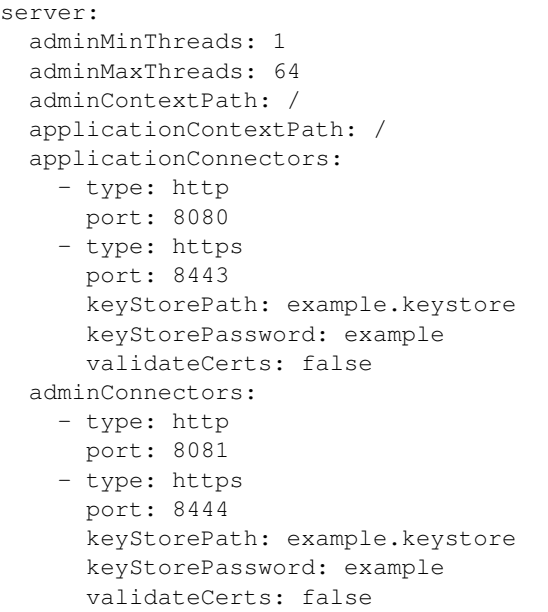

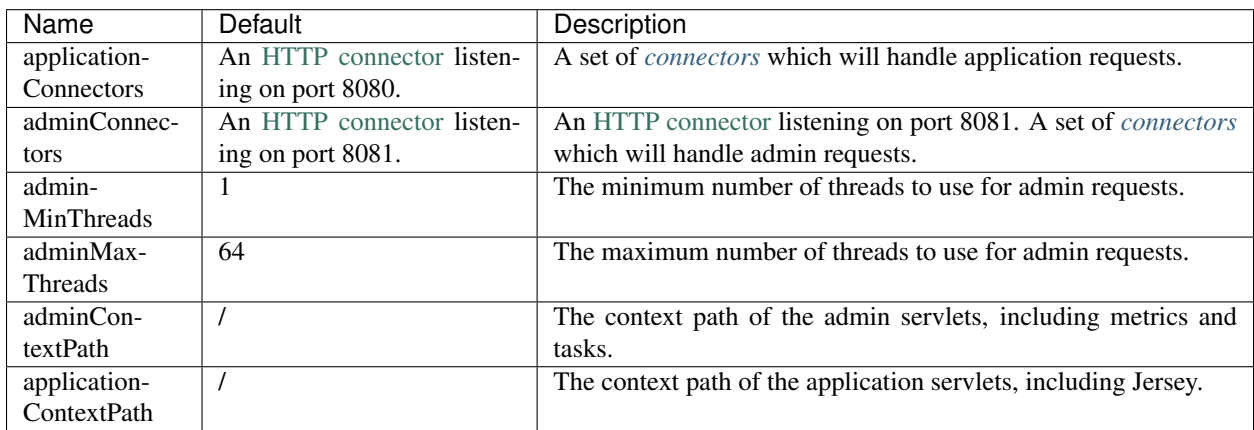

# <span id="page-100-1"></span>**2.14.2 Connectors**

### <span id="page-100-0"></span>**HTTP**

```
# Extending from the default server configuration
server:
 applicationConnectors:
   - type: http
     port: 8080
     bindHost: 127.0.0.1 # only bind to loopback
     inheritChannel: false
     headerCacheSize: 512 bytes
     outputBufferSize: 32KiB
     maxRequestHeaderSize: 8KiB
     maxResponseHeaderSize: 8KiB
     inputBufferSize: 8KiB
     idleTimeout: 30 seconds
```

```
minBufferPoolSize: 64 bytes
bufferPoolIncrement: 1KiB
maxBufferPoolSize: 64KiB
minRequestDataPerSecond: '0 bytes'
minResponseDataPerSecond: '0 bytes'
acceptorThreads: 1
selectorThreads: 2
acceptQueueSize: 1024
reuseAddress: true
useServerHeader: false
useDateHeader: true
useForwardedHeaders: true
httpCompliance: RFC7230
```
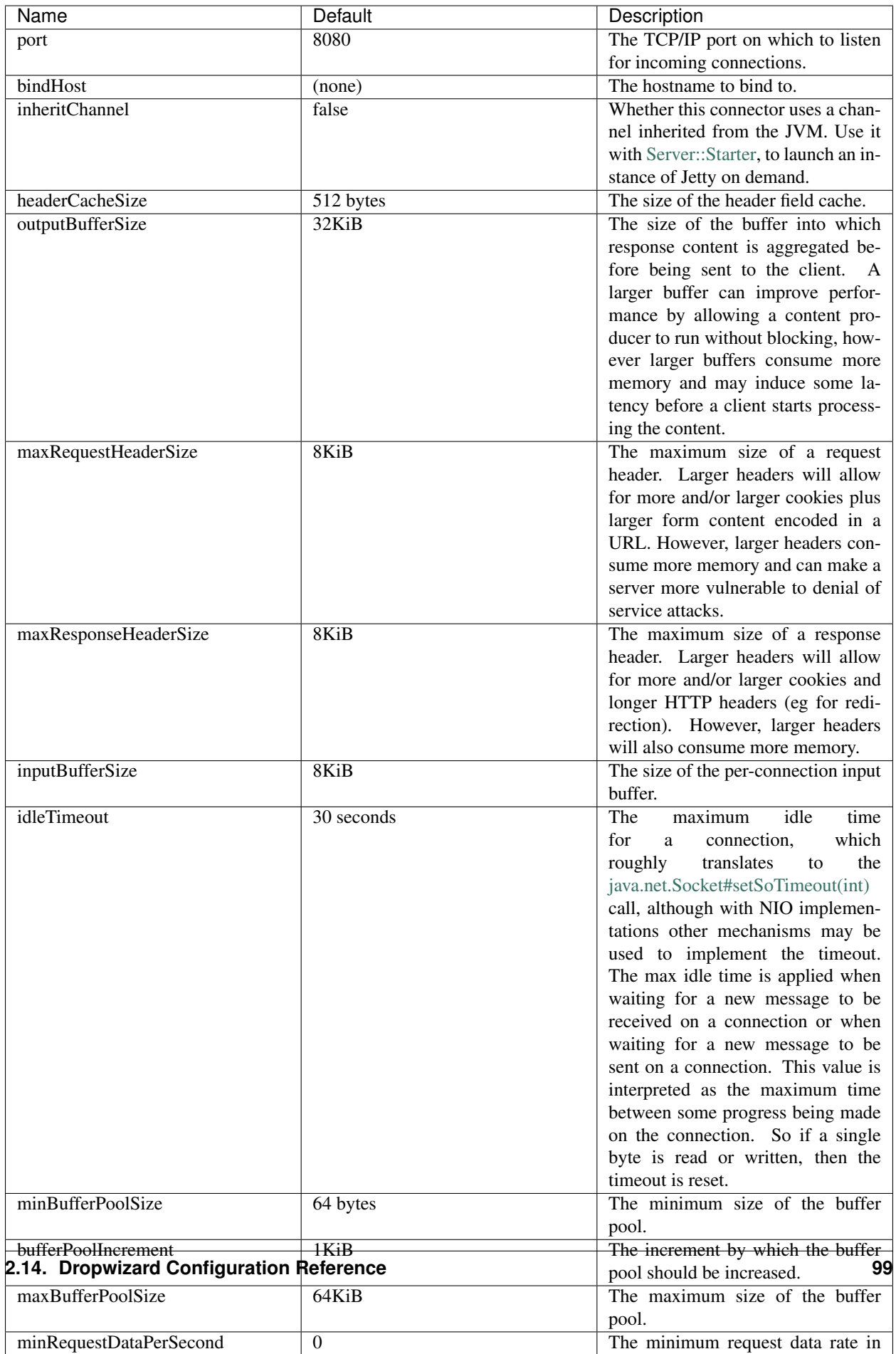

### <span id="page-103-0"></span>**HTTPS**

Extends the attributes that are available to the *[HTTP connector](#page-100-0)*

```
# Extending from the default server configuration
server:
 applicationConnectors:
   - type: https
     port: 8443
      ....
     keyStorePath: /path/to/file
     keyStorePassword: changeit
     keyStoreType: JKS
     keyStoreProvider:
     trustStorePath: /path/to/file
     trustStorePassword: changeit
     trustStoreType: JKS
     trustStoreProvider:
     keyManagerPassword: changeit
     needClientAuth: false
     wantClientAuth:
     certAlias: <alias>
     crlPath: /path/to/file
      enableCRLDP: false
      enableOCSP: false
     maxCertPathLength: (unlimited)
     ocspResponderUrl: (none)
     jceProvider: (none)
     validateCerts: false
     validatePeers: false
      supportedProtocols: (JVM default)
      excludedProtocols: [SSL, SSLv2, SSLv2Hello, SSLv3] # (Jetty's default)
      supportedCipherSuites: (JVM default)
      excludedCipherSuites: [.*_(MD5|SHA|SHA1)$] # (Jetty's default)
      allowRenegotiation: true
      endpointIdentificationAlgorithm: (none)
```
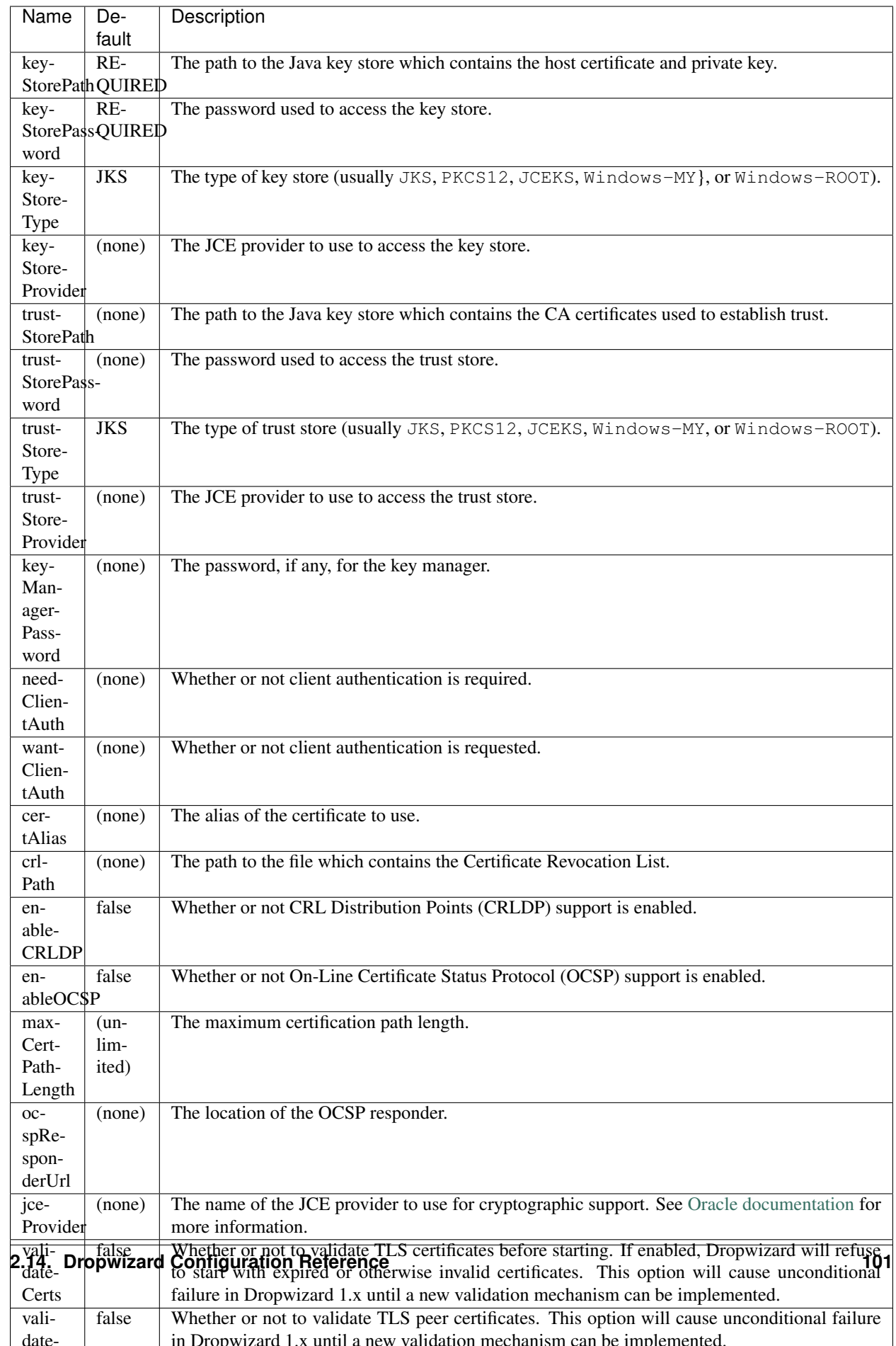

### **HTTP/2 over TLS**

HTTP/2 is a new protocol, intended as a successor of HTTP/1.1. It adds several important features like binary structure, stream multiplexing over a single connection, header compression, and server push. At the same time it remains semantically compatible with HTTP/1.1, which should make the upgrade process more seamless. Checkout HTTP/2 [FAQ](https://http2.github.io/faq/) for the further information.

For an encrypted connection HTTP/2 uses ALPN protocol. It's a TLS extension, that allows a client to negotiate a protocol to use after the handshake is complete. If either side does not support ALPN, then the protocol will be ignored, and an HTTP/1.1 connection over TLS will be used instead.

For this connector to work with ALPN protocol you need to either:

- Enable native SSL support via Google's Conscrypt as described in the *[SSL section](#page-24-0)* of the Core manual; or
- Provide alpn-boot library to JVM's bootpath. The correct library version depends on the JVM version. Consult Jetty ALPN [guide](http://www.eclipse.org/jetty/documentation/current/alpn-chapter.html) for the reference.

Note that your JVM also must provide TLS\_ECDHE\_RSA\_WITH\_AES\_128\_GCM\_SHA256 cipher. The specification [states](http://http2.github.io/http2-spec/index.html#rfc.section.9.2.2) that HTTP/2 deployments must support it to avoid handshake failures. It's the single supported cipher in HTTP/2 connector by default. In case you want to support more strong ciphers, you should specify them in the supportedCipherSuites parameter along with TLS\_ECDHE\_RSA\_WITH\_AES\_128\_GCM\_SHA256.

This connector extends the attributes that are available to the *[HTTPS connector](#page-103-0)*

```
server:
 applicationConnectors:
   - type: h2
     port: 8445
     maxConcurrentStreams: 1024
     initialStreamRecvWindow: 65535
     keyStorePath: /path/to/file # required
     keyStorePassword: changeit
     trustStorePath: /path/to/file # required
     trustStorePassword: changeit
      supportedCipherSuites: # optional
        - TLS_ECDHE_RSA_WITH_AES_256_GCM_SHA384
       - TLS_ECDHE_RSA_WITH_AES_128_GCM_SHA256
```
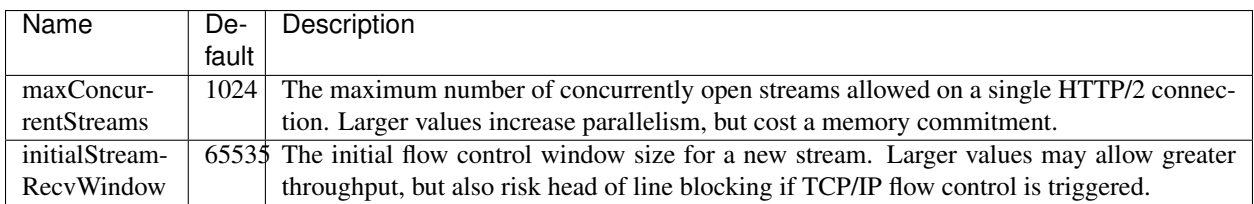

#### **HTTP/2 Plain Text**

HTTP/2 promotes using encryption, but doesn't require it. However, most browsers stated that they will not support HTTP/2 without encryption. Currently no browser supports HTTP/2 unencrypted.

The connector should only be used in closed secured networks or during development. It expects from clients an HTTP/1.1 OPTIONS request with Upgrade : h2c header to indicate a wish to upgrade to HTTP/2, or a request with the HTTP/2 connection preface. If the client doesn't support HTTP/2, a plain HTTP/1.1 connections will be used instead.

This connector extends the attributes that are available to the *[HTTP connector](#page-100-0)*

```
server:
 applicationConnectors:
   - type: h2c
     port: 8446
     maxConcurrentStreams: 1024
     initialStreamRecvWindow: 65535
```
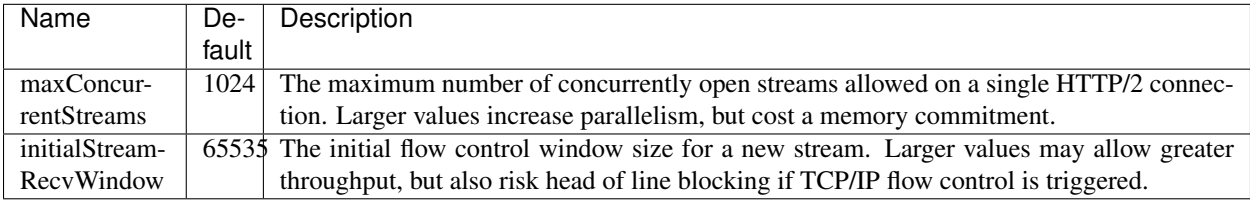

# <span id="page-106-0"></span>**2.14.3 Logging**

```
logging:
 level: INFO
 loggers:
   "io.dropwizard": INFO
    "org.hibernate.SQL":
     level: DEBUG
     additive: false
     appenders:
       - type: file
          currentLogFilename: /var/log/myapplication-sql.log
          archivedLogFilenamePattern: /var/log/myapplication-sql-%d.log.gz
          archivedFileCount: 5
 appenders:
   - type: console
```
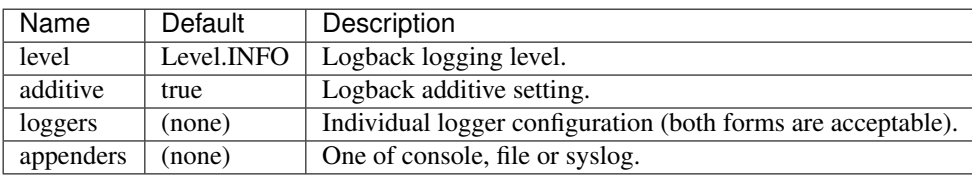

## **Console**

```
logging:
 level: INFO
  appenders:
    - type: console
      threshold: ALL
     queueSize: 512
     discardingThreshold: 0
     timeZone: UTC
      target: stdout
      logFormat: "%-5p [%d{ISO8601,UTC}] %c: %m%n%rEx"
      filterFactories:
        - type: URI
```
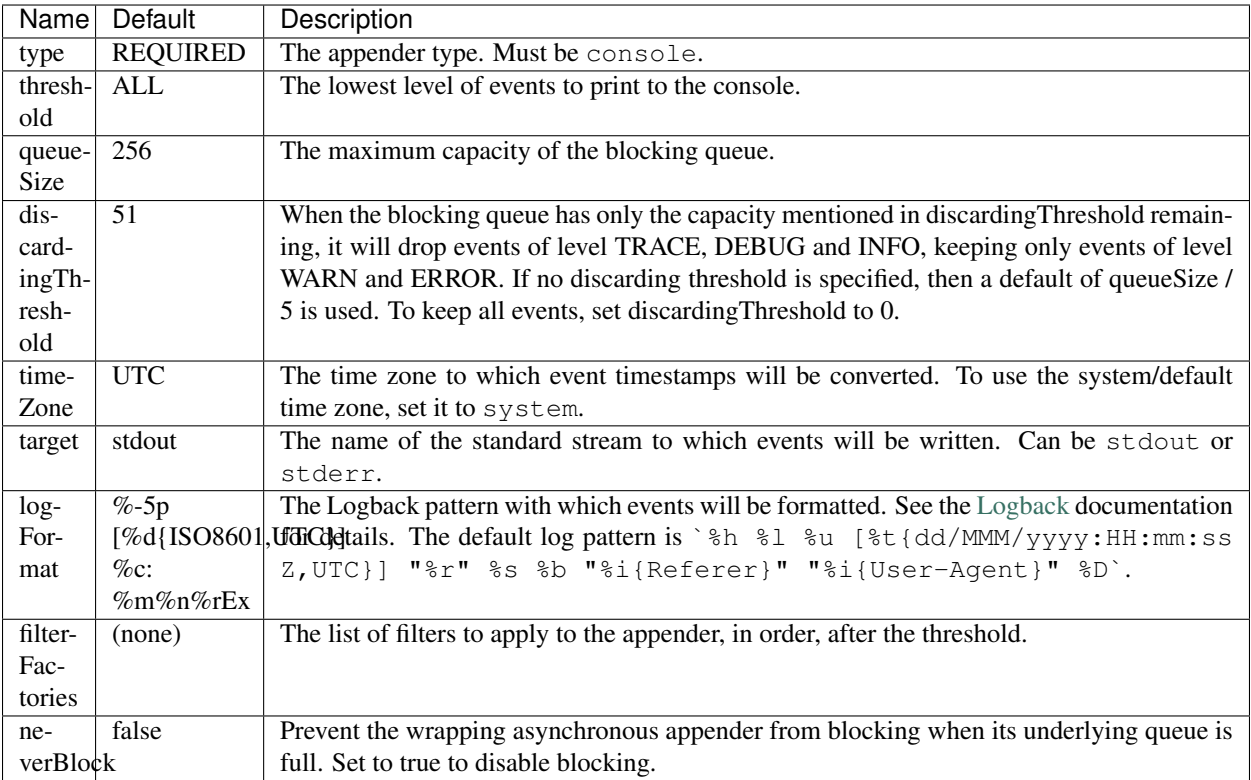

# **File**

```
logging:
 level: INFO
 appenders:
   - type: file
     currentLogFilename: /var/log/myapplication.log
     threshold: ALL
     queueSize: 512
     discardingThreshold: 0
     archive: true
     archivedLogFilenamePattern: /var/log/myapplication-%d.log
     archivedFileCount: 5
     timeZone: UTC
     logFormat: "%-5p [%d{ISO8601,UTC}] %c: %m%n%rEx"
     bufferSize: 8KB
     immediateFlush: true
     filterFactories:
       - type: URI
```
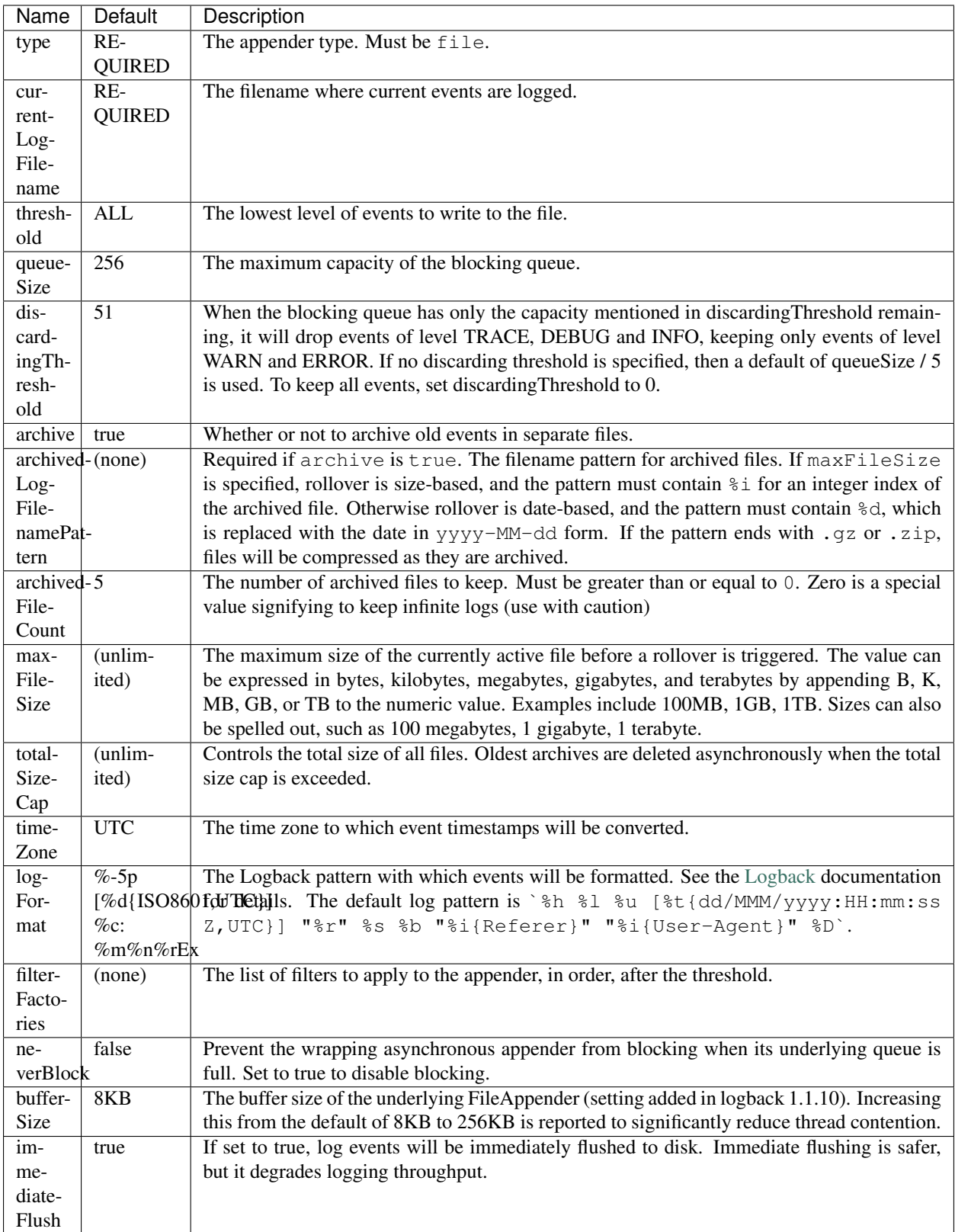

# **Syslog**

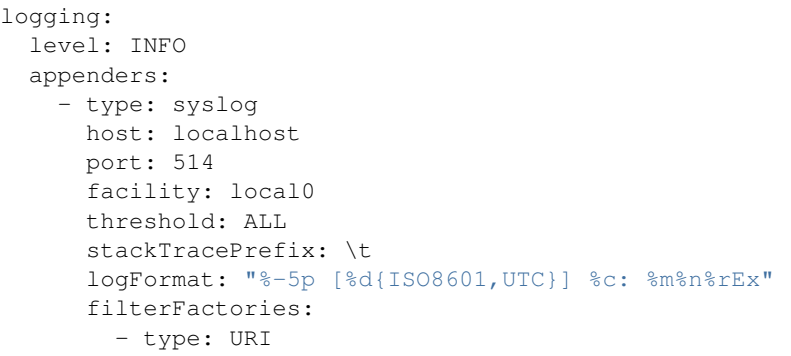

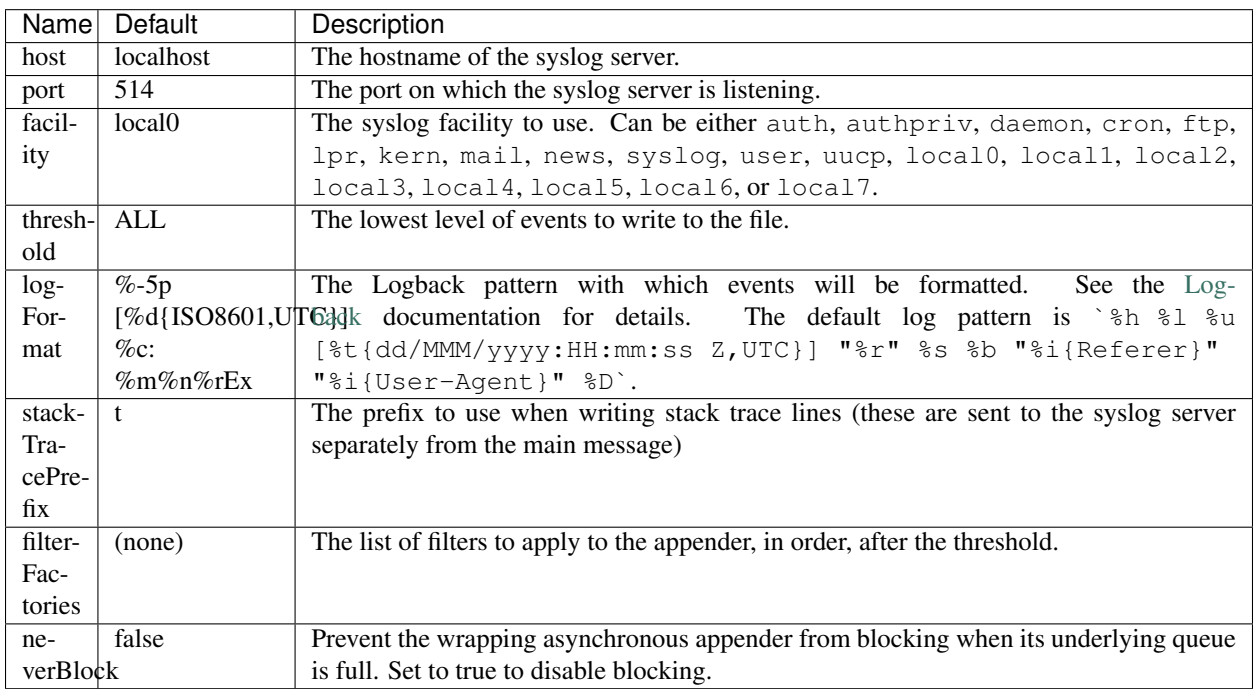

### **TCP**

```
logging:
 level: INFO
 appenders:
   - type: tcp
     host: localhost
     port: 4560
     connectionTimeout: 500ms
      immediateFlush: true
      sendBufferSize: 8KB
```
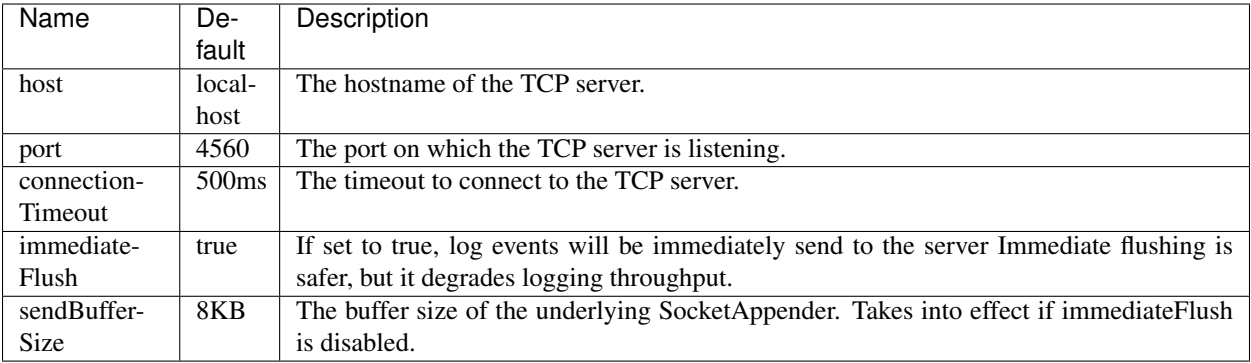

#### **UDP**

```
logging:
 level: INFO
 appenders:
   - type: udp
     host: localhost
     port: 514
```
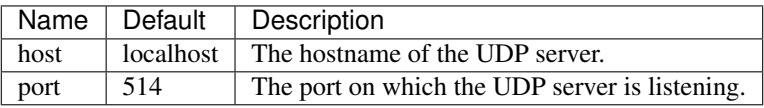

#### **FilterFactories**

```
logging:
 level: INFO
 appenders:
   - type: console
     filterFactories:
       - type: URI
```
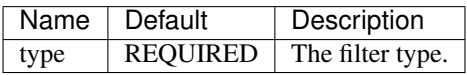

### **JSON layout**

```
layout:
  type: json
 timestampFormat: "yyyy-MM-dd'T'HH:mm:ss.SSSZ"
 prettyPrint: false
 appendLineSeparator: true
  includes: [timestamp, threadName, level, loggerName, message, mdc, exception]
 customFieldNames:
   timestamp: "@timestamp"
  additionalFields:
   service-name: "user-service"
```
includesMdcKeys: [userId] flattenMDC: true exception: rootFirst: true depth: full evaluators: [org.apache]

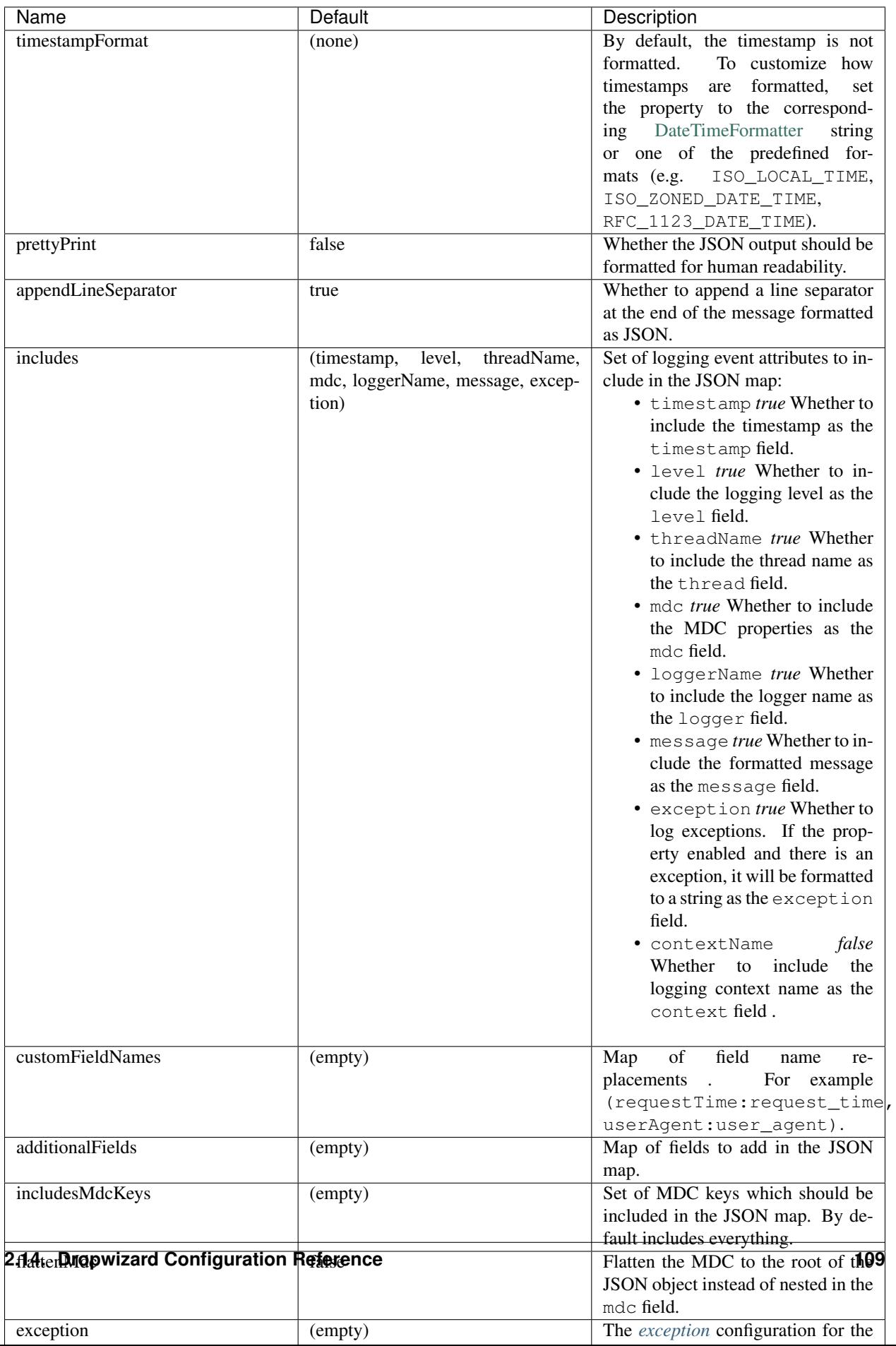

### <span id="page-113-0"></span>**Exception**

```
layout:
  type: json
  exception:
    rootFirst: false
   depth: 25
    evaluators: [org.apache]
```
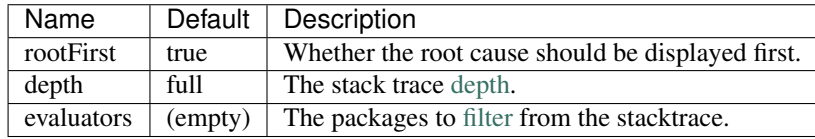

### **JSON access log layout**

```
layout:
 type: access-json
 timestampFormat: "yyyy-MM-dd'T'HH:mm:ss.SSSZ"
 prettyPrint: false
 appendLineSeparator: true
 includes: [timestamp, remoteAddress, remoteUser, protocol, method, requestUri,
˓→statusCode, requestTime, contentLength, userAgent]
 requestHeaders:
   - X-Request-Id
 responseHeaders:
   - X-Request-Id
 customFieldNames:
   timestamp: "@timestamp"
 additionalFields:
    service-name: "user-service"
```
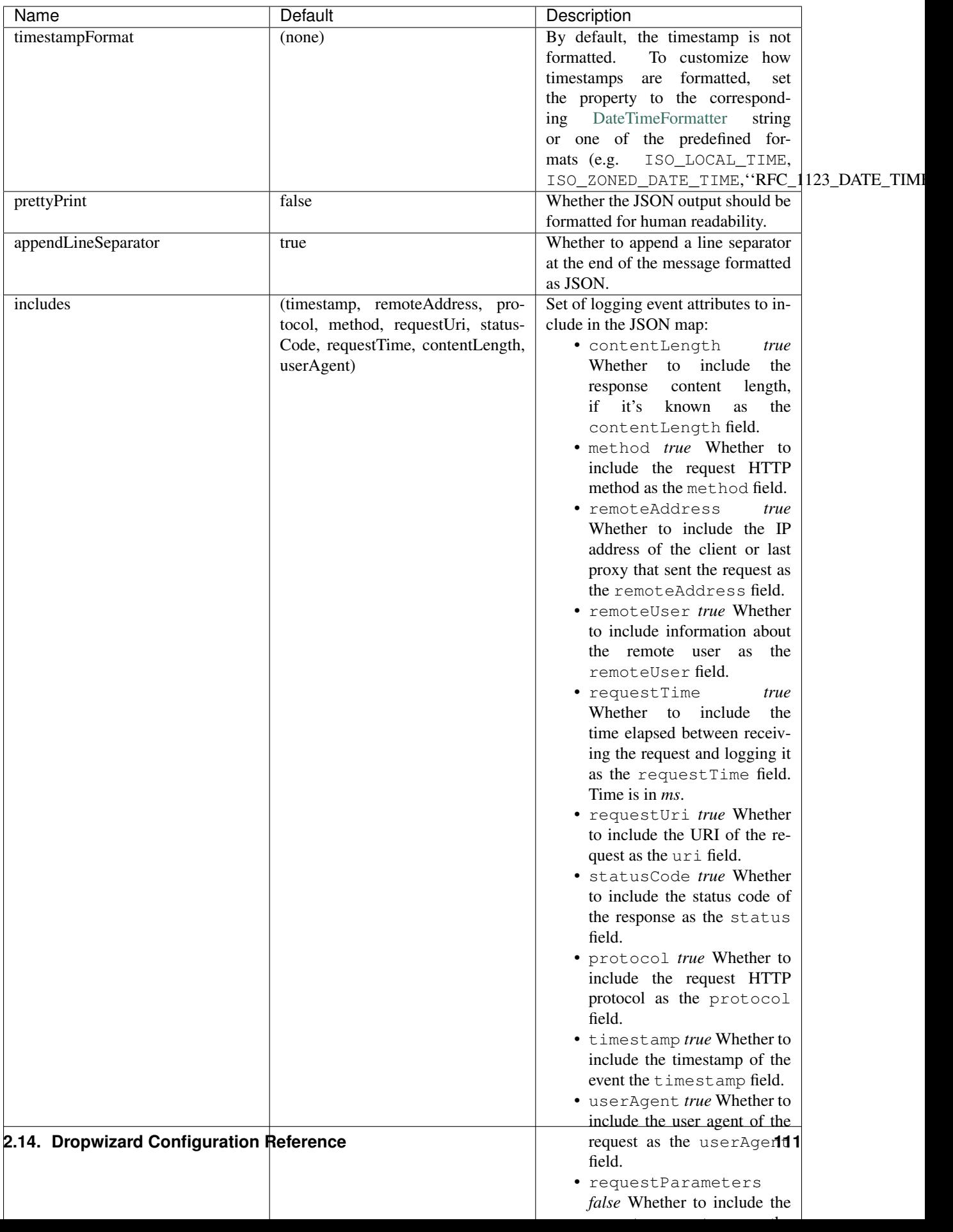

# **2.14.4 Metrics**

The metrics configuration has two fields; frequency and reporters.

```
metrics:
  frequency: 1 minute
  reporters:
    - type: <type>
```
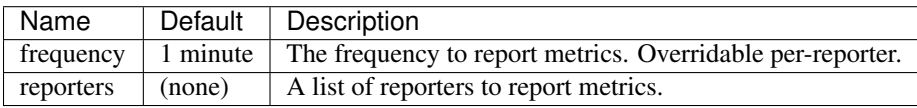

### <span id="page-115-0"></span>**All Reporters**

The following options are available for all metrics reporters.

```
metrics:
 reporters:
   - type: <type>
     durationUnit: milliseconds
     rateUnit: seconds
     excludes: (none)
     includes: (all)
     excludesAttributes: (none)
     includesAttributes: (all)
     useRegexFilters: false
      frequency: 1 minute
```
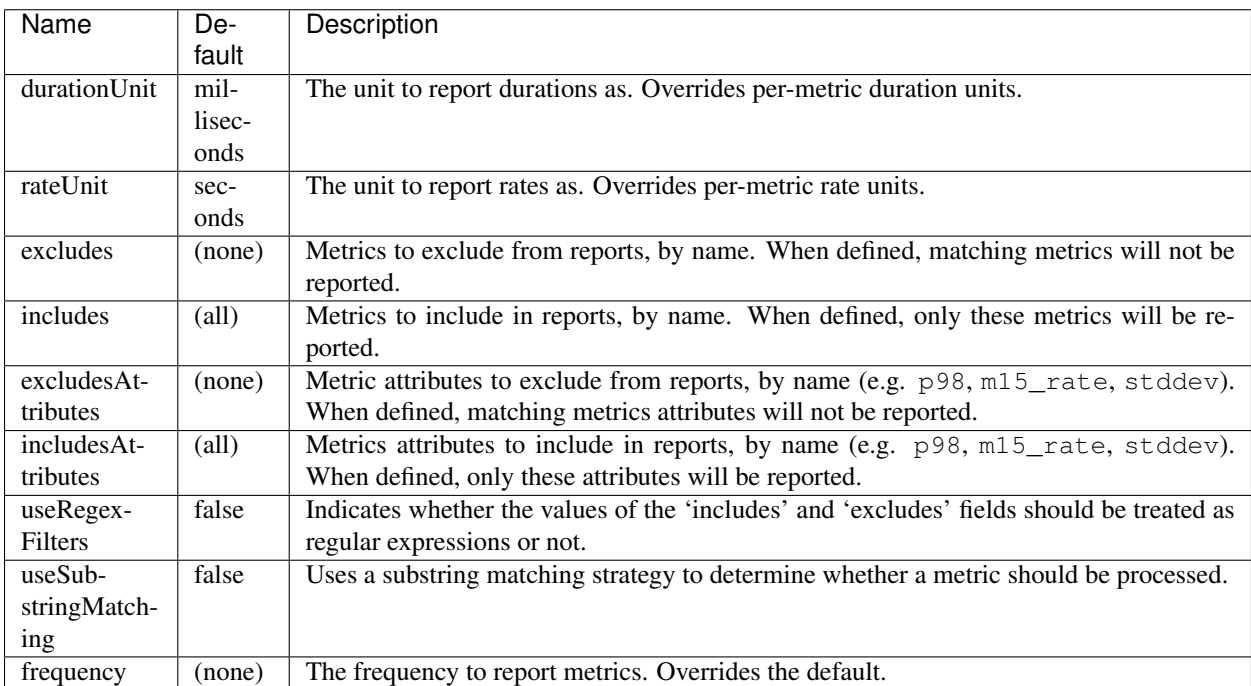

The inclusion and exclusion rules are defined as:

- If includes is empty, then all metrics are included;
- If includes is not empty, only metrics from this list are included;
- If excludes is empty, no metrics are excluded;
- If excludes is not empty, then exclusion rules take precedence over inclusion rules. Thus if a name matches the exclusion rules it will not be included in reports even if it also matches the inclusion rules.

When neither useRegexFilters nor useSubstringMatching are enabled, a default exact matching strategy will be used to determine whether a metric should be processed. In case both useRegexFilters and useSubstringMatching are set, useRegexFilters takes precedence over useSubstringMatching.

### <span id="page-116-0"></span>**Formatted Reporters**

These options are available only to "formatted" reporters and extend the options available to *[all reporters](#page-115-0)*

```
metrics:
  reporters:
    - type: <type>
      locale: <system default>
```
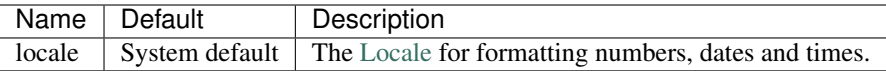

#### **Console Reporter**

Reports metrics periodically to the console.

Extends the attributes that are available to *[formatted reporters](#page-116-0)*

```
metrics:
 reporters:
    - type: console
      timeZone: UTC
      output: stdout
```
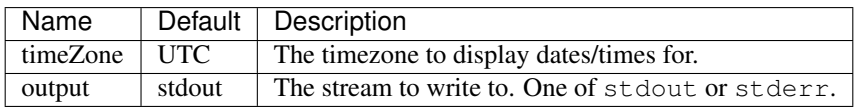

#### **CSV Reporter**

Reports metrics periodically to a CSV file.

Extends the attributes that are available to *[formatted reporters](#page-116-0)*

```
metrics:
  reporters:
    - type: csv
      file: /path/to/file
```
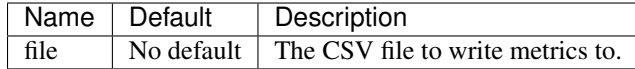

### **Graphite Reporter**

Reports metrics periodically to Graphite.

Extends the attributes that are available to *[all reporters](#page-115-0)*

Note: You will need to add dropwizard-metrics-graphite to your POM.

```
metrics:
 reporters:
   - type: graphite
     host: localhost
     port: 2003
      prefix: <prefix>
      transport: tcp
```
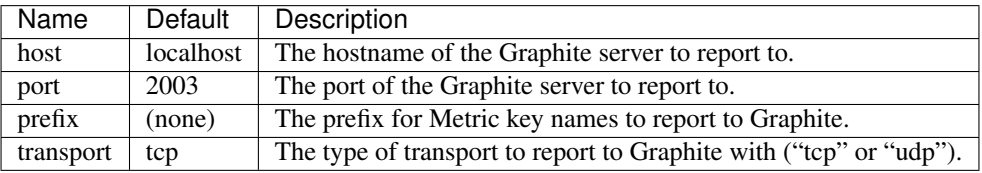

### **SLF4J**

Reports metrics periodically by logging via SLF4J.

Extends the attributes that are available to *[all reporters](#page-115-0)*

See [BaseReporterFactory](https://github.com/dropwizard/dropwizard/blob/master/dropwizard-metrics/src/main/java/io/dropwizard/metrics/BaseReporterFactory.java) and [BaseFormattedReporterFactory](https://github.com/dropwizard/dropwizard/blob/master/dropwizard-metrics/src/main/java/io/dropwizard/metrics/BaseFormattedReporterFactory.java) for more options.

```
metrics:
  reporters:
    - type: log
      logger: metrics
      markerName: <marker name>
```
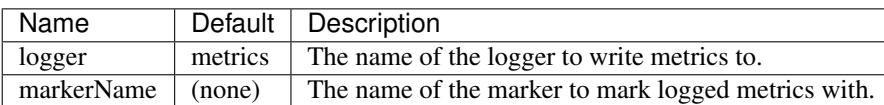

### **2.14.5 Clients**

#### <span id="page-117-0"></span>**HttpClient**

See [HttpClientConfiguration](https://github.com/dropwizard/dropwizard/blob/master/dropwizard-client/src/main/java/io/dropwizard/client/HttpClientConfiguration.java) for more options.

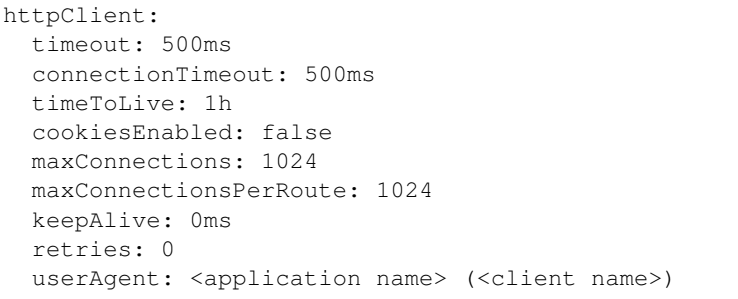

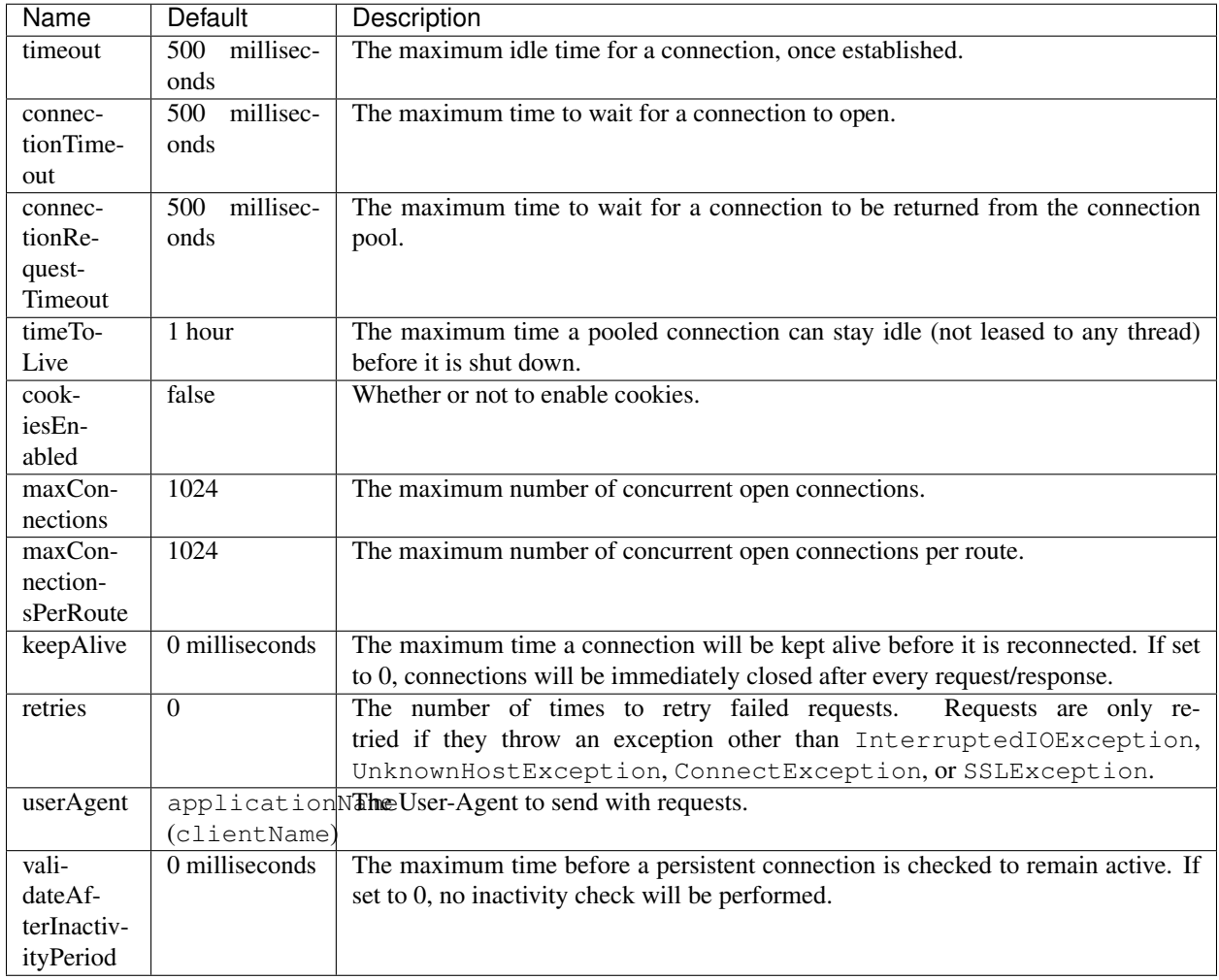

### **Proxy**

```
httpClient:
 proxy:
   host: 192.168.52.11
   port: 8080
   scheme : http
   auth:
```
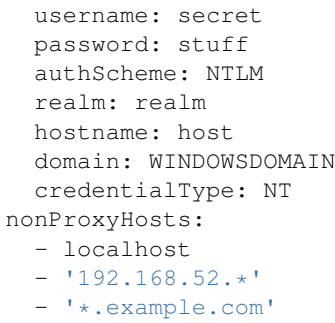

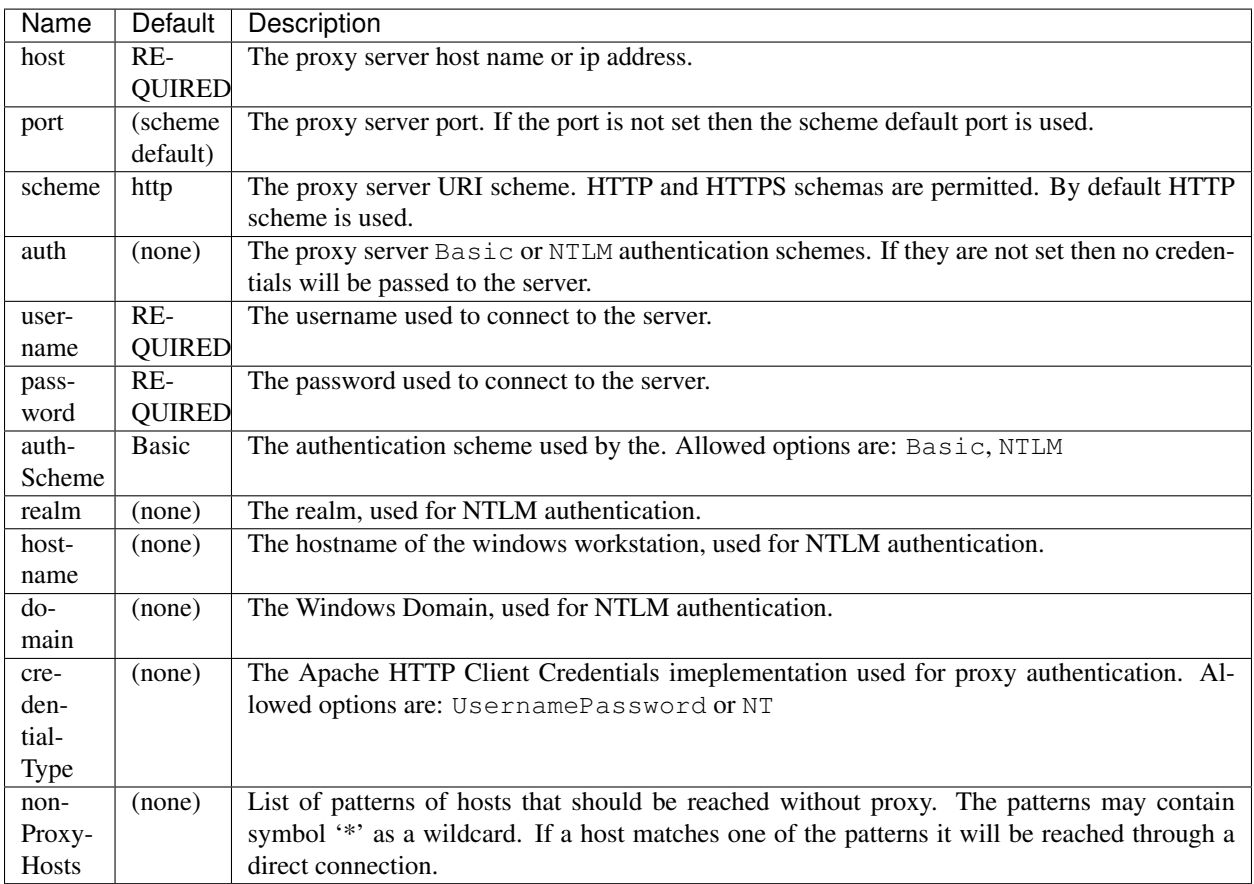

# **TLS**

```
httpClient:
 tls:
   protocol: TLSv1.2
   provider: SunJSSE
   verifyHostname: true
   keyStorePath: /path/to/file
   keyStorePassword: changeit
   keyStoreType: JKS
    trustStorePath: /path/to/file
```

```
trustStorePassword: changeit
trustStoreType: JKS
trustSelfSignedCertificates: false
supportedProtocols: TLSv1.1,TLSv1.2
supportedCipherSuites: TLS_ECDHE_ECDSA_WITH_AES_128_CBC_SHA256
certAlias: alias-of-specific-cert
```
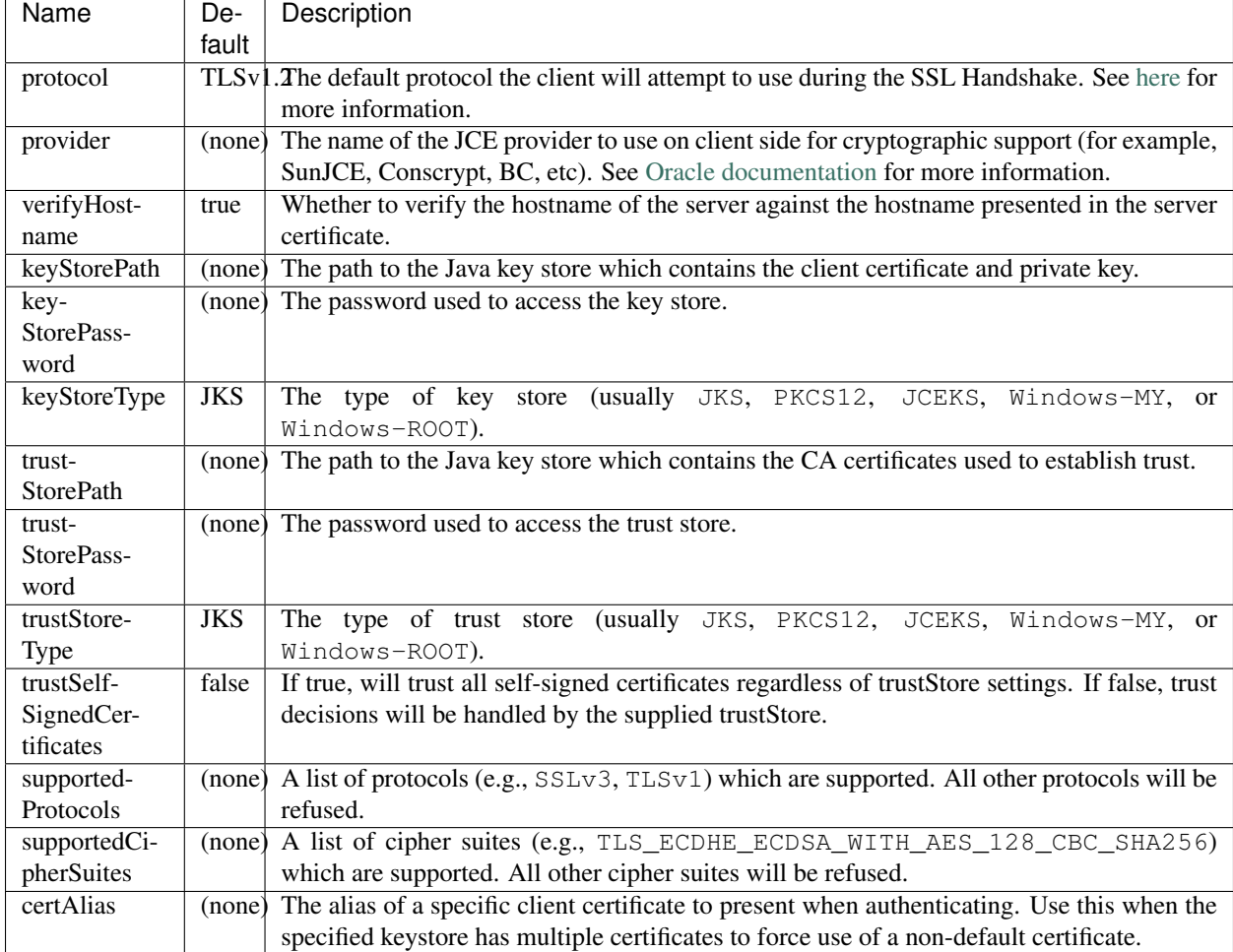

### **JerseyClient**

Extends the attributes that are available to *[http clients](#page-117-0)*

See [JerseyClientConfiguration](https://github.com/dropwizard/dropwizard/blob/master/dropwizard-client/src/main/java/io/dropwizard/client/JerseyClientConfiguration.java) and [HttpClientConfiguration](https://github.com/dropwizard/dropwizard/blob/master/dropwizard-client/src/main/java/io/dropwizard/client/HttpClientConfiguration.java) for more options.

```
jerseyClient:
 minThreads: 1
 maxThreads: 128
 workQueueSize: 8
 gzipEnabled: true
 gzipEnabledForRequests: true
 chunkedEncodingEnabled: true
```
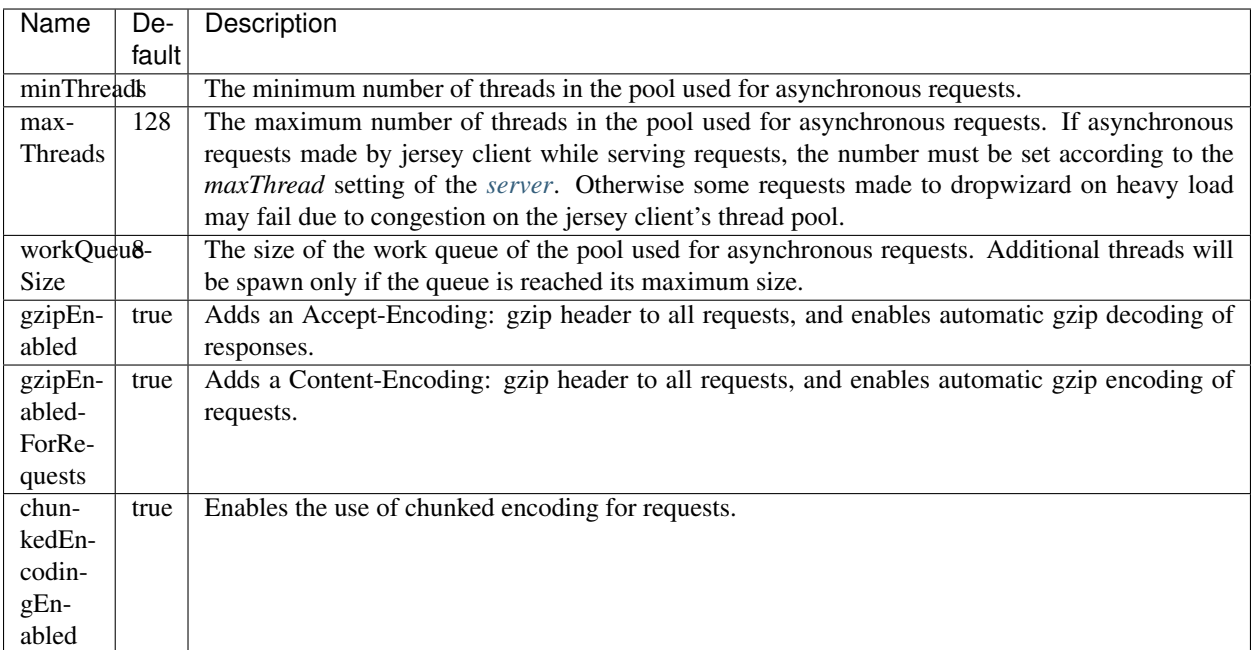

# **2.14.6 Database**

```
database:
 driverClass : org.postgresql.Driver
 url: 'jdbc:postgresql://db.example.com/db-prod'
 user: pg-user
 password: iAMs00perSecrEET
```
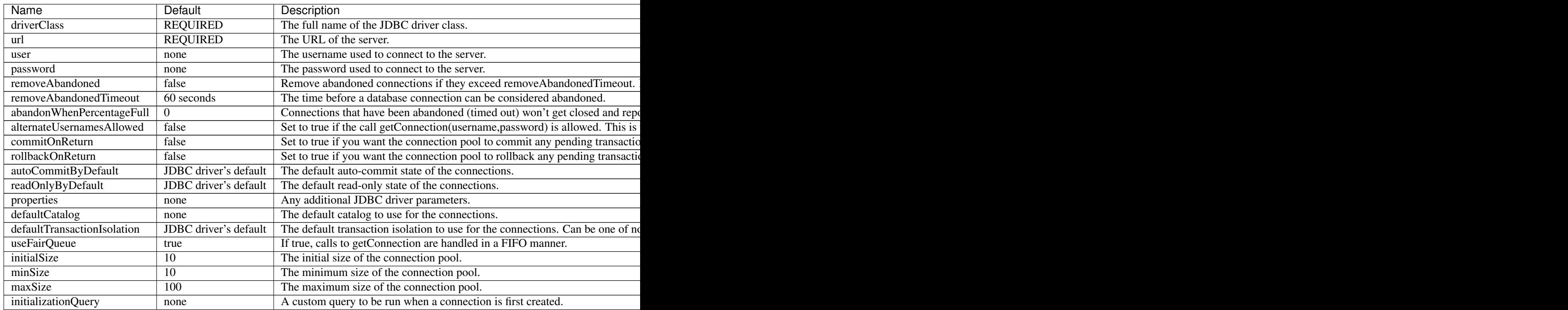

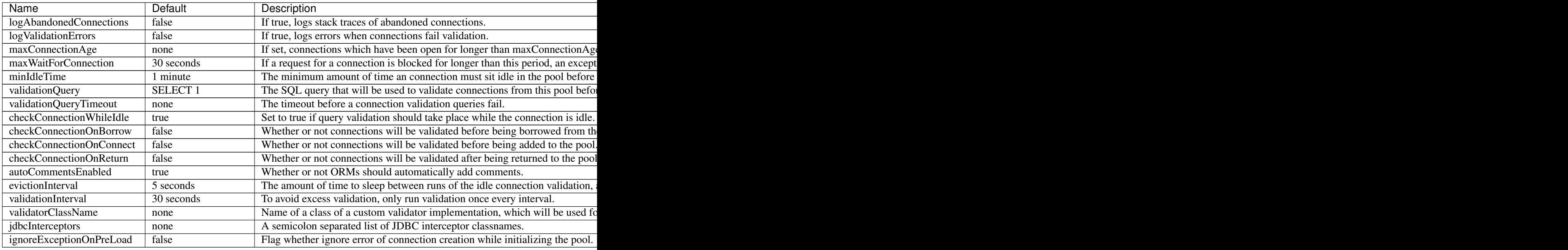

# **2.14.7 Polymorphic configuration**

**The dropwizard-configuration module provides you with a polymorphic configuration mechanism, meaning that a particular section of your configuration file can be implemented using one or more configuration classes.**

To use this capability for your own configuration classes, create a top-level configuration interface or class that implements Discoverable and add the name of that class to META-INF/services/io.dropwizard.jackson. Discoverable. Make sure to use [Jackson polymorphic deserialization](http://wiki.fasterxml.com/JacksonPolymorphicDeserialization) annotations appropriately.

```
@JsonTypeInfo(use = Id.NAME, include = As.PROPERTY, property = "type")
interface WidgetFactory extends Discoverable {
    Widget createWidget();
}
```
Then create subtypes of the top-level type corresponding to each alternative, and add their names to META-INF/ services/WidgetFactory.

```
@JsonTypeName("hammer")
public class HammerFactory implements WidgetFactory {
    @JsonProperty
   private int weight = 10;
    @Override
    public Hammer createWidget() {
        return new Hammer(weight);
    }
}
@JsonTypeName("chisel")
public class ChiselFactory implements WidgetFactory {
    @JsonProperty
    private float radius = 1;
```

```
@Override
public Chisel createWidget() {
    return new Chisel(radius);
}
```
Now you can use WidgetFactory objects in your application's configuration.

```
public class MyConfiguration extends Configuration {
    @JsonProperty
    @NotNull
    @Valid
    private List<WidgetFactory> widgets;
}
```
widgets:

}

```
- type: hammer
 weight: 20
- type: chisel
  radius: 0.4
```
See *[testing configurations](#page-92-0)* for details on ensuring the configuration will be deserialized correctly.

# **2.15 Dropwizard Internals**

You already read through the whole Dropwizard documentation? Congrats! Then you are ready to have a look into some nitty-gritty details of Dropwizard.

### **2.15.1 Startup Sequence**

Application<T extends Configuration> is the "Main" class of a Dropwizard Application.

application.run(args) is the first method to be called on startup - Here is a simplified code snippet of its implementation:

```
public void run(String... arguments) throws Exception {
 final Bootstrap<T> bootstrap = new Bootstrap<>(this);
 bootstrap.addCommand(new ServerCommand<>(this));
 bootstrap.addCommand(new CheckCommand<>(this));
 initialize(bootstrap); // -- implemented by you; it should call:
        // 1. add bundles (typically being used)
        // 2. add commands (if any)
 // Should be called after `initialize` to give an opportunity to set a custom
˓→metric registry
 bootstrap.registerMetrics(); // start tracking some default jvm params...
  // for each cmd, configure parser w/ cmd
 final Cli cli = new Cli(new JarLocation(getClass()), bootstrap, our, err)
```

```
cli.run(arguments);
```
}

Bootstrap is the pre-start (temp) application environment, containing everything required to bootstrap a Dropwizard command. Here is a simplified code snippet to illustrate its structure:

```
Bootstrap(application: Application<T>) {
  this.application = application;
  this.objectMapper = Jackson.newObjectMapper();
  this.bundles = new ArrayList \left\langle \right\rangle ;
  this.configuredBundles = new ArrayList<>();
  this.commands = new ArrayList<>();
  this.validatorFactory = Validators.newValidatorFactory();
  this.metricRegistry = new MetricRegistry();
  this.classLoader = Thread.currentThread().getContextClassLoader();
  this.configurationFactory = new DefaultConfigurationFactoryFactory<>();
  this.healthCheckRegistry = new HealthCheckRegistry();
}
```
Environment is a longer-lived object, holding Dropwizard's Environment (not env. Such as dev or prod). It holds a similar, but somewhat different set of properties than the Bootsrap object - here is a simplified code snippet to illustrate that:

```
Environment (...) {
  // from bootstrap
 this.objectMapper = ...
 this.classLoader = ...
 this.metricRegistry = ...
 this.healthCheckRegistry = ...
 this.validator = bootstrap.getValidatorFactory().getValidator()
 // extra:
 this.bundles = new ArrayList \left\langle \right\rangle;
 this.configuredBundles = new ArrayList<>();
  // sub-environments:
 this.servletEnvironment = \ldots // -- exposed via the servlets() method
 this.jerseyEnvironment = ... // -- exposed via the jersey() method
 this.adminEnvironment = ... // -- exposed via the admin() method
}
```
A Dropwizard Bundle is a reusable group of functionality (sometimes provided by the Dropwizard project itself), used to define blocks of an application's behavior. For example, AssetBundle from the dropwizard-assets module provides a simple way to serve static assets from your application's src/main/resources/assets directory as files available from /assets/\* (or any other path) in your application.

A ConfiguredBundle is a bundle that require a configuration provided by the Configuration object (implementing a relevant interface)

Properties such as database connection details should not be stored on the Environment; that is what your Configuration .yml file is for. Each logical environment (dev/test/staging/prod) - would have its own Configuration .yml - reflecting the differences between different "server environments".

#### **Commands**

Command objects are basic actions, which Dropwizard runs based on the arguments provided on the command line. The built-in server command, for example, spins up an HTTP server and runs your application. Each Command subclass has a name and a set of command line options which Dropwizard will use to parse the given command line arguments. The check command parses and validates the application's configuration.

If you will check again the first code snippet in this document - you will see creating these two commands, is the first step in the bootstrapping process.

Another important command is db - allowing executing various db actions, see *[Dropwizard Migrations](#page-57-0)*

Similar to ConfiguredBundle, some commands require access to configuration parameters and should extend the ConfiguredCommand class, using your application's Configuration class as its type parameter.

#### **The CLI class**

Let us begin with a simplified version of the constructor:

```
public Cli(location : JarLocation, bootstrap : Bootstrap<?>,
                   stdOut: OutputStream, stdErr: OutputStream) {
  this.stdout = stdOut; this.stdErr = stdErr;
  this.commands = new TreeMap \left( ;
  this.parser = buildParser(location);
  this.bootstrap = bootstrap;
  for (command in bootstrap.commands) {
        addCommand(command)
  }
}
```
Cli is the command-line runner for Dropwizard application. Initializing, and then running it - is the last step of the Bootstrapping process.

Run would just handle commandline args (–help, –version) or runs the configured commands. E.g. - When running the server command:

java -jar target/hello-world-0.0.1-SNAPSHOT.jar server hello-world.yml

Just note the two basic commands are built of a parent, and a sub-class:

**class CheckCommand**<T **extends** Configuration> **extends** ConfiguredCommand<T> **class ServerCommand**<T **extends** Configuration> **extends** EnvironmentCommand<T>

The order of operations is therefore:

- 1. Parse cmdline args, determine sub-command.
- 2. Run ConfiguredCommand, which get a parameter with the location of a YAML configuration file parses and validates it.
- 3. CheckCommand.run() runs next, and does almost nothing: it logs "Configuration is OK"
- 4. Run EnvironmentCommand:
- 1. Create Environment
- 2. Calls bootstrap.run(cfg, env) run bundles with config.  $&$  env.
- 3. Bundles run in FIFO order.
- 4. Calls application.run(cfg, env) implemented by you
- 6. Now, ServerCommand.run() runs
- 1. Calls serverFactory.build(environment) to configure Jetty and Jersey, with all relevant Dropwizard modules.
- 2. Starts Jetty.

# **2.15.2 Jetty Lifecycle**

If you have a component of your app that needs to know when Jetty is going to start, you can implement Managed as described in the Dropwizard docs.

If you have a component that needs to be signaled that Jetty has started (this happens after all Managed objects' start() methods are called), you can register with the env's lifecycle like:

```
env.lifecycle().addServerLifecycleListener(new ServerLifecycleListener() {
   @Override
   public void serverStarted(Server server) {
              /// ... do things here ....
    }
});
```
# CHAPTER 3

# Javadoc

- [dropwizard-assets](https://javadoc.io/doc/io.dropwizard/dropwizard-assets/2.0.0-rc1-SNAPSHOT)
- [dropwizard-auth](https://javadoc.io/doc/io.dropwizard/dropwizard-auth/2.0.0-rc1-SNAPSHOT)
- [dropwizard-client](https://javadoc.io/doc/io.dropwizard/dropwizard-client/2.0.0-rc1-SNAPSHOT)
- [dropwizard-configuration](https://javadoc.io/doc/io.dropwizard/dropwizard-configuration/2.0.0-rc1-SNAPSHOT)
- [dropwizard-core](https://javadoc.io/doc/io.dropwizard/dropwizard-core/2.0.0-rc1-SNAPSHOT)
- [dropwizard-db](https://javadoc.io/doc/io.dropwizard/dropwizard-db/2.0.0-rc1-SNAPSHOT)
- [dropwizard-e2e](https://javadoc.io/doc/io.dropwizard/dropwizard-e2e/2.0.0-rc1-SNAPSHOT)
- [dropwizard-forms](https://javadoc.io/doc/io.dropwizard/dropwizard-forms/2.0.0-rc1-SNAPSHOT)
- [dropwizard-hibernate](https://javadoc.io/doc/io.dropwizard/dropwizard-hibernate/2.0.0-rc1-SNAPSHOT)
- [dropwizard-http2](https://javadoc.io/doc/io.dropwizard/dropwizard-http2/2.0.0-rc1-SNAPSHOT)
- [dropwizard-jackson](https://javadoc.io/doc/io.dropwizard/dropwizard-jackson/2.0.0-rc1-SNAPSHOT)
- [dropwizard-jdbi](https://javadoc.io/doc/io.dropwizard/dropwizard-jdbi/2.0.0-rc1-SNAPSHOT)
- [dropwizard-jdbi3](https://javadoc.io/doc/io.dropwizard/dropwizard-jdbi3/2.0.0-rc1-SNAPSHOT)
- [dropwizard-jersey](https://javadoc.io/doc/io.dropwizard/dropwizard-jersey/2.0.0-rc1-SNAPSHOT)
- [dropwizard-jetty](https://javadoc.io/doc/io.dropwizard/dropwizard-jetty/2.0.0-rc1-SNAPSHOT)
- [dropwizard-json-logging](https://javadoc.io/doc/io.dropwizard/dropwizard-json-logging/2.0.0-rc1-SNAPSHOT)
- [dropwizard-lifecycle](https://javadoc.io/doc/io.dropwizard/dropwizard-lifecycle/2.0.0-rc1-SNAPSHOT)
- [dropwizard-logging](https://javadoc.io/doc/io.dropwizard/dropwizard-logging/2.0.0-rc1-SNAPSHOT)
- [dropwizard-metrics](https://javadoc.io/doc/io.dropwizard/dropwizard-metrics/2.0.0-rc1-SNAPSHOT)
- [dropwizard-metrics-ganglia](https://javadoc.io/doc/io.dropwizard/dropwizard-metrics-ganglia/2.0.0-rc1-SNAPSHOT)
- [dropwizard-metrics-graphite](https://javadoc.io/doc/io.dropwizard/dropwizard-metrics-graphite/2.0.0-rc1-SNAPSHOT)
- [dropwizard-migrations](https://javadoc.io/doc/io.dropwizard/dropwizard-migrations/2.0.0-rc1-SNAPSHOT)
- [dropwizard-request-logging](https://javadoc.io/doc/io.dropwizard/dropwizard-request-logging/2.0.0-rc1-SNAPSHOT)
- [dropwizard-servlets](https://javadoc.io/doc/io.dropwizard/dropwizard-servlets/2.0.0-rc1-SNAPSHOT)
- [dropwizard-testing](https://javadoc.io/doc/io.dropwizard/dropwizard-testing/2.0.0-rc1-SNAPSHOT)
- [dropwizard-util](https://javadoc.io/doc/io.dropwizard/dropwizard-util/2.0.0-rc1-SNAPSHOT)
- [dropwizard-validation](https://javadoc.io/doc/io.dropwizard/dropwizard-validation/2.0.0-rc1-SNAPSHOT)
- [dropwizard-views](https://javadoc.io/doc/io.dropwizard/dropwizard-views/2.0.0-rc1-SNAPSHOT)
- [dropwizard-views-freemarker](https://javadoc.io/doc/io.dropwizard/dropwizard-views-freemarker/2.0.0-rc1-SNAPSHOT)
- [dropwizard-views-mustache](https://javadoc.io/doc/io.dropwizard/dropwizard-views-mustache/2.0.0-rc1-SNAPSHOT)

# CHAPTER 4

# About Dropwizard

# **4.1 Contributors**

Dropwizard wouldn't exist without the hard work contributed by numerous individuals.

Many, many thanks to:

- [Aaron Ingram](https://github.com/aingram)
- [Adam Jordens](https://github.com/ajordens)
- [Adam Marcus](https://github.com/marcua)
- [afrin216](https://github.com/afrin216)
- [aharin](https://github.com/aharin)
- [mcgin](https://github.com/mcgin)
- [akumlehn](https://github.com/akumlehn)
- [Al Scott](https://github.com/scottaj)
- [Alex Ausch](https://github.com/aausch)
- [Alex Butler](https://github.com/alexheretic)
- [Alex Heneveld](https://github.com/ahgittin)
- [Alex Katlein](https://github.com/vemilyus)
- [Alexander von Renteln](https://github.com/herrphon)
- [Alice Chen](https://github.com/chena)
- [Anand Mohan](https://github.com/anandagarwaal)
- [Anders Hedström](https://github.com/andershedstrom)
- [Anders Jansson](https://github.com/aaanders)
- [Andreas Petersson](https://github.com/apetersson)
- [Andreas Stührk](https://github.com/Trundle)
- [Andrei Savu](https://github.com/andreisavu)
- [Andrew Clay Shafer](https://github.com/littleidea)
- [AnDyXX](https://github.com/AnDyXX)
- [anikiej](https://github.com/anikiej)
- [Anna Goncharova](https://github.com/agoncharova)
- Antanas Končius
- [Anthony Milbourne](https://github.com/ant3)
- [Anthony Wat](https://github.com/acwwat)
- [Arien Kock](https://github.com/arienkock)
- [Armando Singer](https://github.com/asinger)
- [Artem Prigoda](https://github.com/arteam)
- [arunh](https://github.com/arunh)
- [Athou](https://github.com/Athou)
- Bartek Szymański
- [Basil James Whitehouse III](https://github.com/basil3whitehouse)
- [Ben Bader](https://github.com/benjamin-bader)
- [Ben Ripkens](https://github.com/bripkens)
- [Ben Scholl](https://github.com/BenScholl)
- [Ben Smith](https://github.com/thesmith)
- [Benjamin Bentmann](https://github.com/bentmann)
- [Bo Gotthardt](https://github.com/Lugribossk)
- [Boyd Meier](https://github.com/bwmeier)
- [Brandon Beck](https://github.com/bbeck)
- [Brett Hoerner](https://github.com/bretthoerner)
- [Børge Nese](https://github.com/bnese)
- [Brian Demers](https://github.com/bdemers)
- [Brian McCallister](https://github.com/brianm)
- [Brian O'Neill](https://github.com/boneill42)
- [Brian Vosburgh](https://github.com/brian-vosburgh)
- [Brock Mills](https://github.com/stringy05)
- [Bruce Ritchie](https://github.com/Omega1)
- [Bryan Burkholder](https://github.com/bryanlb)
- [Burak Dede](https://github.com/burakdede)
- [BusComp](https://github.com/BusComp)
- [Cagatay Kavukcuoglu](https://github.com/tinkerware)
- [Camille Fournier](https://github.com/skamille)
- [Carl Lerche](https://github.com/carllerche)
- [Carlo Barbara](https://github.com/carlo-rtr)
- [Carter Kozak](https://github.com/cakofony)
- [Cemalettin Koc](https://github.com/cemo)
- [Chad Selph](https://github.com/chadselph)
- [Charlie Greenbacker](https://github.com/charlieg)
- [Charlie La Mothe](https://github.com/clamothe)
- [cheddar](https://github.com/cheddar)
- [Chen Wang](https://github.com/cwang)
- [Chris Micali](https://github.com/cmicali)
- [Chris Pimlott](https://github.com/pimlottc)
- [Chris Tierney](https://github.com/BCctierney)
- [Christoffer Eide](https://github.com/eiden)
- [Christoph Kutzinski](https://github.com/kutzi)
- [Christopher Currie](https://github.com/christophercurrie)
- [Christopher Gray](https://github.com/chrisgray)
- [Christopher Holmes](https://github.com/chrisholmes)
- [Coda Hale](https://github.com/codahale)
- [Collin Van Dyck](https://github.com/collinvandyck)
- [Csaba Palfi](https://github.com/csabapalfi)
- [Dale Wijnand](https://github.com/dwijnand)
- [Damian Pawlowski](https://github.com/profes)
- [Dan Everton](https://github.com/deverton)
- [dan mcweeney](https://github.com/mcdan)
- [Dang Nguyen Anh Khoa](https://github.com/wakandan)
- [Daniel Correia](https://github.com/danielbcorreia)
- [Daniel Temme](https://github.com/dmt)
- [Daniel White](https://github.com/lightswitch05)
- [Darren Yin](https://github.com/dareonion)
- [David Ehrmann](https://github.com/ehrmann)
- [David Harris](https://github.com/toadzky)
- [David Illsley](https://github.com/davidillsley)
- [David Martin](https://github.com/dmartinpro)
- [David Morgantini](https://github.com/dmorgantini)
- [David Stendardi](https://github.com/dstendardi)
- [Dennis Hoersch](https://github.com/dhs3000)
- [Denny Abraham Cheriyan](https://github.com/dennyac)
- [Derek Cicerone](https://github.com/derekcicerone)
- [Derek Stainer](https://github.com/dstainer)
- [Devin Breen](https://github.com/ometa)
- [Devin Smith](https://github.com/devinrsmith)
- [Dheerendra Rathor](https://github.com/DheerendraRathor)
- [Dietrich Featherston](https://github.com/d2fn)
- [Dimitris Zavaliadis](https://github.com/dimzava)
- [Dmitry Minkovsky](https://github.com/dminkovsky)
- [Dmitry Ustalov](https://github.com/dustalov)
- [dom farr](https://github.com/dominicfarr)
- [Dominic Tootell](https://github.com/tootedom)
- [Dominik Wagenknecht](https://github.com/LeDominik)
- [douzzi](https://github.com/douzzi)
- [Drew Stephens](https://github.com/dinomite)
- [Dylan Scott](https://github.com/dylanscott)
- [eepstein](https://github.com/eepstein)
- [Ellis Pritchard](https://github.com/ellispritchard)
- [Emeka Mosanya](https://github.com/emeka)
- [Erik van Oosten](https://github.com/erikvanoosten)
- [Evan Jones](https://github.com/evanj)
- [Evan Meagher](https://github.com/evnm)
- [Ezra Epstein](https://github.com/eepstein)
- [Fábio Franco Uechi](https://github.com/fabito)
- [fexbraun](https://github.com/fexbraun)
- [Flemming Frandsen](https://github.com/dren-dk)
- [Florian Hirsch](https://github.com/lefloh)
- [florinn](https://github.com/florinn)
- [Francisco Rojas](https://github.com/frojasg)
- [Fred Deschenes](https://github.com/FredDeschenes)
- [Fredrik Sundberg](https://github.com/KingBuzzer)
- [Friso Vrolijken](https://github.com/vrolijken)
- [Frode Nerbråten](https://github.com/froden)
- [Gabe Henkes](https://github.com/ghenkes)
- [Gary Dusbabek](https://github.com/gdusbabek)
- [Glenn McAllister](https://github.com/glennmcallister)
- [Graham O'Regan](https://github.com/grahamoregan)
- [Greg Bowyer](https://github.com/GregBowyer)
- [Grzegorz Rozniecki](https://github.com/Xaerxess) ˙
- [Guillaume Simard](https://github.com/GuiSim)
- [Gunnar Ahlberg](https://github.com/gunnarahlberg)
- [Henrik Stråth](https://github.com/minisu)
- [Håkan Jonson](https://github.com/hawkan)
- Hrvoje Slaviček
- [Hugo Gonçalves](https://github.com/hugogoncalves)
- [Ian Eure](https://github.com/ieure)
- [Ian Ferguson](https://github.com/ianferguson)
- [Ian White](https://github.com/eonwhite)
- [Ilias Bartolini](https://github.com/iliasbartolini)
- [ipropper](https://github.com/ipropper)
- [islasjuanp](https://github.com/islasjuanp)
- [Jacek Jackowiak](https://github.com/airborn)
- [Jake Swenson](https://github.com/jakeswenson)
- [James Morris](https://github.com/RawToast)
- [James Ward](https://github.com/jamesward)
- [Jamie Furnaghan](https://github.com/reines)
- [Jan Galinski](https://github.com/jangalinski)
- [Jan Olaf Krems](https://github.com/jkrems)
- [Jan-Terje Sørensen](https://github.com/jansoren)
- [Jared Stehler](https://github.com/jaredstehler-cengage)
- [Jason Clawson](https://github.com/jclawson)
- [Jason Dunkelberger](https://github.com/dirkraft)
- [Jason Toffaletti](https://github.com/toffaletti)
- [Javier Campanini](https://github.com/jmcampanini)
- [Jeff Klukas](https://github.com/jklukas)
- [Jelmer ter Wal](https://github.com/jelmerterwal)
- [Jerry-Carter](https://github.com/Jerry-Carter)
- [Jesse Hodges](https://github.com/gjesse)
- [Jilles Oldenbeuving](https://github.com/ojilles)
- [Jochen Schalanda](https://github.com/joschi)
- [Joe Lauer](https://github.com/jjlauer)
- [Joe Schmetzer](https://github.com/tumbarumba)
- [Johan Wirde \(@jwirde\)](https://github.com/wirde)
- [Jon Radon](https://github.com/JonMR)
- [Jonathan Haber](https://github.com/jhaber)
- [Jonathan Halterman](https://github.com/jhalterman)
- [Jonathan Monette](https://github.com/jmoney8080)
- [Jonathan Ruckwood](https://github.com/jon-ruckwood)
- [Jonathan Welzel](https://github.com/jnwelzel)
- [Jordan Zimmerman](https://github.com/Randgalt)
- [Joshua Spiewak](https://github.com/jspiewak)
- [Jérémie Panzer](https://github.com/Athou)
- [neurodesign](https://github.com/neurodesign)
- [Justin Miller](https://github.com/justinrmiller)
- [Justin Plock](https://github.com/jplock)
- [Kashyap Paidimarri](https://github.com/kashyapp)
- [Kerry Kimbrough](https://github.com/kerrykimbrough)
- [kilemensi](https://github.com/kilemensi)
- [Kirill Vlasov](https://github.com/kirill-vlasov)
- [Konstantin Yegupov](https://github.com/KonstantinYegupov)
- [Kristian Klette](https://github.com/klette)
- [Krzysztof Mejka](https://github.com/kmejka)
- [kschjeld](https://github.com/kschjeld)
- [LeekAnarchism](https://github.com/LeekAnarchism)
- [lehcim](https://github.com/lehcim)
- [Lior Bar-On](https://github.com/baronlior)
- [derlucas](https://github.com/derlucas)
- [Lunfu Zhong](https://github.com/zhongl)
- [maffe](https://github.com/maffe)
- [Magnus Reftel](https://github.com/reftel)
- [Maher Abuthraa](https://github.com/mabuthraa)
- [Malte S. Stretz](https://github.com/mss)
- [Manabu Matsuzaki](https://github.com/matsumana)
- [Manuel Hegner](https://github.com/manuel-hegner)
- [Marcin Biegan](https://github.com/mabn)
- [Marcus Höjvall](https://github.com/softarn)
- [Marius Volkhart](https://github.com/MariusVolkhart)
- [Mark Elliot](https://github.com/markelliot)
- [Mark Reddy](https://github.com/markreddy)
- [Mark Symons](https://github.com/msymons)
- [Mark Wolfe](https://github.com/wolfeidau)
- [markez92](https://github.com/markez92)
- [Martin W. Kirst](https://github.com/nitram509)
- [Matt Brown](https://github.com/mattnworb)
- [Matt Carrier](https://github.com/mcarrierastonish)
- [Matt Hurne](https://github.com/mhurne)
- [Matt Nelson](https://github.com/mattnelson)
- [Matt Veitas](https://github.com/mveitas)
- [Matt Whipple](https://github.com/mwhipple)
- [Matthew Clarke](https://github.com/mclarke47)
- [Matthew Dolan](https://github.com/MatthewDolan)
- [Max Wenzin](https://github.com/betrcode)
- [Maximilien Marie](https://github.com/akraxx)
- [Michael Chaten](https://github.com/chaten)
- [Michael Fairley](https://github.com/michaelfairley)
- [Michael McCarthy](https://github.com/mikeycmccarthy)
- [Michael Rice](https://github.com/mrice)
- [Michael Silvanovich](https://github.com/Silvmike)
- [Michal Rutkowski](https://github.com/velocipedist)
- [Michel Decima](https://github.com/lehcim)
- [MikaelAmborn](https://github.com/MikaelAmborn)
- [Mike Miller](https://github.com/mikemil)
- [Mikhail Gromov](https://github.com/mgtriffid)
- [mnrasul](https://github.com/mnrasul)
- [Moritz Kammerer](https://github.com/phxql)
- [Mårten Gustafson](https://github.com/chids)
- [mnrasul](https://github.com/mnrasul)
- [natnan](https://github.com/natnan)
- [Nick Babcock](https://github.com/nickbabcock)
- [Nick Smith](https://github.com/clickthisnick)
- [Nick Telford](https://github.com/nicktelford)
- [Nikhil Bafna](https://github.com/zodvik)
- [Nisarg Shah](https://github.com/nisargshah95)
- [Oddmar Sandvik](https://github.com/oddmar)
- [Oliver B. Fischer](https://github.com/obfischer)
- [Olivier Abdesselam](https://github.com/yazgoo)
- [Olivier Grégoire](https://github.com/ogregoire)
- [Ori Schwartz](https://github.com/orischwartz)
- [oscarnalin](https://github.com/oscarnalin)
- [Otto Jongerius](https://github.com/ojongerius)
- [Owen Jacobson](https://github.com/ojacobson)
- [pandaadb](https://github.com/pandaadb)
- [Patrick Stegmann](https://github.com/wonderb0lt)
- [Patryk Najda](https://github.com/patrox)
- [Paul Samsotha](https://github.com/psamsotha)
- [Paul Tomlin](https://github.com/ptomli)
- [Philip K. Warren](https://github.com/pkwarren)
- [Philip Potter](https://github.com/philandstuff)
- [pavelkokush](https://github.com/pavelkokush)
- [Punyashloka Biswal](https://github.com/punya)
- [Qinfeng Chen](https://github.com/qinfchen)
- [Quoc-Viet Nguyen](https://github.com/nqv)
- [Rachel Normand](https://github.com/rnewstead1)
- [Radoslav Petrov](https://github.com/zloster)
- [rayokota](https://github.com/rayokota)
- [Rüdiger zu Dohna](https://github.com/t1)
- [Richard Kettelerij](https://github.com/rkettelerij)
- [Richard Nyström](https://github.com/ricn)
- [Rémi Alvergnat](https://github.com/Toilal)
- [Robert Barbey](https://github.com/rbarbey)
- [Ryan Berdeen](https://github.com/also)
- [Ryan Kennedy](https://github.com/ryankennedy)
- [Ryan Warren](https://github.com/rwwarren)
- [saadmufti](https://github.com/saadmufti)
- [Sam Perman](https://github.com/samperman)
- [Sam Quigley](https://github.com/emerose)
- [Scott Askew](https://github.com/scottfromsf)
- [Scott D.](https://github.com/isaki-x)
- [Sean Scanlon](https://github.com/sps)
- [shartte](https://github.com/shartte)
- [Shawn Smith](https://github.com/shawnsmith)
- [Simon Collins](https://github.com/simoncollins)
- [smolloy](https://github.com/smolloy)
- [Sourav Mitra](https://github.com/souravmitra)
- [Stan Svec](https://github.com/StanSvec)
- [Stephen Huenneke](https://github.com/skastel)
- [Steve Agalloco](https://github.com/stve)
- [Steve Hill](https://github.com/sghill)
- Stevo Slavić
- [Stuart Gunter](https://github.com/stuartgunter)
- [Szymon Pacanowski](https://github.com/spacanowski)
- [Tatu Saloranta](https://github.com/cowtowncoder)
- [Ted Nyman](https://github.com/tnm)
- [Thiago Moretto](https://github.com/thiagomoretto)
- [Thomas Darimont](https://github.com/thomasdarimont)
- [Tim Bart](https://github.com/pims)
- [Tim Bartley](https://github.com/tbartley)
- [Tom Akehurst](https://github.com/tomakehurst)
- [Tom Crayford](https://github.com/tcrayford)
- [Tom Lee](https://github.com/thomaslee)
- [Tom Morris](https://github.com/tommorris)
- [Tom Shen](https://github.com/tomshen)
- [Tony Gaetani](https://github.com/tonygaetani)
- [Trevor Mack](https://github.com/tmack8001)
- [Tristan Burch](https://github.com/tburch)
- [Tyrone Cutajar](https://github.com/tjcutajar)
- [Vadim Spivak](https://github.com/vadims)
- [vanvlack](https://github.com/vanvlack)
- [Varun Loiwal](https://github.com/varunl)
- [Vasyl Vavrychuk](https://github.com/vvavrychuk)
- [Victor Noël](https://github.com/victornoel)
- [Vitor Reis](https://github.com/vitorreis)
- [Vladimir Ladynev](https://github.com/v-ladynev)
- Vojtěch Vondra
- [vzx](https://github.com/vzx)
- [Wank Sinatra](https://github.com/ieure)
- [William Herbert](https://github.com/WilliamHerbert)
- [William Palmer](https://github.com/willp-bl)
- [Xavier Shay](https://github.com/xaviershay)
- [Xiaodong Xie](https://github.com/xiaodong-xie)
- [Yiwei Gao](https://github.com/yiweig)
- [Yun Zhi Lin](https://github.com/yunspace)
- [Yurii Savka](https://github.com/urisavka)
- [zebra-kangaroo](https://github.com/zebra-kangaroo)

# **4.2 Sponsors**

Dropwizard is generously supported by some companies with licenses and free accounts for their products.

# **4.2.1 JetBrains**

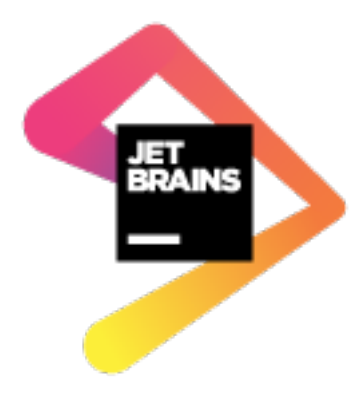

[JetBrains](https://www.jetbrains.com/) supports our open source project by sponsoring some [All Products Packs](https://www.jetbrains.com/products.html) within their [Free Open Source](https://www.jetbrains.com/buy/opensource/) [License](https://www.jetbrains.com/buy/opensource/) program.

# **4.3 Frequently Asked Questions**

What's a Dropwizard? A character in a [K.C. Green web comic.](http://gunshowcomic.com/316)

How is Dropwizard licensed? It's licensed under the [Apache License v2.](http://www.apache.org/licenses/LICENSE-2.0.html)

How can I commit to Dropwizard? Go to the [GitHub project,](https://github.com/dropwizard/dropwizard) fork it, and submit a pull request. We prefer small, single-purpose pull requests over large, multi-purpose ones. We reserve the right to turn down any proposed changes, but in general we're delighted when people want to make our projects better!

# **4.4 Release Notes**

### **4.4.1 v2.0.0: Unreleased**

- Add TLS socket logging appender [\(#2317\)](https://github.com/dropwizard/dropwizard/pull/2317)
- Add opt-in EmptyOptionalNoContentExceptionMapper for returning 204 responses on empty Optional responses [\(#2356\)](https://github.com/dropwizard/dropwizard/pull/2356)
- Add configuration for excluding mime types and paths to gzip [\(#2350\)](https://github.com/dropwizard/dropwizard/pull/2350)
- Add additional syslog logging facilities [\(#2381\)](https://github.com/dropwizard/dropwizard/pull/2381)
- Add opt-in logging throttling via the messageRate config property [\(#2384\)](https://github.com/dropwizard/dropwizard/pull/2384)
- Fix UUIDParams accepting input of incorrect length [\(#2382\)](https://github.com/dropwizard/dropwizard/pull/2382)
- Fix usage @SelfValidating with @BeanParam [\(#2334\)](https://github.com/dropwizard/dropwizard/pull/2334)
- Fix resource endpoints injected via DI not being logged on startup [\(#2389\)](https://github.com/dropwizard/dropwizard/pull/2389)
- Deflate content encoded requests no longer accepted [\(#2566\)](https://github.com/dropwizard/dropwizard/pull/2566)
- Gzipped content encoded requests and responses are compatible with Servlet 3.1 and Async IO [\(#2566\)](https://github.com/dropwizard/dropwizard/pull/2566)
- Retired use of deprecated Apache StrSubstitutor and StrLookup classes and replaced them with Apache's StringSubstitutor and StringLookup [\(#2462\)](https://github.com/dropwizard/dropwizard/pull/2462)
- Deprecate Bundle in favor of ConfiguredBundle<T> [\(#2516\)](https://github.com/dropwizard/dropwizard/pull/2516)
- Allow unknown JSON properties (i.e. disable DeserializationFeature. FAIL\_ON\_UNKNOWN\_PROPERTIES) by default [\(#2570\)](https://github.com/dropwizard/dropwizard/pull/2570)

## **4.4.2 v1.3.7: Oct 2, 2018**

• Fix incorrect reading of somaxconn for TCP backlog on Linux [\(#2430\)](https://github.com/dropwizard/dropwizard/pull/2430)

## **4.4.3 v1.3.6: Oct 1, 2018**

• Fix a DoS attack vulnerability in Jackson: [FasterXML/jackson-databind#2141](https://github.com/FasterXML/jackson-databind/issues/2141) [\(#2511\)](https://github.com/dropwizard/dropwizard/pull/2512)

### **4.4.4 v1.3.5: Jun 25, 2018**

• Upgrade to Jetty 9.4.11.v20180605 to address [various security issues](http://dev.eclipse.org/mhonarc/lists/jetty-announce/msg00123.html)

### **4.4.5 v1.2.8: Jun 25, 2018**

• Upgrade to Jetty 9.4.11.v20180605 to address [various security issues](http://dev.eclipse.org/mhonarc/lists/jetty-announce/msg00123.html)

### **4.4.6 v1.1.8: Jun 25, 2018**

• Upgrade to Jetty 9.4.11.v20180605 to address [various security issues](http://dev.eclipse.org/mhonarc/lists/jetty-announce/msg00123.html)

### **4.4.7 v1.3.4: Jun 14, 2018**

- Upgrade to Jackson 2.9.6 to fix CVE-2018-12022 and CVE-2018-12023 [\(#2392,](https://github.com/dropwizard/dropwizard/issues/2392) [#2393\)](https://github.com/dropwizard/dropwizard/pull/2393)
- Upgrade to Liquibase 3.6.1 [\(#2385,](https://github.com/dropwizard/dropwizard/issues/2385) [#2386\)](https://github.com/dropwizard/dropwizard/pull/2386)

### **4.4.8 v1.2.7: Jun 14, 2018**

• Upgrade to Jackson 2.9.6 to fix CVE-2018-12022 and CVE-2018-12023 [\(#2392,](https://github.com/dropwizard/dropwizard/issues/2392) [#2393\)](https://github.com/dropwizard/dropwizard/pull/2393)

## **4.4.9 v1.3.3: Jun 6, 2018**

- Fix Jersey attempting to resolve auth filter fields [#2324](https://github.com/dropwizard/dropwizard/pull/2324)
- Upgrade to JUnit5 5.2.0 [#2347](https://github.com/dropwizard/dropwizard/pull/2347)
- Upgrade to Jdbi3 3.2.1 [#2369](https://github.com/dropwizard/dropwizard/pull/2369)
- Upgrade Liquibase from 3.5.5 to 3.6.0 [#2325](https://github.com/dropwizard/dropwizard/pull/2325)

## **4.4.10 v1.3.2: May 11, 2018**

- Upgrade Jetty to 9.4.10.v20180503 [#2346](https://github.com/dropwizard/dropwizard/pull/2346)
- Add possibility to disable logging bootstrap for ResourceTestRule [#2333](https://github.com/dropwizard/dropwizard/pull/2333)

### **4.4.11 v1.2.6: May 11, 2018**

- Upgrade Jetty to 9.4.10.v20180503 [#2346](https://github.com/dropwizard/dropwizard/pull/2346)
- Add possibility to disable logging bootstrap for ResourceTestRule [#2333](https://github.com/dropwizard/dropwizard/pull/2333)

## **4.4.12 v1.3.1: Apr 4, 2018**

• Upgrade to Jackson 2.9.5 [\(CVE-2018-7489\)](https://nvd.nist.gov/vuln/detail/CVE-2018-7489)

### **4.4.13 v1.2.5: Apr 4, 2018**

• Upgrade to Jackson 2.9.5 [\(CVE-2018-7489\)](https://nvd.nist.gov/vuln/detail/CVE-2018-7489)

## **4.4.14 v1.3.0: Mar 14, 2018**

- Add "dropwizard-jdbi3" module [#2243,](https://github.com/dropwizard/dropwizard/pull/2243) [#2247](https://github.com/dropwizard/dropwizard/pull/2247)
- Add Dropwizard testing module for JUnit 5 [#2166](https://github.com/dropwizard/dropwizard/pull/2166)
- Support for building and running Dropwizard on JDK9 [#2197](https://github.com/dropwizard/dropwizard/pull/2197)
- Support for running Dropwizard with native SSL via Conscrypt [#2230](https://github.com/dropwizard/dropwizard/pull/2230)
- Add support for JSON logs in Dropwizard [#2232](https://github.com/dropwizard/dropwizard/pull/2232)
- Add a TCP and UDP log appenders to Dropwizard [#2291](https://github.com/dropwizard/dropwizard/pull/2291)
- Add support for providing a custom logging layout during logging bootstrap [#2260](https://github.com/dropwizard/dropwizard/pull/2260)
- Add context path to logged endpoints [#2254](https://github.com/dropwizard/dropwizard/pull/2254)
- Support multiple extensions for views (breaking change) [#2213](https://github.com/dropwizard/dropwizard/pull/2213)
- Enable auto escaping of strings in Freemarker templates [#2251](https://github.com/dropwizard/dropwizard/pull/2251)
- Allow dynamic constraint validation messages [#2246](https://github.com/dropwizard/dropwizard/pull/2246)
- Add the @SelfValidation annotation as a powerful alternative to @ValidationMethod [#2150](https://github.com/dropwizard/dropwizard/pull/2150)
- Set a minimal duration for DatasourceFactory.maxWaitForConnection() [#2130](https://github.com/dropwizard/dropwizard/pull/2130)
- Migrate deprecated classes from commons-lang to commons-text [#2208](https://github.com/dropwizard/dropwizard/pull/2208)
- Support for setting the immediateFlush option for file logging [#2193](https://github.com/dropwizard/dropwizard/pull/2193)
- Use InstrumentedQueuedThreadPool for admin endpoint [#2186](https://github.com/dropwizard/dropwizard/pull/2186)
- Add support for configuring ServiceUnavailableRetryStrategy for HTTP clients [#2185](https://github.com/dropwizard/dropwizard/pull/2185)
- Add possibility to configure Jetty's minRequestDataRate [#2184](https://github.com/dropwizard/dropwizard/pull/2184)
- Add exclusive mode to @MinDuration and @MaxDuration annotations [#2167](https://github.com/dropwizard/dropwizard/pull/2167)
- Strip the Content-Length header after decompressing HTTP requests [#2271](https://github.com/dropwizard/dropwizard/pull/2271)
- Add support for providing a custom layout during logging bootstrap [#2260](https://github.com/dropwizard/dropwizard/pull/2260)
- Add support for PATCH request to Jersey test client [#2288](https://github.com/dropwizard/dropwizard/pull/2288)
- Add configuration option to Event JsonLayoutBaseFactory to flatten MDC [#2293](https://github.com/dropwizard/dropwizard/pull/2293)
- Allow to use custom security provider in HTTP client [#2299](https://github.com/dropwizard/dropwizard/pull/2299)
- Make ignoreExceptionOnPreLoad on PoolProperties configurable [#2300](https://github.com/dropwizard/dropwizard/pull/2300)
- Allow lazy initialization of resources in ResourceTestRule [#2304](https://github.com/dropwizard/dropwizard/pull/2304)
- Make sure Jersey test client uses Dropwizard's ObjectMapper [#2277](https://github.com/dropwizard/dropwizard/pull/2277)
- Allow customizing Hibernate Configuration in DAOTest [#2301](https://github.com/dropwizard/dropwizard/pull/2301)
- Upgrade to Apache Commons Lang3 3.7
- Upgrade to Apache Commons Text 1.2
- Upgrade to Apache HttpClient 4.5.5
- Upgrade to Apache Tomcat JDBC 9.0.5
- Upgrade to Argparse4j 0.8.1
- Upgrade to AssertJ 3.9.1
- Upgrade to Dropwizard Metrics 4.0.2
- Upgrade to Error Prone 2.2.0
- Upgrade to Guava 24.0-jre
- Upgrade to Hibernate 5.2.15. Final
- Upgrade to Jackson 2.9.4
- Upgrade Jadira to 7.0.0-rc1 [#2272](https://github.com/dropwizard/dropwizard/pull/2272)
- Upgrade to Jdbi 3.1.0 [#2289](https://github.com/dropwizard/dropwizard/pull/2289)
- Upgrade to JUnit 5.0.3
- Upgrade to Mockito 2.15.0
- Upgrade to NullAway 0.3.2

### **4.4.15 v1.2.4: Feb 23, 2018**

• Upgrade Jackson to 2.9.4 in 1.2.\* to address a CVE [#2269](https://github.com/dropwizard/dropwizard/pull/2269)

### **4.4.16 v1.1.7: Feb 23, 2018**

• Upgrade to Jackson 2.8.11 to address [CVE](https://cve.mitre.org/cgi-bin/cvename.cgi?name=CVE-2017-17485) [#2270](https://github.com/dropwizard/dropwizard/pull/2270)

### **4.4.17 v1.2.3: Jan 24, 2018**

• Enable auto escaping of strings in Freemarker templates [#2251](https://github.com/dropwizard/dropwizard/pull/2251)

### **4.4.18 v1.2.2: Nov 27, 2017**

- Don't shut down asynchronous executor in Jersey #2221
- Add possibility to possibility to extend DropwizardApacheConnector #2220

### **4.4.19 v1.2.1: Nov 22, 2017**

- Correctly set up SO\_LINGER for the HTTP connector [#2176](https://github.com/dropwizard/dropwizard/pull/2176)
- Support fromString in FuzzyEnumParamConverter [#2161](https://github.com/dropwizard/dropwizard/pull/2161)
- Upgrade to Hibernate 5.2.12.Final to address [HHH-11996,](https://hibernate.atlassian.net/browse/HHH-11996) [#2206](https://github.com/dropwizard/dropwizard/issues/2206)
- Upgrade to Freemaker 2.3.27-incubating

## **4.4.20 v1.1.6: Nov 2, 2017**

• Support fromString in FuzzyEnumParamConverter [#2161](https://github.com/dropwizard/dropwizard/pull/2161)

## **4.4.21 v1.1.5: Oct 17, 2017**

• Correctly set up SO\_LINGER for the HTTP connector [#2176](https://github.com/dropwizard/dropwizard/pull/2176)

### **4.4.22 v1.2.0: Oct 6 2017**

[Complete changelog on GitHub](https://github.com/dropwizard/dropwizard/milestone/25?closed=1)

- Support configuring FileAppender#bufferSize [#1951](https://github.com/dropwizard/dropwizard/pull/1951)
- Improve error handling of *@FormParam* resources [#1982](https://github.com/dropwizard/dropwizard/pull/1982)
- Add JDBC interceptors through configuration [#2030](https://github.com/dropwizard/dropwizard/pull/2030)
- Support Dropwizard applications without logback [#1900](https://github.com/dropwizard/dropwizard/pull/1900)
- Replace deprecated SizeAndTimeBasedFNATP with SizeAndTimeBasedRollingPolicy [#2010](https://github.com/dropwizard/dropwizard/pull/2010)
- Decrease allowable tomcat jdbc validation interval to 50ms [#2051](https://github.com/dropwizard/dropwizard/pull/2051)
- Add support for setting several cipher suites for HTTP/2 [#2119](https://github.com/dropwizard/dropwizard/pull/2119)
- Remove Dropwizard's Jackson dependency on Logback [#2112](https://github.com/dropwizard/dropwizard/pull/2112)
- Handle badly formed "Accept-Language" headers [#2103](https://github.com/dropwizard/dropwizard/pull/2103)
- Use LoadingCache in CachingAuthorizer [#2096](https://github.com/dropwizard/dropwizard/pull/2096)
- Client NTLM Authentication [#2091](https://github.com/dropwizard/dropwizard/pull/2091)
- Add optional Jersey filters [#1948](https://github.com/dropwizard/dropwizard/pull/1948)
- Upgrade to Apache commons-lang3 3.6
- Upgrade to AssertJ 3.8.0
- Upgrade to classmate 1.3.4
- Upgrade to Guava 23.1
- Upgrade to H2 1.4.196
- Upgrade to Hibernate 5.2.11.Final
- Upgrade to Hibernate Validator 5.4.1.Final
- Upgrade to HSQLDB 2.4.0
- Upgrade to Jackson 2.9.1
- Upgrade to Jetty 9.4.7.v20170914
- Upgrade to JMH 1.19
- Upgrade to Joda-Time 2.9.9
- Upgrade to Logback 1.2.3
- Upgrade to Metrics 3.2.5
- Upgrade to Mockito 2.10.0
- Upgrade to Mustache.java 0.9.5
- Upgrade to Objenesis 2.6
- Upgrade to SLF4J 1.7.25
- Upgrade to tomcat-jdbc 8.5.23

#### **4.4.23 v1.1.4: Aug 24 2017**

[Complete changelog on GitHub](https://github.com/dropwizard/dropwizard/milestone/31?closed=1)

• Upgrade to Jackson 2.8.10 [#2120](https://github.com/dropwizard/dropwizard/issues/2120)

#### **4.4.24 v1.1.3: Jul 31 2017**

- Handle badly formed 'Accept-Language' headers [#2097](https://github.com/dropwizard/dropwizard/issues/2097)
- Upgrade to Jetty 9.4.6.v20170531 to address [CVE-2017-9735](https://nvd.nist.gov/vuln/detail/CVE-2017-9735) [#2113](https://github.com/dropwizard/dropwizard/issues/2113)

## **4.4.25 v1.1.2 June 27 2017**

[Complete changelog on GitHub](https://github.com/dropwizard/dropwizard/milestone/28?closed=1)

- Updated Jackson to 2.8.9. Fixes a security [vulnerability](https://github.com/FasterXML/jackson-databind/issues/1599) with default typing [#2086](https://github.com/dropwizard/dropwizard/issues/2086)
- Use the correct *JsonFactory* in JSON configuration parsing [#2046](https://github.com/dropwizard/dropwizard/issues/2046)
- Support of extending of *DBIFactory* [#2067](https://github.com/dropwizard/dropwizard/issues/2067)
- Add time zone to Java 8 datetime mappers [#2069](https://github.com/dropwizard/dropwizard/issues/2069)

## **4.4.26 v1.0.8 June 27 2017**

[Complete changelog on GitHub](https://github.com/dropwizard/dropwizard/milestone/29?closed=1)

• Updated Jackson to 2.7.9.1. Fixes a security [vulnerability](https://github.com/FasterXML/jackson-databind/issues/1599) with default typing [#2087](https://github.com/dropwizard/dropwizard/issues/2087)

## **4.4.27 v1.1.1 May 19 2017**

[Complete changelog on GitHub](https://github.com/dropwizard/dropwizard/milestone/27?closed=1)

- Set the console logging context after a reset [#1973](https://github.com/dropwizard/dropwizard/pull/1973)
- Set logging context for file appenders before setting the buffer size [#1975](https://github.com/dropwizard/dropwizard/pull/1975)
- Remove javax.el from jersey-bean-validation [#1976](https://github.com/dropwizard/dropwizard/pull/1976)
- Exclude duplicated JTA 1.1 from dropwizard-hibernate dependencies [#1977](https://github.com/dropwizard/dropwizard/pull/1977)
- Add missing @UnwrapValidatedValue annotations [#1993](https://github.com/dropwizard/dropwizard/pull/1993)
- Fix HttpSessionListener.sessionDestroyed is not being called [#2032](https://github.com/dropwizard/dropwizard/pull/2032)
- Add flag to make ThreadNameFilter optional [#2014](https://github.com/dropwizard/dropwizard/pull/2014)

## **4.4.28 v1.1.0: Mar 21 2017**

- Upgraded to Hibernate ORM 5.2.7, introducing a series of deprecations and API changes in preparation for Hibernate ORM 6 [#1871](https://github.com/dropwizard/dropwizard/pull/1871)
- Add runtime certificate reload via admin task [#1799](https://github.com/dropwizard/dropwizard/pull/1799)
- List available tasks lexically via admin task [#1939](https://github.com/dropwizard/dropwizard/pull/1939)
- Add support for optional resource protection [#1931](https://github.com/dropwizard/dropwizard/pull/1931)
- Invalid enum request parameters result in 400 response with possible choices [#1734](https://github.com/dropwizard/dropwizard/pull/1734)
- Enum request parameters are deserialized in the same fuzzy manner, as the request body [#1734](https://github.com/dropwizard/dropwizard/pull/1734)
- Request parameter name displayed in response to parse failure [#1734](https://github.com/dropwizard/dropwizard/pull/1734)
- Add DurationParam as a possible request parameter [#1734](https://github.com/dropwizard/dropwizard/pull/1734)
- Add SizeParam as a possible request parameter [#1751](https://github.com/dropwizard/dropwizard/pull/1751)
- Allow overriding of a default ExceptionMapper without re-registering all other defaults [#1768](https://github.com/dropwizard/dropwizard/pull/1768)
- Allow overriding of default JsonProvider [#1788](https://github.com/dropwizard/dropwizard/pull/1788)
- Finer-grain control of exception behaviour in view renderers [#1820](https://github.com/dropwizard/dropwizard/pull/1820)
- Default WebApplicationException handler preserves exception HTTP headers [#1912](https://github.com/dropwizard/dropwizard/pull/1912)
- JerseyClientBuilder can create rx-capable client [#1721](https://github.com/dropwizard/dropwizard/pull/1721)
- Configurable response for empty Optional return values [#1784](https://github.com/dropwizard/dropwizard/pull/1784)
- Add web test container agnostic way of invoking requests in ResourceTestRule [#1778](https://github.com/dropwizard/dropwizard/pull/1778)
- Remove Optional Validated Value Unwrapper [#1583](https://github.com/dropwizard/dropwizard/pull/1583)
- Allow constraints to be applied to type [#1586](https://github.com/dropwizard/dropwizard/pull/1586)
- Use LoadingCache in CachingAuthenticator [#1615](https://github.com/dropwizard/dropwizard/pull/1615)
- Switch cert and peer validation to false by default [#1855](https://github.com/dropwizard/dropwizard/pull/1855)
- Introduce CachingAuthorizer [#1639](https://github.com/dropwizard/dropwizard/pull/1639)
- Enhance logging of registered endpoints [#1804](https://github.com/dropwizard/dropwizard/pull/1804)
- Flush loggers on command exit instead of destroying logging [#1947](https://github.com/dropwizard/dropwizard/pull/1947)
- Add support for neverBlock on AsyncAppenders [#1917](https://github.com/dropwizard/dropwizard/pull/1917)
- Allow to disable caching of Mustache views [#1289](https://github.com/dropwizard/dropwizard/issues/1289)
- Add the httpCompliance option to the HTTP configuration [#1825](https://github.com/dropwizard/dropwizard/pull/1825)
- Add the blockingTimeout option to the HTTP configuration [#1795](https://github.com/dropwizard/dropwizard/pull/1795)
- Make GZipHandler sync-flush configurable [#1685](https://github.com/dropwizard/dropwizard/pull/1685)
- Add min and mins as valid Duration abbreviations [#1833](https://github.com/dropwizard/dropwizard/pull/1833)
- Register Jackson parameter-names modules [#1908](https://github.com/dropwizard/dropwizard/pull/1908)
- Native Jackson deserialization of enums when Jackson annotations are present [#1909](https://github.com/dropwizard/dropwizard/pull/1909)
- Add JsonConfigurationFactory for first-class support of the JSON configuration [#1897](https://github.com/dropwizard/dropwizard/pull/1897)
- Support disabled and enabled attributes for metrics [#1957](https://github.com/dropwizard/dropwizard/pull/1957)
- Support @UnitOfWork in sub-resources [#1959](https://github.com/dropwizard/dropwizard/pull/1959)
- Upgraded to Jackson 2.8.7
- Upgraded to Hibernate Validator 5.3.4.Final
- Upgraded to Hibernate ORM 5.2.8.Final
- Upgraded to Jetty 9.4.2.v20170220
- Upgraded to tomcat-jdbc 8.5.9
- Upgraded to Objenesis 2.5.1
- Upgraded to AssertJ 3.6.2
- Upgraded to classmate 1.3.3
- Upgraded to Metrics 3.2.2 [#1970](https://github.com/dropwizard/dropwizard/pull/1970)
- Upgraded to Mustache 0.9.4 [#1766](https://github.com/dropwizard/dropwizard/pull/1766)
- Upgraded to Mockito 2.7.12
- Upgraded to Liquibase 3.5.3
- Upgraded to Logback 1.2.1 [#1918](https://github.com/dropwizard/dropwizard/pull/1927)
- Upgraded to JDBI 2.78
- Upgraded to Jersey 2.25.1
- Upgraded to javassist 3.21.0-GA
- Upgraded to Guava 21.0
- Upgraded to SLF4J 1.7.24
- Upgraded to H2 1.4.193
- Upgraded to Joda-Time 2.9.7
- Upgraded to commons-lang3 3.5
- Upgraded to Apache HTTP Client 4.5.3
- Upgraded to Jadira Usertype Core 6.0.1.GA

## **4.4.29 v1.0.7 Mar 20 2017**

[Complete changelog on GitHub](https://github.com/dropwizard/dropwizard/milestone/26?closed=1)

• Upgrade to Metrics 3.1.4 [#1969](https://github.com/dropwizard/dropwizard/pull/1969)

## **4.4.30 v1.0.6 Jan 30 2017**

[Complete changelog on GitHub](https://github.com/dropwizard/dropwizard/milestone/23?closed=1)

- Switch cert and peer validation to false by default [#1855](https://github.com/dropwizard/dropwizard/pull/1855)
- Add a JUnit rule for testing database interactions [#1905](https://github.com/dropwizard/dropwizard/pull/1905)

## **4.4.31 v1.0.5 Nov 18 2016**

[Complete changelog on GitHub](https://github.com/dropwizard/dropwizard/milestone/22?closed=1)

• Fix request logs with request parameter in layout pattern [#1828](https://github.com/dropwizard/dropwizard/pull/1828)

## **4.4.32 v1.0.4 Nov 14 2016**

[Complete changelog on GitHub](https://github.com/dropwizard/dropwizard/milestone/21?closed=1)

- Upgraded to Jersey 2.23.2 [#1808](https://github.com/dropwizard/dropwizard/pull/1808)
- Brought back support for request logging with logback-classic [#1813](https://github.com/dropwizard/dropwizard/pull/1813)

## **4.4.33 v1.0.3: Oct 28 2016**

- Fix support maxFileSize and archivedFileCount [#1660](https://github.com/dropwizard/dropwizard/pull/1660)
- Upgraded to Jackson 2.7.8 [#1755](https://github.com/dropwizard/dropwizard/pull/1755)
- Upgraded to Mustache 0.9.4 [#1766](https://github.com/dropwizard/dropwizard/pull/1766)
- Prefer use of assertj's java8 exception assertions [#1753](https://github.com/dropwizard/dropwizard/pull/1753)

## **4.4.34 v1.0.2: Sep 23 2016**

[Complete changelog on GitHub](https://github.com/dropwizard/dropwizard/milestone/19?closed=1)

• Fix absence of request logs in Dropwizard 1.0.1 [#1737](https://github.com/dropwizard/dropwizard/pull/1737)

## **4.4.35 v1.0.1: Sep 21 2016**

[Complete changelog on GitHub](https://github.com/dropwizard/dropwizard/milestone/17?closed=1)

- Allow use of custom HostnameVerifier on clients [#1664](https://github.com/dropwizard/dropwizard/pull/1664)
- Allow to configure failing on unknown properties in the Dropwizard configuration [#1677](https://github.com/dropwizard/dropwizard/pull/1677)
- Fix request attribute-related race condition in Logback request logging [#1678](https://github.com/dropwizard/dropwizard/pull/1678)
- Log Jetty initialized SSLContext not the Default [#1698](https://github.com/dropwizard/dropwizard/pull/1698)
- Fix NPE of non-resource sub-resource methods [#1718](https://github.com/dropwizard/dropwizard/pull/1718)

## **4.4.36 v1.0.0: Jul 26 2016**

- Using Java 8 as baseline
- dropwizard-java8 bundle merged into mainline [#1365](https://github.com/dropwizard/dropwizard/issues/1365)
- HTTP/2 and server push support [#1349](https://github.com/dropwizard/dropwizard/issues/1349)
- dropwizard-spdy module is removed in favor of dropwizard-http2 [#1330](https://github.com/dropwizard/dropwizard/pull/1330)
- Switching to logback-access for HTTP request logging [#1415](https://github.com/dropwizard/dropwizard/pull/1415)
- Support for validating return values in JAX-RS resources [#1251](https://github.com/dropwizard/dropwizard/pull/1251)
- Consistent handling null entities in JAX-RS resources [#1251](https://github.com/dropwizard/dropwizard/pull/1251)
- Support for validating bean members in JAX-RS resources [#1572](https://github.com/dropwizard/dropwizard/pull/1572)
- Returning an HTTP 500 error for entities that can't be serialized [#1347](https://github.com/dropwizard/dropwizard/pull/1347)
- Support serialisation of lazy loaded POJOs in Hibernate [#1466](https://github.com/dropwizard/dropwizard/pull/1466)
- Support fallback to the  $\text{toString}$  method during deserializing enum values from JSON [#1340](https://github.com/dropwizard/dropwizard/pull/1340)
- Support for setting default headers in Apache HTTP client [#1354](https://github.com/dropwizard/dropwizard/pull/1354)
- Printing help once on invalid command line arguments [#1376](https://github.com/dropwizard/dropwizard/pull/1376)
- Support for case insensitive and all single letter SizeUnit suffixes [#1380](https://github.com/dropwizard/dropwizard/pull/1380)
- Added a development profile to the build [#1364](https://github.com/dropwizard/dropwizard/issues/1364)
- All the default exception mappers in ResourceTestRule are registered by default [#1387](https://github.com/dropwizard/dropwizard/pull/1387)
- Allow DB minSize and initialSize to be zero for lazy connections [#1517](https://github.com/dropwizard/dropwizard/pull/1517)
- Ability to provide own RequestLogFactory [#1290](https://github.com/dropwizard/dropwizard/pull/1290)
- Support for authentication by polymorphic principals [#1392](https://github.com/dropwizard/dropwizard/pull/1392)
- Support for configuring Jetty's inheritedChannel option [#1410](https://github.com/dropwizard/dropwizard/pull/1410)
- Support for using DropwizardAppRule at the suite level [#1411](https://github.com/dropwizard/dropwizard/pull/1411)
- Support for adding multiple MigrationBundles [#1430](https://github.com/dropwizard/dropwizard/pull/1430)
- Support for obtaining server context paths in the Application.run method [#1503](https://github.com/dropwizard/dropwizard/pull/1503)
- Support for unlimited log files for file appender [#1549](https://github.com/dropwizard/dropwizard/pull/1549)
- Support for log file names determined by logging policy [#1561](https://github.com/dropwizard/dropwizard/pull/1561)
- Default Graphite reporter port changed from 8080 to 2003 [#1538](https://github.com/dropwizard/dropwizard/pull/1538)
- Upgraded to Apache HTTP Client 4.5.2
- Upgraded to argparse4j 0.7.0
- Upgraded to Guava 19.0
- Upgraded to H2 1.4.192
- Upgraded to Hibernate 5.1.0 [#1429](https://github.com/dropwizard/dropwizard/pull/1429)
- Upgraded to Hibernate Validator 5.2.4.Final
- Upgraded to HSQLDB 2.3.4
- Upgraded to Jadira Usertype Core 5.0.0.GA
- Upgraded to Jackson 2.7.6
- Upgraded to JDBI 2.73 [#1358](https://github.com/dropwizard/dropwizard/pull/1358)
- Upgraded to Jersey 2.23.1
- Upgraded to Jetty 9.3.9.v20160517 [#1330](https://github.com/dropwizard/dropwizard/pull/1330)
- Upgraded to JMH 1.12
- Upgraded to Joda-Time 2.9.4
- Upgraded to Liquibase 3.5.1
- Upgraded to liquibase-slf4j 2.0.0
- Upgraded to Logback 1.1.7
- Upgraded to Mustache 0.9.2
- Upgraded to SLF4J 1.7.21
- Upgraded to tomcat-jdbc 8.5.3
- Upgraded to Objenesis 2.3
- Upgraded to AssertJ 3.4.1
- Upgraded to Mockito 2.0.54-beta

## **4.4.37 v0.9.2: Jan 20 2016**

[Complete changelog on GitHub](https://github.com/dropwizard/dropwizard/milestone/14?closed=1)

• Support *@UnitOfWork* annotation outside of Jersey resources [#1361](https://github.com/dropwizard/dropwizard/issues/1361)

#### **4.4.38 v0.9.1: Nov 3 2015**

[Complete changelog on GitHub](https://github.com/dropwizard/dropwizard/milestone/13?closed=1)

- Add ConfigurationSourceProvider for reading resources from classpath [#1314](https://github.com/dropwizard/dropwizard/issues/1314)
- Add @UnwrapValidatedValue annotation to *BaseReporterFactory.frequency* [#1308,](https://github.com/dropwizard/dropwizard/issues/1308) [#1309](https://github.com/dropwizard/dropwizard/issues/1309)
- Fix serialization of default configuration for DataSourceFactory by deprecating PooledDataSourceFactory#getHealthCheckValidationQuery() and PooledDataSourceFactory#getHealthCheckValidationTimeout() [#1321,](https://github.com/dropwizard/dropwizard/issues/1321) [#1322](https://github.com/dropwizard/dropwizard/pull/1322)
- Treat null values in JAX-RS resource method parameters of type Optional <T> as absent value after conversion [#1323](https://github.com/dropwizard/dropwizard/pull/1323)

#### **4.4.39 v0.9.0: Oct 28 2015**

- Various documentation fixes and improvements
- New filter-based authorization & authentication [#952,](https://github.com/dropwizard/dropwizard/pull/952) [#1023,](https://github.com/dropwizard/dropwizard/pull/1023) [#1114,](https://github.com/dropwizard/dropwizard/pull/1114) [#1162,](https://github.com/dropwizard/dropwizard/pull/1162) [#1241](https://github.com/dropwizard/dropwizard/pull/1241)
- Fixed a security bug in CachingAuthenticator with caching results of failed authentication attempts [#1082](https://github.com/dropwizard/dropwizard/pull/1082)
- Correct handling misconfigured context paths in ServerFactory [#785](https://github.com/dropwizard/dropwizard/pull/785)
- Logging context paths during application startup [#994,](https://github.com/dropwizard/dropwizard/pull/994) [#1072](https://github.com/dropwizard/dropwizard/pull/1072)
- Support for [Jersey Bean Validation](https://jersey.github.io/documentation/latest/bean-validation.html) [#842](https://github.com/dropwizard/dropwizard/pull/842)
- Returning descriptive constraint violation messages [#1039,](https://github.com/dropwizard/dropwizard/pull/1039)
- Trace logging of failed constraint violations [#992](https://github.com/dropwizard/dropwizard/pull/992)
- Returning correct HTTP status codes for constraint violations [#993](https://github.com/dropwizard/dropwizard/pull/993)
- Fixed possible XSS in constraint violations [#892](https://github.com/dropwizard/dropwizard/issues/892)
- Support for including caller data in appenders [#995](https://github.com/dropwizard/dropwizard/pull/995)
- Support for defining custom logging factories (e.g. native Logback) [#996](https://github.com/dropwizard/dropwizard/pull/996)
- Support for defining the maximum log file size in FileAppenderFactory. [#1000](https://github.com/dropwizard/dropwizard/pull/1000)
- Support for fixed window rolling policy in FileAppenderFactory [#1218](https://github.com/dropwizard/dropwizard/pull/1218)
- Support for individual logger appenders [#1092](https://github.com/dropwizard/dropwizard/pull/1092)
- Support for disabling logger additivity [#1215](https://github.com/dropwizard/dropwizard/pull/1215)
- Sorting endpoints in the application startup  $log #1002$  $log #1002$
- Dynamic DNS resolution in the Graphite metric reporter [#1004](https://github.com/dropwizard/dropwizard/pull/1004)
- Support for defining a custom MetricRegistry during bootstrap (e.g. with HdrHistogram) [#1015](https://github.com/dropwizard/dropwizard/pull/1015)
- Support for defining a custom ObjectMapper during bootstrap. [#1112](https://github.com/dropwizard/dropwizard/pull/1112)
- Added facility to plug-in custom DB connection pools (e.g. HikariCP) [#1030](https://github.com/dropwizard/dropwizard/pull/1030)
- Support for setting a custom DB pool connection validator [#1113](https://github.com/dropwizard/dropwizard/pull/1113)
- Support for enabling of removing abandoned DB pool connections [#1264](https://github.com/dropwizard/dropwizard/pull/1264)
- Support for credentials in a DB data source URL [#1260](https://github.com/dropwizard/dropwizard/pull/1260)
- Support for simultaneous work of several Hibernate bundles [#1276](https://github.com/dropwizard/dropwizard/pull/1276)
- HTTP(S) proxy support for Dropwizard HTTP client [#657](https://github.com/dropwizard/dropwizard/pull/657)
- Support external configuration of TLS properties for Dropwizard HTTP client [#1224](https://github.com/dropwizard/dropwizard/pull/1224)
- Support for not accepting GZIP-compressed responses in HTTP clients [#1270](https://github.com/dropwizard/dropwizard/pull/1270)
- Support for setting a custom redirect strategy in HTTP clients [#1281](https://github.com/dropwizard/dropwizard/pull/1281)
- Apache and Jersey clients are now managed by the application environment [#1061](https://github.com/dropwizard/dropwizard/pull/1061)
- Support for request-scoped configuration for Jersey client [#939](https://github.com/dropwizard/dropwizard/pull/939)
- Respecting Jackson feature for deserializing enums using toString [#1104](https://github.com/dropwizard/dropwizard/pull/1104)
- Support for passing explicit Configuration via test rules [#1131](https://github.com/dropwizard/dropwizard/pull/1131)
- On view template error, return a generic error page instead of template not found [#1178](https://github.com/dropwizard/dropwizard/pull/1178)
- In some cases an instance of Jersey HTTP client could be abruptly closed during the application lifetime [#1232](https://github.com/dropwizard/dropwizard/pull/1232)
- Improved build time build by running tests in parallel [#1032](https://github.com/dropwizard/dropwizard/pull/1032)
- Added JMH benchmarks [#990](https://github.com/dropwizard/dropwizard/pull/990)
- Allow customization of Hibernate SessionFactory [#1182](https://github.com/dropwizard/dropwizard/issue/1182)
- Removed javax.el-2.x in favour of javax.el-3.0
- Upgraded to argparse4*j* 0.6.0
- Upgrade to AssertJ 2.2.0
- Upgraded to JDBI 2.63.1
- Upgraded to Apache HTTP Client 4.5.1
- Upgraded to Dropwizard Metrics 3.1.2
- Upgraded to Freemarker 2.3.23
- Upgraded to H2 1.4.190
- Upgraded to Hibernate 4.3.11.Final
- Upgraded to Jackson 2.6.3
- Upgraded to Jadira Usertype Core 4.0.0.GA
- Upgraded to Jersey 2.22.1
- Upgraded to Jetty 9.2.13.v20150730
- Upgraded to Joda-Time 2.9
- Upgraded to JSR305 annotations 3.0.1
- Upgraded to Hibernate Validator 5.2.2.Final
- Upgraded to Jetty ALPN boot 7.1.3.v20150130
- Upgraded to Jetty SetUID support 1.0.3
- Upgraded to Liquibase 3.4.1
- Upgraded to Logback 1.1.3
- Upgraded to Metrics 3.1.2
- Upgraded to Mockito 1.10.19
- Upgraded to SLF4J 1.7.12
- Upgraded to commons-lang3 3.4
- Upgraded to tomcat-jdbc 8.0.28

#### **4.4.40 v0.8.5: Nov 3 2015**

[Complete changelog on GitHub](https://github.com/dropwizard/dropwizard/milestone/12?closed=1)

• Treat null values in JAX-RS resource method parameters of type Optional <T> as absent value after conversion [#1323](https://github.com/dropwizard/dropwizard/pull/1323)

#### **4.4.41 v0.8.4: Aug 26 2015**

- Upgrade to Apache HTTP Client 4.5
- Upgrade to Jersey 2.21
- Fixed user-agent shadowing in Jersey HTTP Client [#1198](https://github.com/dropwizard/dropwizard/pull/1198)

#### **4.4.42 v0.8.3: Aug 24 2015**

[Complete changelog on GitHub](https://github.com/dropwizard/dropwizard/milestone/11?closed=1)

• Fixed an issue with closing the HTTP client connection pool after a full GC [#1160](https://github.com/dropwizard/dropwizard/pull/1160)

#### **4.4.43 v0.8.2: Jul 6 2015**

[Complete changelog on GitHub](https://github.com/dropwizard/dropwizard/milestone/10?closed=1)

- Support for request-scoped configuration for Jersey client [#1137](https://github.com/dropwizard/dropwizard/pull/1137)
- Upgraded to Jersey 2.19 [#1143](https://github.com/dropwizard/dropwizard/pull/1143)

#### **4.4.44 v0.8.1: Apr 7 2015**

- Fixed transaction committing lifecycle for @UnitOfWork (#850, #915)
- Fixed noisy Logback messages on startup (#902)
- Ability to use providers in TestRule, allows testing of auth & views (#513, #922)
- Custom ExceptionMapper not invoked when Hibernate rollback (#949)
- Support for setting a time bound on DBI and Hibernate health checks
- Default configuration for views
- Ensure that JerseyRequest scoped ClientConfig gets propagated to HttpUriRequest
- More example tests
- Fixed security issue where info is leaked during validation of unauthenticated resources(#768)

## **4.4.45 v0.8.0: Mar 5 2015**

- Migrated dropwizard-spdy from NPN to ALPN
- Dropped support for deprecated SPDY/2 in dropwizard-spdy
- Upgrade to argparse4j 0.4.4
- Upgrade to commons-lang3 3.3.2
- Upgrade to Guava 18.0
- Upgrade to H<sub>2</sub> 1.4.185
- Upgrade to Hibernate 4.3.5. Final
- Upgrade to Hibernate Validator 5.1.3.Final
- Upgrade to Jackson 2.5.1
- Upgrade to JDBI 2.59
- Upgrade to Jersey 2.16
- Upgrade to Jetty 9.2.9.v20150224
- Upgrade to Joda-Time 2.7
- Upgrade to Liquibase 3.3.2
- Upgrade to Mustache 0.8.16
- Upgrade to SLF4J 1.7.10
- Upgrade to tomcat-jdbc 8.0.18
- Upgrade to JSR305 annotations 3.0.0
- Upgrade to Junit 4.12
- Upgrade to AssertJ 1.7.1
- Upgrade to Mockito 1.10.17
- Support for range headers
- Ability to use Apache client configuration for Jersey client
- Warning when maximum pool size and unbounded queues are combined
- Fixed connection leak in CloseableLiquibase
- Support ScheduledExecutorService with daemon thread
- Improved DropwizardAppRule
- Better connection pool metrics
- Removed final modifier from Application#run
- Fixed gzip encoding to support Jersey 2.x
- Configuration to toggle regex [in/ex]clusion for Metrics
- Configuration to disable default exception mappers
- Configuration support for disabling chunked encoding
- Documentation fixes and upgrades

## **4.4.46 v0.7.1: Jun 18 2014**

- Added instrumentation to Task, using metrics annotations.
- Added ability to blacklist SSL cipher suites.
- Added @PATCH annotation for Jersey resource methods to indicate use of the HTTP PATCH method.
- Added support for configurable request retry behavior for HttpClientBuilder and JerseyClientBuilder.
- Added facility to get the admin HTTP port in DropwizardAppTestRule.
- Added ScanningHibernateBundle, which scans packages for entities, instead of requiring you to add them individually.
- Added facility to invalidate credentials from the CachingAuthenticator that match a specified Predicate.
- Added a CI build profile for JDK 8 to ensure that Dropwizard builds against the latest version of the JDK.
- Added  $--catalog$  and  $--schema$  options to Liquibase.
- Added stackTracePrefix configuration option to SyslogAppenderFactory to configure the pattern prepended to each line in the stack-trace sent to syslog. Defaults to the TAB character, "t". Note: this is different from the bang prepended to text logs (such as "console", and "file"), as syslog has different conventions for multi-line messages.
- Added ability to validate Optional values using validation annotations. Such values require the @UnwrapValidatedValue annotation, in addition to the validations you wish to use.
- Added facility to configure the User-Agent for HttpClient. Configurable via the userAgent configuration option.
- Added configurable AllowedMethodsFilter. Configure allowed HTTP methods for both the application and admin connectors with allowedMethods.
- Added support for specifying a CredentialProvider for HTTP clients.
- Fixed silently overriding Servlets or ServletFilters; registering a duplicate will now emit a warning.
- Fixed SyslogAppenderFactory failing when the application name contains a PCRE reserved character  $(e.g. / or  $\xi$ ).$
- Fixed regression causing JMX reporting of metrics to not be enabled by default.
- Fixed transitive dependencies on log4j and extraneous sl4j backends bleeding in to projects. Dropwizard will now enforce that only Logback and slf4j-logback are used everywhere.
- Fixed clients disconnecting before the request has been fully received causing a "500 Internal Server Error" to be generated for the request log. Such situations will now correctly generate a "400 Bad Request", as the request is malformed. Clients will never see these responses, but they matter for logging and metrics that were previously considering this situation as a server error.
- Fixed DiscoverableSubtypeResolver using the system ClassLoader, instead of the local one.
- Fixed regression causing Liquibase  $-\text{dump}$  to fail to dump the database.
- Fixed the CSV metrics reporter failing when the output directory doesn't exist. It will now attempt to create the directory on startup.
- Fixed global frequency for metrics reporters being permanently overridden by the default frequency for individual reporters.
- Fixed tests failing on Windows due to platform-specific line separators.
- Changed DropwizardAppTestRule so that it no longer requires a configuration path to operate. When no path is specified, it will now use the applications' default configuration.
- Changed Bootstrap so that getMetricsFactory() may now be overridden to provide a custom instance to the framework to use.
- Upgraded to Guava 17.0 Note: this addresses a bug with BloomFilters that is incompatible with pre-17.0 Bloom-Filters.
- Upgraded to Jackson 2.3.3
- Upgraded to Apache HttpClient 4.3.4
- Upgraded to Metrics 3.0.2
- Upgraded to Logback 1.1.2
- Upgraded to h2 1.4.178
- Upgraded to JDBI 2.55
- Upgraded to Hibernate 4.3.5 Final
- Upgraded to Hibernate Validator 5.1.1 Final
- Upgraded to Mustache 0.8.15

## **4.4.47 v0.7.0: Apr 04 2014**

- Upgraded to Java 7.
- Moved to the io.dropwizard group ID and namespace.
- Extracted out a number of reusable libraries: dropwizard-configuration, dropwizard-jackson, dropwizard-jersey, dropwizard-jetty, dropwizard-lifecycle, dropwizard-logging, dropwizard-servlets, dropwizard-util, dropwizard-validation.
- Extracted out various elements of Environment to separate classes: JerseyEnvironment, LifecycleEnvironment, etc.
- Extracted out dropwizard-views-freemarker and dropwizard-views-mustache. dropwizard-views just provides infrastructure now.
- Renamed Service to Application.
- Added dropwizard-forms, which provides support for multipart MIME entities.
- Added dropwizard-spdy.
- Added AppenderFactory, allowing for arbitrary logging appenders for application and request logs.
- Added ConnectorFactory, allowing for arbitrary Jetty connectors.
- Added ServerFactory, with multi- and single-connector implementations.
- Added ReporterFactory, for metrics reporters, with Graphite and Ganglia implementations.
- Added ConfigurationSourceProvider to allow loading configuration files from sources other than the filesystem.
- Added setuid support. Configure the user/group to run as and soft/hard open file limits in the ServerFactory. To bind to privileged ports (e.g. 80), enable startsAsRoot and set user and group, then start your application as the root user.
- Added builders for managed executors.
- Added a default check command, which loads and validates the service configuration.
- Added support for the Jersey HTTP client to dropwizard-client.
- Added Jackson Afterburner support.
- Added support for deflate-encoded requests and responses.
- Added support for HTTP Sessions. Add the annotated parameter to your resource method: @Session HttpSession session to have the session context injected.
- Added support for a "flash" message to be propagated across requests. Add the annotated parameter to your resource method: @Session Flash message to have any existing flash message injected.
- Added support for deserializing Java enums with fuzzy matching rules (i.e., whitespace stripping,  $-/-$  equivalence, case insensitivity, etc.).
- Added HibernateBundle#configure(Configuration) for customization of Hibernate configuration.
- Added support for Joda Time DateTime arguments and results when using JDBI.
- Added configuration option to include Exception stack-traces when logging to syslog. Stack traces are now excluded by default.
- Added the application name and PID (if detectable) to the beginning of syslog messages, as is the convention.
- Added --migrations command-line option to migrate command to supply the migrations file explicitly.
- Validation errors are now returned as application/json responses.
- Simplified AsyncRequestLog; now standardized on Jetty 9 NCSA format.
- Renamed DatabaseConfiguration to DataSourceFactory, and ConfigurationStrategy to DatabaseConfiguration.
- Changed logging to be asynchronous. Messages are now buffered and batched in-memory before being delivered to the configured appender(s).
- Changed handling of runtime configuration errors. Will no longer display an Exception stack-trace and will present a more useful description of the problem, including suggestions when appropriate.
- Changed error handling to depend more heavily on Jersey exception mapping.
- Changed dropwizard-db to use tomcat-jdbc instead of tomcat-dbcp.
- Changed default formatting when logging nested Exceptions to display the root-cause first.
- Replaced ResourceTest with ResourceTestRule, a JUnit TestRule.
- Dropped Scala support.
- Dropped ManagedSessionFactory.
- Dropped ObjectMapperFactory; use ObjectMapper instead.
- Dropped Validator; use javax.validation.Validator instead.
- Fixed a shutdown bug in dropwizard-migrations.
- Fixed formatting of "Caused by" lines not being prefixed when logging nested Exceptions.
- Fixed not all available Jersey endpoints were being logged at startup.
- Upgraded to argparse4j 0.4.3.
- Upgraded to Guava 16.0.1.
- Upgraded to Hibernate Validator 5.0.2.
- Upgraded to Jackson 2.3.1.
- Upgraded to JDBI 2.53.
- Upgraded to Jetty 9.0.7.
- Upgraded to Liquibase 3.1.1.
- Upgraded to Logback 1.1.1.
- Upgraded to Metrics 3.0.1.
- Upgraded to Mustache 0.8.14.
- Upgraded to SLF4J 1.7.6.
- Upgraded to Jersey 1.18.
- Upgraded to Apache HttpClient 4.3.2.
- Upgraded to tomcat-jdbc 7.0.50.
- Upgraded to Hibernate 4.3.1.Final.

## **4.4.48 v0.6.2: Mar 18 2013**

- Added support for non-UTF8 views.
- Fixed an NPE for services in the root package.
- Fixed exception handling in TaskServlet.
- Upgraded to Slf4j 1.7.4.
- Upgraded to Jetty 8.1.10.
- Upgraded to Jersey 1.17.1.
- Upgraded to Jackson 2.1.4.
- Upgraded to Logback 1.0.10.
- Upgraded to Hibernate 4.1.9.
- Upgraded to Hibernate Validator 4.3.1.
- Upgraded to tomcat-dbcp 7.0.37.
- Upgraded to Mustache.java 0.8.10.
- Upgraded to Apache HttpClient 4.2.3.
- Upgraded to Jackson 2.1.3.
- Upgraded to argparse4j 0.4.0.
- Upgraded to Guava 14.0.1.
- Upgraded to Joda Time 2.2.
- Added retries to HttpClientConfiguration.
- Fixed log formatting for extended stack traces, also now using extended stack traces as the default.
- Upgraded to FEST Assert 2.0M10.

#### **4.4.49 v0.6.1: Nov 28 2012**

- Fixed incorrect latencies in request logs on Linux.
- Added ability to register multiple ServerLifecycleListener instances.

#### **4.4.50 v0.6.0: Nov 26 2012**

- Added Hibernate support in dropwizard-hibernate.
- Added Liquibase migrations in dropwizard-migrations.
- Renamed http.acceptorThreadCount to http.acceptorThreads.
- Renamed ssl.keyStorePath to ssl.keyStore.
- Dropped JerseyClient. Use Jersey's Client class instead.
- Moved JDBI support to dropwizard-jdbi.
- Dropped Database. Use JDBI's DBI class instead.
- Dropped the Json class. Use ObjectMapperFactory and ObjectMapper instead.
- Decoupled JDBI support from tomcat-dbcp.
- Added group support to Validator.
- Moved CLI support to argparse4j.
- Fixed testing support for Optional resource method parameters.
- Fixed Freemarker support to use its internal encoding map.
- Added property support to ResourceTest.
- Fixed JDBI metrics support for raw SQL queries.
- Dropped Hamcrest matchers in favor of FEST assertions in dropwizard-testing.
- Split Environment into Bootstrap and Environment, and broke configuration of each into Service's #initialize(Bootstrap) and #run(Configuration, Environment).
- Combined AbstractService and Service.
- Trimmed down ScalaService, so be sure to add ScalaBundle.
- Added support for using JerseyClientFactory without an Environment.
- Dropped Jerkson in favor of Jackson's Scala module.
- Added Optional support for JDBI.
- Fixed bug in stopping AsyncRequestLog.
- Added UUIDParam.
- Upgraded to Metrics 2.2.0.
- Upgraded to Jetty 8.1.8.
- Upgraded to Mockito 1.9.5.
- Upgraded to tomcat-dbcp 7.0.33.
- Upgraded to Mustache 0.8.8.
- Upgraded to Jersey 1.15.
- Upgraded to Apache HttpClient 4.2.2.
- Upgraded to JDBI 2.41.
- Upgraded to Logback 1.0.7 and SLF4J 1.7.2.
- Upgraded to Guava 13.0.1.
- Upgraded to Jackson 2.1.1.
- Added support for Joda Time.

Note: Upgrading to 0.6.0 will require changing your code. First, your Service subclass will need to implement both #initialize(Bootstrap<T>) and #run(T, Environment). What used to be in initialize should be moved to run. Second, your representation classes need to be migrated to Jackson 2. For the most part, this is just changing imports to com.fasterxml.jackson.annotation.\*, but there are [some subtler changes in](http://wiki.fasterxml.com/JacksonUpgradeFrom19To20) [functionality.](http://wiki.fasterxml.com/JacksonUpgradeFrom19To20) Finally, references to 0.5.x's Json, JerseyClient, or JDBI classes should be changed to Jackon's ObjectMapper, Jersey's Client, and JDBI's DBI respectively.

## **4.4.51 v0.5.1: Aug 06 2012**

- Fixed logging of managed objects.
- Fixed default file logging configuration.
- Added FEST-Assert as a dropwizard-testing dependency.
- Added support for Mustache templates (\*.mustache) to dropwizard-views.
- Added support for arbitrary view renderers.
- Fixed command-line overrides when no configuration file is present.
- Added support for arbitrary DnsResolver implementations in HttpClientFactory.
- Upgraded to Guava 13.0 final.
- Fixed task path bugs.
- Upgraded to Metrics 2.1.3.
- Added JerseyClientConfiguration#compressRequestEntity for disabling the compression of request entities.
- Added Environment#scanPackagesForResourcesAndProviders for automatically detecting Jersey providers and resources.
- Added Environment#setSessionHandler.

## **4.4.52 v0.5.0: Jul 30 2012**

- Upgraded to JDBI 2.38.1.
- Upgraded to Jackson 1.9.9.
- Upgraded to Jersey 1.13.
- Upgraded to Guava 13.0-rc2.
- Upgraded to HttpClient 4.2.1.
- Upgraded to tomcat-dbcp 7.0.29.
- Upgraded to Jetty 8.1.5.
- Improved AssetServlet:
	- More accurate Last-Modified-At timestamps.
	- More general asset specification.
	- Default filename is now configurable.
- Improved JacksonMessageBodyProvider:
	- Now based on Jackson's JAX-RS support.
	- Doesn't read or write types annotated with @JsonIgnoreType.
- Added @MinSize, @MaxSize, and @SizeRange validations.
- Added @MinDuration, @MaxDuration, and @DurationRange validations.
- Fixed race conditions in Logback initialization routines.
- Fixed TaskServlet problems with custom context paths.
- Added jersey-text-framework-core as an explicit dependency of dropwizard-testing. This helps out some non-Maven build frameworks with bugs in dependency processing.
- Added addProvider to JerseyClientFactory.
- Fixed NullPointerException problems with anonymous health check classes.
- Added support for serializing/deserializing ByteBuffer instances as JSON.
- Added supportedProtocols to SSL configuration, and disabled SSLv2 by default.
- Added support for Optional<Integer> query parameters and others.
- Removed jersey-freemarker dependency from dropwizard-views.
- Fixed missing thread contexts in logging statements.
- Made the configuration file argument for the server command optional.
- Added support for disabling log rotation.
- Added support for arbitrary KeyStore types.
- Added Log.forThisClass().
- Made explicit service names optional.

## **4.4.53 v0.4.4: Jul 24 2012**

• Added support for @JsonIgnoreType to JacksonMessageBodyProvider.

## **4.4.54 v0.4.3: Jun 22 2012**

• Re-enable immediate flushing for file and console logging appenders.

## **4.4.55 v0.4.2: Jun 20 2012**

• Fixed JsonProcessingExceptionMapper. Now returns human-readable error messages for malformed or invalid JSON as a 400 Bad Request. Also handles problems with JSON generation and object mapping in a developer-friendly way.

## **4.4.56 v0.4.1: Jun 19 2012**

- Fixed type parameter resolution in for subclasses of subclasses of ConfiguredCommand.
- Upgraded to Jackson 1.9.7.
- Upgraded to Logback 1.0.6, with asynchronous logging.
- Upgraded to Hibernate Validator 4.3.0.
- Upgraded to JDBI 2.34.
- Upgraded to Jetty 8.1.4.
- Added logging.console.format, logging.file.format, and logging.syslog.format parameters for custom log formats.
- Extended ResourceTest to allow for enabling/disabling specific Jersey features.
- Made Configuration serializable as JSON.
- Stopped lumping command-line options in a group in Command.
- Fixed java.util.logging level changes.
- Upgraded to Apache HttpClient 4.2.
- Improved performance of AssetServlet.
- Added withBundle to ScalaService to enable bundle mix-ins.
- Upgraded to SLF4J 1.6.6.
- Enabled configuration-parameterized Jersey containers.
- Upgraded to Jackson Guava 1.9.1, with support for Optional.
- Fixed error message in AssetBundle.
- Fixed WebApplicationException``s being thrown by ``JerseyClient.

## **4.4.57 v0.4.0: May 1 2012**

- Switched logging from [Log4j](http://logging.apache.org/log4j/1.2/) to [Logback.](http://logback.qos.ch/)
	- Deprecated Log#fatal methods.
	- Deprecated Log4j usage.
	- Removed Log4j JSON support.
	- Switched file logging to a time-based rotation system with optional GZIP and ZIP compression.
	- Replaced logging.file.filenamePattern with logging.file.currentLogFilename and logging.file.archivedLogFilenamePattern.
- Replaced logging.file.retainedFileCount with logging.file. archivedFileCount.
- Moved request logging to use a Logback-backed, time-based rotation system with optional GZIP and ZIP compression. http.requestLog now has console, file, and syslog sections.
- Fixed validation errors for logging configuration.
- Added ResourceTest#addProvider(Class<?>).
- Added ETag and Last-Modified support to AssetServlet.
- Fixed off logging levels conflicting with YAML's helpfulness.
- Improved Optional support for some JDBC drivers.
- Added ResourceTest#getJson().
- Upgraded to Jackson 1.9.6.
- Improved syslog logging.
- Fixed template paths for views.
- Upgraded to Guava 12.0.
- Added support for deserializing CacheBuilderSpec instances from JSON/YAML.
- Switched AssetsBundle and servlet to using cache builder specs.
- Switched CachingAuthenticator to using cache builder specs.
- Malformed JSON request entities now produce a 400 Bad Request instead of a 500 Server Error response.
- Added connectionTimeout, maxConnectionsPerRoute, and keepAlive to HttpClientConfiguration.
- Added support for using Guava's HostAndPort in configuration properties.
- Upgraded to tomcat-dbcp 7.0.27.
- Upgraded to JDBI 2.33.2.
- Upgraded to HttpClient 4.1.3.
- Upgraded to Metrics 2.1.2.
- Upgraded to Jetty 8.1.3.
- Added SSL support.

## **4.4.58 v0.3.1: Mar 15 2012**

• Fixed debug logging levels for Log.

#### **4.4.59 v0.3.0: Mar 13 2012**

- Upgraded to JDBI 2.31.3.
- Upgraded to Jackson 1.9.5.
- Upgraded to Jetty 8.1.2. (Jetty 9 is now the experimental branch. Jetty 8 is just Jetty 7 with Servlet 3.0 support.)
- Dropped dropwizard-templates and added dropwizard-views instead.
- Added AbstractParam#getMediaType().
- Fixed potential encoding bug in parsing YAML files.
- Fixed a NullPointerException when getting logging levels via JMX.
- Dropped support for @BearerToken and added dropwizard-auth instead.
- Added @CacheControl for resource methods.
- Added AbstractService#getJson() for full Jackson customization.
- Fixed formatting of configuration file parsing errors.
- ThreadNameFilter is now added by default. The thread names Jetty worker threads are set to the method and URI of the HTTP request they are currently processing.
- Added command-line overriding of configuration parameters via system properties. For example,  $-\text{Ddw}$ . http.port=8090 will override the configuration file to set http.port to 8090.
- Removed ManagedCommand. It was rarely used and confusing.
- If http.adminPort is the same as http.port, the admin servlet will be hosted under /admin. This allows Dropwizard applications to be deployed to environments like Heroku, which require applications to open a single port.
- Added http.adminUsername and http.adminPassword to allow for Basic HTTP Authentication for the admin servlet.
- Upgraded to [Metrics 2.1.1.](http://metrics.codahale.com/about/release-notes/#v2-1-1-mar-13-2012)

## **4.4.60 v0.2.1: Feb 24 2012**

- Added logging.console.timeZone and logging.file.timeZone to control the time zone of the timestamps in the logs. Defaults to UTC.
- Upgraded to Jetty 7.6.1.
- Upgraded to Jersey 1.12.
- Upgraded to Guava 11.0.2.
- Upgraded to SnakeYAML 1.10.
- Upgraded to tomcat-dbcp 7.0.26.
- Upgraded to Metrics 2.0.3.

## **4.4.61 v0.2.0: Feb 15 2012**

- Switched to using jackson-datatype-guava for JSON serialization/deserialization of Guava types.
- Use InstrumentedQueuedThreadPool from metrics-jetty.
- Upgraded to Jackson 1.9.4.
- Upgraded to Jetty 7.6.0 final.
- Upgraded to tomcat-dbcp 7.0.25.
- Improved fool-proofing for Service vs. ScalaService.
- Switched to using Jackson for configuration file parsing. SnakeYAML is used to parse YAML configuration files to a JSON intermediary form, then Jackson is used to map that to your Configuration subclass and its fields. Configuration files which don't end in .yaml or .yml are treated as JSON.
- Rewrote Json to no longer be a singleton.
- Converted JsonHelpers in dropwizard-testing to use normalized JSON strings to compare JSON.
- Collapsed DatabaseConfiguration. It's no longer a map of connection names to configuration objects.
- Changed Database to use the validation query in DatabaseConfiguration for its #ping() method.
- Changed many HttpConfiguration defaults to match Jetty's defaults.
- Upgraded to JDBI 2.31.2.
- Fixed JAR locations in the CLI usage screens.
- Upgraded to Metrics 2.0.2.
- Added support for all servlet listener types.
- Added Log#setLevel(Level).
- Added Service#getJerseyContainer, which allows services to fully customize the Jersey container instance.
- Added the http.contextParameters configuration parameter.

## **4.4.62 v0.1.3: Jan 19 2012**

- Upgraded to Guava 11.0.1.
- Fixed logging in ServerCommand. For the last time.
- Switched to using the instrumented connectors from metrics-jetty. This allows for much lower-level metrics about your service, including whether or not your thread pools are overloaded.
- Added FindBugs to the build process.
- Added ResourceTest to dropwizard-testing, which uses the Jersey Test Framework to provide full testing of resources.
- Upgraded to Jetty 7.6.0.RC4.
- Decoupled URIs and resource paths in AssetServlet and AssetsBundle.
- Added rootPath to Configuration. It allows you to serve Jersey assets off a specific path (e.g., / resources/ $*$  vs / $*$ ).
- AssetServlet now looks for index.htm when handling requests for the root URI.
- Upgraded to Metrics 2.0.0-RC0.

## **4.4.63 v0.1.2: Jan 07 2012**

- All Jersey resource methods annotated with @Timed, @Metered, or @ExceptionMetered are now instrumented via metrics-jersey.
- Now licensed under Apache License 2.0.
- Upgraded to Jetty 7.6.0.RC3.
- Upgraded to Metrics 2.0.0-BETA19.
- Fixed logging in ServerCommand.
- Made ServerCommand#run() non-final.

## **4.4.64 v0.1.1: Dec 28 2011**

- Fixed ManagedCommand to provide access to the Environment, among other things.
- Made JerseyClient's thread pool managed.
- Improved ease of use for Duration and Size configuration parameters.
- Upgraded to Mockito 1.9.0.
- Upgraded to Jetty 7.6.0.RC2.
- Removed single-arg constructors for ConfiguredCommand.
- Added Log, a simple front-end for logging.

## **4.4.65 v0.1.0: Dec 21 2011**

• Initial release

## **4.5 Security**

No known issues exist

## **4.6 Documentation TODOs**

# CHAPTER  $5$

Other Versions

- [1.3.4](http://dropwizard.github.io/dropwizard/1.3.4/docs)
- [1.3.3](http://dropwizard.github.io/dropwizard/1.3.3/docs)
- [1.3.2](http://dropwizard.github.io/dropwizard/1.3.2/docs)
- [1.3.1](http://dropwizard.github.io/dropwizard/1.3.1/docs)
- [1.3.0](http://dropwizard.github.io/dropwizard/1.3.0/docs)
- [1.2.7](http://dropwizard.github.io/dropwizard/1.2.7/docs)
- [1.2.6](http://dropwizard.github.io/dropwizard/1.2.6/docs)
- $1.2.5$  $1.2.5$
- [1.2.4](http://dropwizard.github.io/dropwizard/1.2.4/docs)
- [1.2.3](http://dropwizard.github.io/dropwizard/1.2.3/docs)
- [1.2.2](http://dropwizard.github.io/dropwizard/1.2.2/docs)
- [1.2.1](http://dropwizard.github.io/dropwizard/1.2.1/docs)
- [1.2.0](http://dropwizard.github.io/dropwizard/1.2.0/docs)
- [1.1.6](http://dropwizard.github.io/dropwizard/1.1.6/docs)
- [1.1.4](http://dropwizard.github.io/dropwizard/1.1.4/docs)
- [1.1.3](http://dropwizard.github.io/dropwizard/1.1.3/docs)
- [1.1.2](http://dropwizard.github.io/dropwizard/1.1.2/docs)
- [1.1.0](http://dropwizard.github.io/dropwizard/1.1.0/docs)
- [1.0.6](http://dropwizard.github.io/dropwizard/1.0.6/docs)
- [1.0.5](http://dropwizard.github.io/dropwizard/1.0.5/docs)
- [1.0.4](http://dropwizard.github.io/dropwizard/1.0.4/docs)
- [1.0.3](http://dropwizard.github.io/dropwizard/1.0.3/docs)
- $\cdot$  [1.0.2](http://dropwizard.github.io/dropwizard/1.0.2/docs)
- [1.0.1](http://dropwizard.github.io/dropwizard/1.0.1/docs)
- [1.0.0](http://dropwizard.github.io/dropwizard/1.0.0/docs)
- [0.9.3](http://dropwizard.github.io/dropwizard/0.9.3/docs)
- [0.9.2](http://dropwizard.github.io/dropwizard/0.9.2/docs)
- [0.9.1](http://dropwizard.github.io/dropwizard/0.9.1/docs)
- [0.9.0](http://dropwizard.github.io/dropwizard/0.9.0/docs)
- [0.8.5](http://dropwizard.github.io/dropwizard/0.8.5/docs)
- [0.8.4](http://dropwizard.github.io/dropwizard/0.8.4/docs)
- [0.8.2](http://dropwizard.github.io/dropwizard/0.8.2/docs)
- [0.8.1](http://dropwizard.github.io/dropwizard/0.8.1/docs)
- [0.8.0](http://dropwizard.github.io/dropwizard/0.8.0/docs)
- [0.7.1](http://dropwizard.github.io/dropwizard/0.7.1/docs)
- [0.6.2](http://dropwizard.github.io/dropwizard/0.6.2)